<span id="page-0-0"></span>线性PCM录音棒 PCM-A10

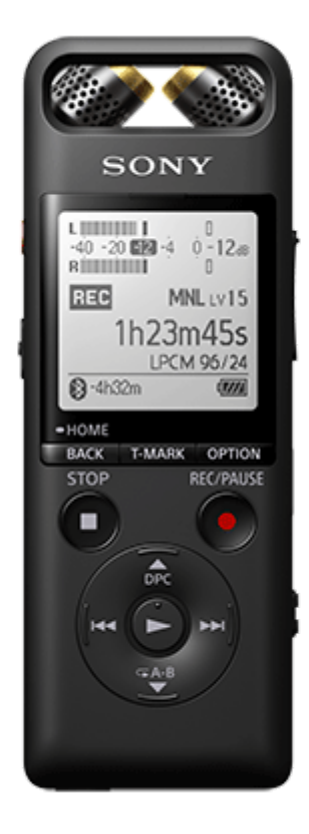

遇到有关如何使用线性PCM录音棒的问题时,请使用本帮助指南。 帮助指南的内容可能会因产品规格的更新而在没有通知的情况下变更。

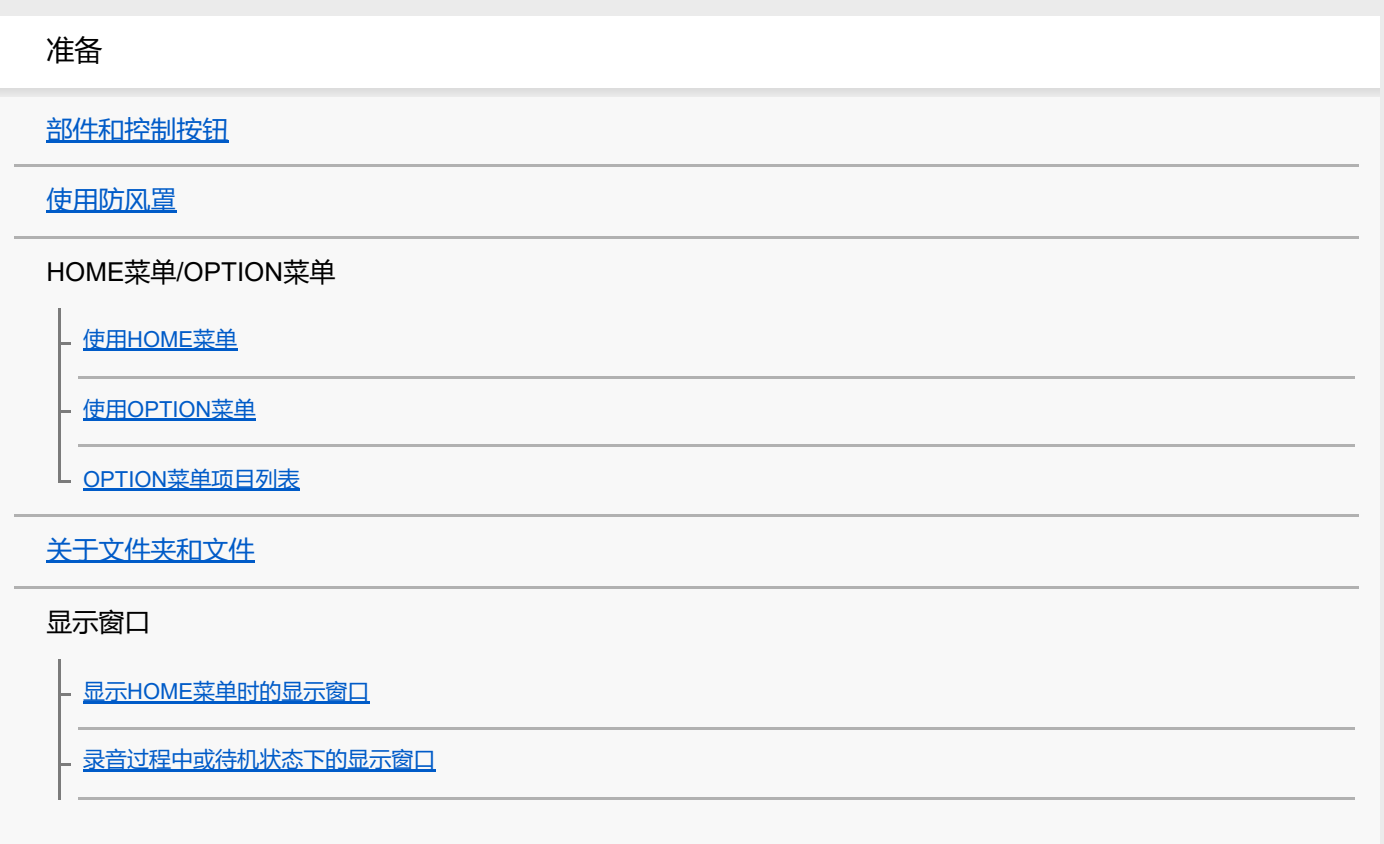

[播放过程中的显示窗口](#page-25-0)

[显示录音信息时的显示窗口](#page-27-0)

- [显示当前文件信息时的显示窗口](#page-29-0)

L [显示文件搜索类别时的显示窗口](#page-31-0)

电源

[使用电脑给电池充电](#page-33-0)

- 将线性PCM[录音棒从电脑上断开](#page-35-0)

- [打开电源](#page-36-0)

L [关闭电源](#page-37-0)

[进行初始设置](#page-38-0)

防止误操作

L <u>将线性PCM[录音棒置于](#page-40-0)HOLD状态(HOLD)</u>

L 解除线性PCM[录音棒的](#page-41-0)HOLD状态

保持音量

上[保持适度音量](#page-42-0)

录音

### 录音

[以手动调整音量的方式录音\(手动录音\)](#page-43-0)

[使用内置话筒录音\(自动增益控制录音\)](#page-46-0)

- [关于峰值电平计](#page-49-0)

[监听录音](#page-50-0)

[录音中可进行的其他操作](#page-51-0)

L [更改录制文件的存储器及存储文件夹](#page-52-0)

#### 其他录音操作/设置

[充分利用可调式话筒](#page-53-0) [选择适合各种环境的录音场景](#page-54-0) 自定义[我的场景][的录音设置](#page-56-0) [改善录音效果的要点](#page-57-0) [场景选择功能的录音场景默认设置](#page-60-0) 使用microSD[卡作为录制文件的存储器](#page-61-0)

[以最佳音量录音\(排练功能\)](#page-63-0)

稍稍提前开始录音 (提前录音)

- [使用延时录音功能](#page-67-0)

- <u>切换存储器以继续录音 (跨内存录音)</u>

L [音控自动录音](#page-70-0) – VOR功能

### 通过其他设备录音

[用外部话筒录音](#page-71-0)

|<br>|- <u>使用同步录音功能 (同步录音) , 通过外部设备录音</u>

L [不使用同步录音功能进行录音](#page-74-0)

使用外部设备录音

L [在外部设备上录制线性](#page-76-0)PCM录音棒的播放声音

播放

播放

[播放文件](#page-77-0)

- [选择文件](#page-78-0)

→ 通过曲目标记列表定位播放点 (曲目标记列表)

上 [播放中可进行的其他操作](#page-80-0)

其他播放操作/设置

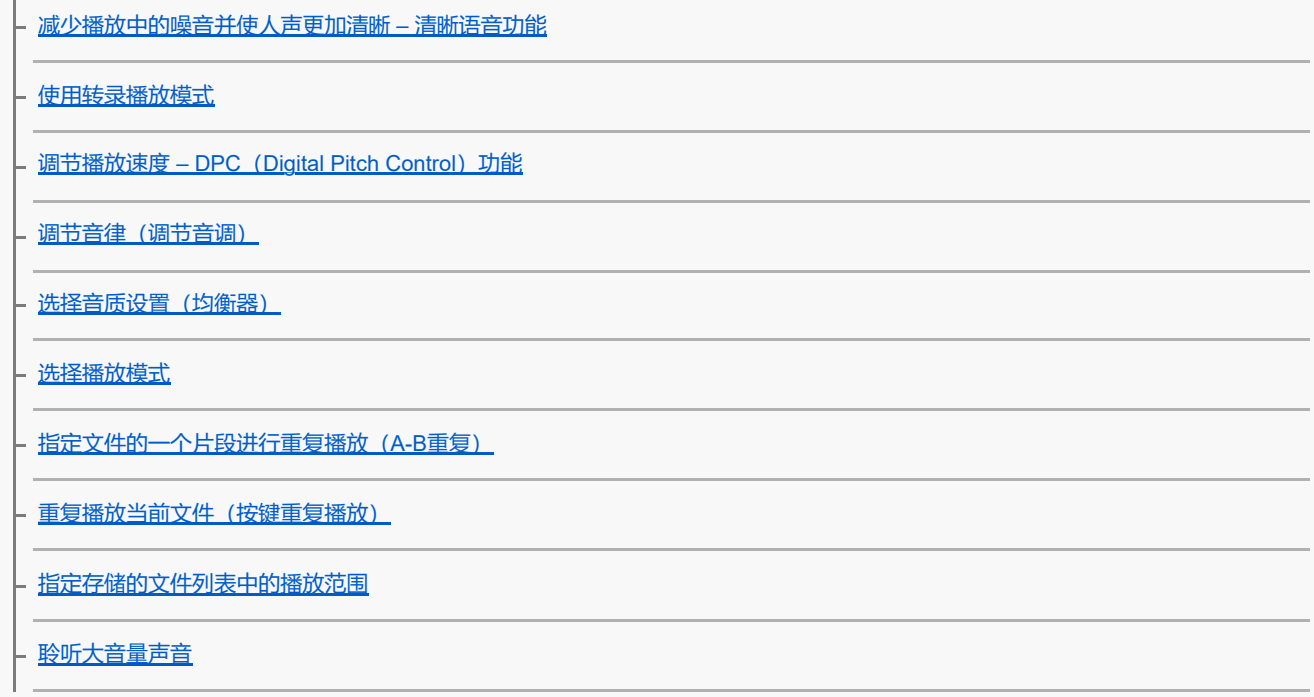

向前搜索/[向后搜索\(提示](#page-93-0)/回放)

[快速确定想要的播放点\(简易搜索\)](#page-94-0)

以无线方式欣赏音乐(通过Bluetooth音频设备聆听音乐)

所连接的Bluetooth[音频设备的用途](#page-96-0)

[记录\(配对\)音频设备并建立](#page-97-0)Bluetooth连接

[通过记录\(配对\)的](#page-99-0)Bluetooth音频设备建立Bluetooth连接

[通过一键式操作\(](#page-101-0)NFC连接)建立Bluetooth连接

更改Bluetooth[功能的设置](#page-103-0)

断开[Bluetooth](#page-104-0)连接

重新建立[Bluetooth](#page-105-0)连接

查看[Bluetooth](#page-106-0)信息

有关Bluetooth[功能注意事项](#page-107-0)

使用智能手机进行线性PCM录音棒操作(REC Remote)

[REC Remote](#page-108-0)的功能

准备使用[REC Remote](#page-110-0)

[在智能手机与线性](#page-111-0)PCM录音棒之间建立Bluetooth连接

[通过一键式操作\(](#page-113-0)NFC连接)建立Bluetooth连接

[使用智能手机进行线性](#page-114-0)PCM录音棒操作

断开[Bluetooth](#page-115-0)连接

重新建立Bluetooth[连接\(对于](#page-116-0)Android)

重新建立Bluetooth[连接\(对于](#page-117-0)iOS)

编辑

### 删除

[删除文件](#page-118-0)

[删除搜索到的文件夹或列表中的所有文件](#page-120-0)

[删除文件夹](#page-121-0)

#### 组织文件

[将文件移至另一文件夹](#page-123-0)

[将文件复制到另一文件夹](#page-124-0)

[创建文件夹](#page-125-0)

### 使用曲目标记

[添加曲目标记](#page-126-0)

[自动添加曲目标记](#page-128-0)

▶ [删除曲目标记](#page-129-0)

L [同时删除所选文件中的所有曲目标记](#page-131-0)

### 分割文件

[在当前播放点分割文件](#page-132-0)

上 [在所有的曲目标记点分割文件](#page-134-0)

更改名称

[更改文件夹名](#page-136-0)

L [更改文件名](#page-138-0)

[保护文件](#page-139-0)

设置菜单

使用设置菜单

L <sub>[设置菜单项目列表](#page-140-0)</sub>

带有可选设置项目的菜单项目

选择录音模式 (录音模式)

[选择内置话筒的灵敏度等级\(内置麦克风灵敏度\)](#page-143-0)

[减少录音时的噪音\(录音滤音器\)](#page-145-0)

[调整输入声音的录音音量,以免声音失真\(](#page-147-0)LIMITER)

[选择音频输入类型和外部话筒的灵敏度等级\(外部输入设置\)](#page-148-0)

[开启或关闭录音](#page-150-0)/峰值指示灯(LED)

[选择背光设置\(背景灯\)](#page-151-0)

选择显示语言(Language))

[设置时钟\(时钟设定\)](#page-153-0)

选择日期显示格式 (日期显示格式)

选择时钟显示格式 (时间显示格式)

[开启或关闭提示音\(提示音\)](#page-156-0)

[使用睡眠定时器\(睡眠定时器\)](#page-157-0)

设置自动关闭线性PCM[录音棒前的闲置时间\(自动关机\)](#page-158-0)

名所有菜单设置重置为默认值(所有设定初始化)

[格式化存储器\(格式化内置内存](#page-161-0)/格式化 SD 卡)

[查看剩余录音时间\(可用的录音时间\)](#page-162-0)

L <u>查看有关线性PCM录音棒的信息 (系统信息)</u>

电脑

将线性PCM[录音棒连接到电脑](#page-164-0)

[文件夹和文件的结构](#page-165-0)

将文件从线性PCM[录音棒复制到电脑](#page-167-0)

从电脑向线性PCM[录音棒复制音乐文件](#page-168-0)

在线性PCM[录音棒上播放从电脑复制来的音乐文件](#page-169-0)

将线性PCM[录音棒用作](#page-170-0)USB存储设备

软件

**[Sound Organizer 2](#page-171-0)的用途(仅限Windows)** 

[Sound Organizer 2](#page-173-0)的系统要求

安装[Sound Organizer 2](#page-174-0)(仅限Windows)

**[Sound Organizer 2](#page-175-0)窗口 (仅限Windows)** 

规格

[支持的存储卡](#page-176-0)

[系统要求](#page-177-0)

[技术规格](#page-178-0)

[最长录音时间](#page-182-0)

[最长播放时间](#page-184-0)/音乐文件数

[电池使用时间](#page-185-0)

通告

[商标](#page-186-0)

#### 支持网站

L <u>[客户支持网站](#page-187-0)</u>

如果遇到问题/故障排除

[故障排除](#page-188-0)

[重新启动线性](#page-189-0)PCM录音棒

噪音

[录制的文件有噪音而听不清楚。](#page-190-0)

[录制的文件有噪音并想要录制噪音更小的文件。](#page-191-0)

[录制了沙沙的噪音。](#page-192-0)

[录下了咔嚓声或碎裂声等噪音。](#page-193-0)

[使用外部话筒\(未附带\)录音时录下了噪音。](#page-194-0)

[用耳机\(未附带\)播放时听到噪音。](#page-195-0)

[从外部设备录制的音频音量较小,或通过内置扬声器收听时会听到吱吱的噪音。](#page-196-0)

[即便在启动清晰语音功能的情况下,仍可在播放时听到噪音。](#page-197-0)

电源

线性PCM[录音棒无法开启或按任何按钮都不工作。](#page-198-0)

线性PCM[录音棒无法关闭。](#page-199-0)

线性PCM[录音棒自动关闭。](#page-200-0)

- <u>线性PCM[录音棒的电池使用寿命缩短。](#page-201-0)</u>

不能将线性PCM[录音棒连接到电脑给电池充电。](#page-202-0)

[在充电过程中,显示窗口上不显示电池指示,或电池指示消失。](#page-203-0)

1. 充电错误指示闪烁, 而非显示电池指示。

常规操作

线性PCM[录音棒无法正常操作。](#page-205-0)

[操作指示灯不亮。](#page-206-0)

录音

[不能录制文件。](#page-207-0)

无法向SD[卡上存放录制文件。](#page-208-0)

[录音中断。](#page-209-0)

VOR[功能不起作用。](#page-210-0)

[通过外部设备录音时,输入音量太大或不够大。](#page-211-0)

- [从另一台设备进行的录音工作自行停止。](#page-212-0)

L [输入声音出现失真。](#page-213-0)

播放

[播放音量较低。](#page-214-0)

[从内置扬声器中听不到任何声音。](#page-215-0)

[即便在连接耳机\(未附带\)的情况下,仍能从内置扬声器中听到声音。](#page-216-0)

[均衡器功能无法更改音质。](#page-217-0)

L <u>[播放速度过快或过慢。](#page-218-0)</u>

#### 编辑

[不能分割文件。](#page-219-0)

[不能移动文件。](#page-220-0)

[无法将文件复制到另一文件夹。](#page-221-0)

2. [未检测到曲目标记。](#page-222-0)

L <u>[未显示所创建的文件夹或文件。](#page-223-0)</u>

时钟

|<br>| <u>[文件的录音日期显示为](#page-224-0)[----/--/--]或[--:--]。</u>

显示

□ [显示窗口中显示的剩余录音时间比电脑上显示的剩余录音时间短。](#page-225-0)

文件

显示[存储容量已满][信息,且无法开始录音。](#page-226-0)

- 显示[文件存储已满]信息, 且不能操作线性PCM录音棒。

[检测不到](#page-228-0)microSD卡。

电脑

[文件夹名或文件名显示为乱码。](#page-229-0)

[复制文件时用时较长。](#page-230-0)

- <u>线性PCM录音棒未被电脑检测到, 无法从电脑传输文件夹/文件。</u>

[从电脑传输来的文件未显示在线性](#page-232-0)PCM录音棒上,无法播放此文件。

[电脑无法启动。](#page-233-0)

#### Bluetooth音频设备

无法建立[Bluetooth](#page-234-0)连接。

[无法通过一键式操作\(](#page-235-0)NFC连接)建立Bluetooth连接。

L 无法控制Bluetooth[音频设备的音量。](#page-236-0)

REC Remote

无法进行线性PCM[录音棒与另一台设备之间的设备记录\(配对\)。](#page-237-0)

无法建立[Bluetooth](#page-238-0)连接。

L 无法通过一键式操作 (NFC连接) 建立Bluetooth连接。

### 软件操作(Sound Organizer 2)

无法安装[Sound Organizer 2](#page-240-0)。

线性PCM录音棒未被[Sound Organizer 2](#page-241-0)检测到。

[电脑的播放音量较低或听不到电脑的声音。](#page-242-0)

- [无法播放或编辑存储的文件。](#page-243-0)

· 计时器或滑块无法正常操作, 或有噪音。

[随着存储文件数的增加,操作速度不断降低。](#page-245-0)

[保存、添加或删除文件时,电脑看上去仿佛死机。](#page-246-0)

启动过程中, [Sound Organizer 2](#page-247-0)被冻结。

[消息列表](#page-248-0)

[系统限制](#page-253-0)

<span id="page-9-0"></span>线性PCM录音棒 PCM-A10

## **部件和控制按钮**

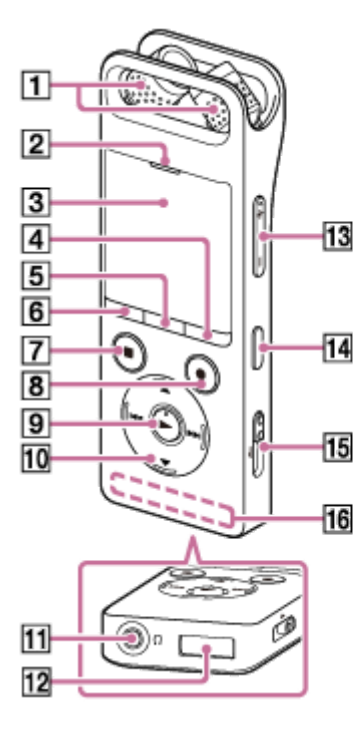

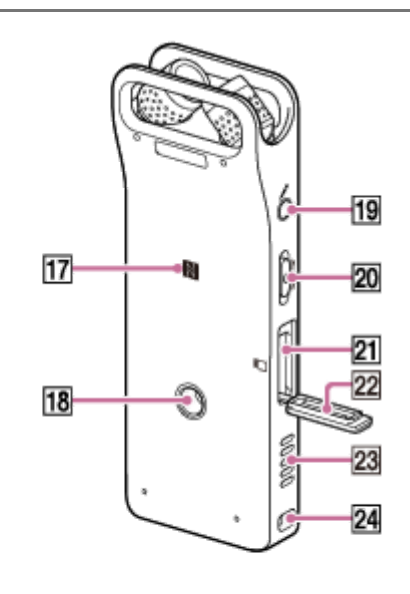

- **1.** 内置话筒
- **2.** 峰值指示灯
- **3.** 显示窗口
- **4.** OPTION按钮
- **5.** T-MARK(曲目标记)按钮
- 6. BACK / HOME按钮
- **7.** STOP按钮
- 8. REC/PAUSE(录音/暂停)按钮、录音指示灯
- 9. ► (播放/确认) 按钮 (\*1)

10. 控制按钮 (▲ DPC (Digital Pitch Control) 、 ▼ <
→ A-B (重复A-B) 、 K<
 (回放/快退) 、 ▶▶ (提示/快进) )

- 11.  $\Omega$  (耳机) 插孔
- **12.** USB接口盖(盖后面为USB接口。)
- **13.** VOL -/+(音量-/+)按钮(\*1)
- **14.** REHEARSAL按钮
- **15.** USB滑杆
- **16.** 内置Bluetooth天线(\*2)
- 17. N (N标志) (将支持NFC的智能手机放至此标志处, 可建立NFC配对。)
- **18.** 三脚架安装孔(本线性PCM录音棒未随带三脚架。)
- 19. (话筒)插孔
- **20.** HOLD•POWER开关(\*3)
- **21.** microSD卡槽(卡槽位于槽盖下面。)
- **22.** 槽盖
- **23.** 内置扬声器
- **24.** 腕带孔(本线性PCM录音棒未随带腕带。)
- \*1 ▶ (播放/确认)按钮及VOL + (音量+)按钮带有触觉点。可将这些触觉点用作操作线性PCM录音棒时的参考点。
- \*2 天线能让线性PCM录音棒与Bluetooth设备连接。当启用Bluetooth连接时,请勿遮盖天线。否则可能中断连接。
- \*3 若要重新启动线性PCM录音棒,请将HOLD•POWER开关滑至[POWER]并按住达8[秒钟或以上。有关详细信息,请参见重新启动线性](#page-189-0)PCM录音 棒。

<span id="page-11-0"></span>线性PCM录音棒 PCM-A10

## **使用防风罩**

在户外使用本线性PCM录音棒时,请为内置话筒安装随附的防风罩,从而最大程度减少风噪。 确保防风罩紧贴线性PCM录音棒。否则,防风罩起不到任何作用。

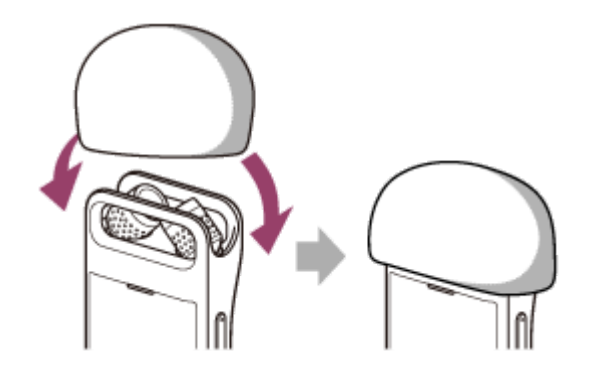

<span id="page-12-0"></span>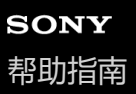

线性PCM录音棒 PCM-A10

## **使用HOME菜单**

在线性PCM录音棒上,HOME菜单是所有功能的起点。 HOME菜单允许您在线性PCM录音棒上选择功能、搜索录制文件或更改设置。

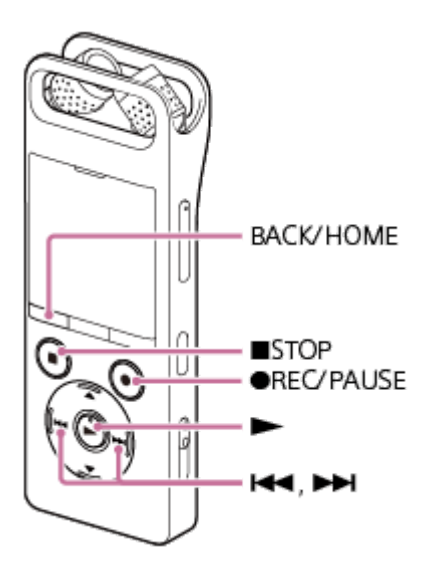

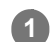

**按住BACK/HOME。**

出现HOME菜单。

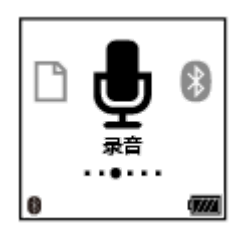

按 144 或 ▶▶ 选择想要使用的功能, 然后按▶。 **2**

可以选择以下功能:

## **音乐:**

可以选择从电脑导入的音乐文件并进行播放。

若要定位音乐文件,可选择文件搜索类别之一:[所有歌曲]、[专辑]、[演出者]和[文件夹]。

导入音乐文件时,请将它们导入到MUSIC文件夹。

### **录音文件:**

可以选择使用线性PCM录音棒录制的文件并进行播放。

若要定位录制文件,可选择文件搜索类别之一:[最新录音]、[按录音日期搜索]、[按录音场景搜索]和[文件夹]。

### **录音:**

可以显示录音待机画面。若要开始录音,请按 REC/PAUSE。

### **Bluetooth:**

可以显示使用线性PCM录音棒的Bluetooth功能执行的操作的菜单画面,例如REC Remote、NFC功能或Bluetooth音 频设备的操作。

## **设置:**

可以显示设置菜单并更改线性PCM录音棒的各种设置。

## **返回XX(\*):**

选择此功能可返回至显示HOME菜单之前的画面。 \* 当前正在使用的功能显示在[XX]中。

### **提示**

● 当显示窗口中显示HOME菜单时,可通过按 ■ STOP返回至显示HOME菜单之前的画面。

#### **相关主题**

使用[OPTION](#page-14-0)菜单

<span id="page-14-0"></span>线性PCM录音棒 PCM-A10

## **使用OPTION菜单**

按OPTION可以显示OPTION菜单。OPTION菜单项目会因所选的线性PCM录音棒功能而异。

### **注意**

取决于显示窗口中的画面,OPTION菜单有时可能并不出现。

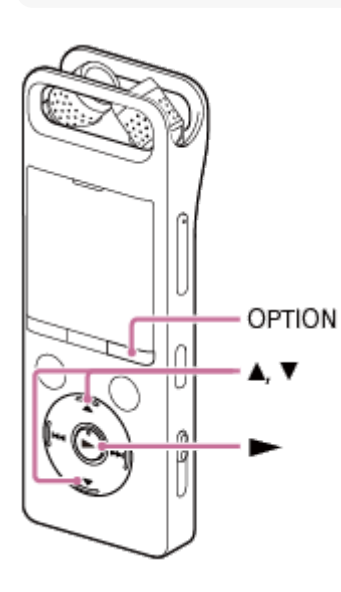

**从HOME菜单中选择想要使用的功能,然后按OPTION。 1**

出现与所选功能关联的OPTION菜单。

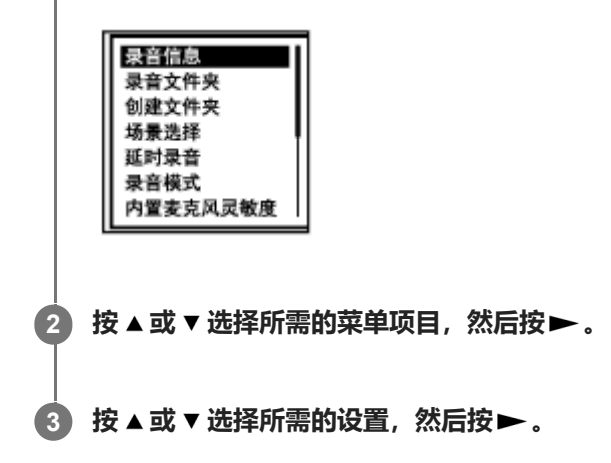

### **提示**

若要返回上一画面,请在显示窗口中显示BACK/HOME菜单的情况下按OPTION。

#### **相关主题**

- 使用[HOME](#page-12-0)菜单
- OPTION[菜单项目列表](#page-16-0)

<span id="page-16-0"></span>线性PCM录音棒 PCM-A10

## **OPTION菜单项目列表**

以下列出了OPTION的菜单项目。若要显示OPTION菜单,请按OPTION。 视操作或具体情况而定,有些项目可能不予以显示。

## **录音**

在下列情况下,以下菜单项目可用: - 正在录音。

- 录音处于待机状态。
	- 录音信息: [显示录音信息时的显示窗口](#page-27-0)
	- 录音文件夹: [更改录制文件的存储器及存储文件夹](#page-52-0)
	- 创建文件夹: [创建文件夹](#page-125-0)
	- 场景选择: [选择适合各种环境的录音场景](#page-54-0)
	- 延时录音: [使用延时录音功能](#page-67-0)
	- 录音模式: [选择录音模式\(录音模式\)](#page-142-0)
	- 内置麦克风灵敏度: [选择内置话筒的灵敏度等级\(内置麦克风灵敏度\)](#page-143-0)
	- 外部输入设置: [选择音频输入类型和外部话筒的灵敏度等级\(外部输入设置\)](#page-148-0)
	- 录音滤音器: [减少录音时的噪音\(录音滤音器\)](#page-145-0)
	- LIMITER: [调整输入声音的录音音量,以免声音失真\(](#page-147-0)LIMITER)
	- 提前录音: [稍稍提前开始录音\(提前录音\)](#page-65-0)
	- 跨内存录音: [切换存储器以继续录音\(跨内存录音\)](#page-69-0)
	- VOR: [音控自动录音](#page-70-0) – VOR功能
	- 删除文件: [删除文件](#page-118-0)

## **录音文件**

在下列情况下,以下菜单项目可用:

- 列出录音文件。
- 正在播放录音文件。
- 录音文件处于播放待机状态。
	- 转录播放模式: [使用转录播放模式](#page-82-0)
	- 结束转录播放模式: [使用转录播放模式](#page-82-0)
	- 清晰语音: [减少播放中的噪音并使人声更加清晰](#page-81-0) – 清晰语音功能
	- 均衡器: [选择音质设置\(均衡器\)](#page-87-0)
	- 调节音调: [调节音律\(调节音调\)](#page-86-0)
	- 简易搜索: [快速确定想要的播放点\(简易搜索\)](#page-94-0)
	- 设定简易搜索跳过时间长度: [快速确定想要的播放点\(简易搜索\)](#page-94-0)
	- 播放模式: [选择播放模式](#page-88-0)
	- 播放范围: [指定存储的文件列表中的播放范围](#page-91-0)
	- 删除文件: [删除文件](#page-118-0)
	- 保护: [保护文件](#page-139-0)
	- 解除保护: [保护文件](#page-139-0)
	- 曲目标记列表: [通过曲目标记列表定位播放点\(曲目标记列表\)](#page-79-0)
	- 删除曲目标记: [删除曲目标记](#page-129-0)
	- 分割: [在当前播放点分割文件](#page-132-0) [在所有的曲目标记点分割文件](#page-134-0)
	- 删除所有列表文件: [删除搜索到的文件夹或列表中的所有文件](#page-120-0)
	- 删除所有文件: [删除搜索到的文件夹或列表中的所有文件](#page-120-0)
	- 移动文件:

[将文件移至另一文件夹](#page-123-0) 复制文件: [将文件复制到另一文件夹](#page-124-0)

- 更改文件名: [更改文件名](#page-138-0)
- 文件信息: [显示当前文件信息时的显示窗口](#page-29-0)
- 创建文件夹: [创建文件夹](#page-125-0)
- 删除文件夹: [删除文件夹](#page-121-0)
- 更改文件夹名: [更改文件夹名](#page-136-0)

## **音乐**

在下列情况下,以下菜单项目可用:

- 正在播放从计算机导入的文件。
- 从计算机导入的文件处于播放待机状态。
	- 转录播放模式: [使用转录播放模式](#page-82-0)
	- 结束转录播放模式: [使用转录播放模式](#page-82-0)
	- 均衡器: [选择音质设置\(均衡器\)](#page-87-0)
	- 调节音调: [调节音律\(调节音调\)](#page-86-0)
	- 简易搜索: [快速确定想要的播放点\(简易搜索\)](#page-94-0)
	- 设定简易搜索跳过时间长度: [快速确定想要的播放点\(简易搜索\)](#page-94-0)
	- 播放模式: [选择播放模式](#page-88-0)
	- 播放范围: [指定存储的文件列表中的播放范围](#page-91-0)
	- 删除文件: [删除文件](#page-118-0)
	- 保护: [保护文件](#page-139-0)
	- 解除保护: [保护文件](#page-139-0)
	- 曲目标记列表: [通过曲目标记列表定位播放点\(曲目标记列表\)](#page-79-0)
- 删除曲目标记: [删除曲目标记](#page-129-0)
- 删除所有列表文件: [删除搜索到的文件夹或列表中的所有文件](#page-120-0)
- 删除所有文件: [删除搜索到的文件夹或列表中的所有文件](#page-120-0)
- 文件信息: [显示当前文件信息时的显示窗口](#page-29-0)
- 删除文件夹: [删除文件夹](#page-121-0)

## **相关主题**

使用[OPTION](#page-14-0)菜单

<span id="page-20-0"></span>线性PCM录音棒 PCM-A10

## **关于文件夹和文件**

下图展示了线性PCM录音棒上的文件夹和文件结构:

# **[ 录音文件]下**

[FOLDER01]:存放录制文件。

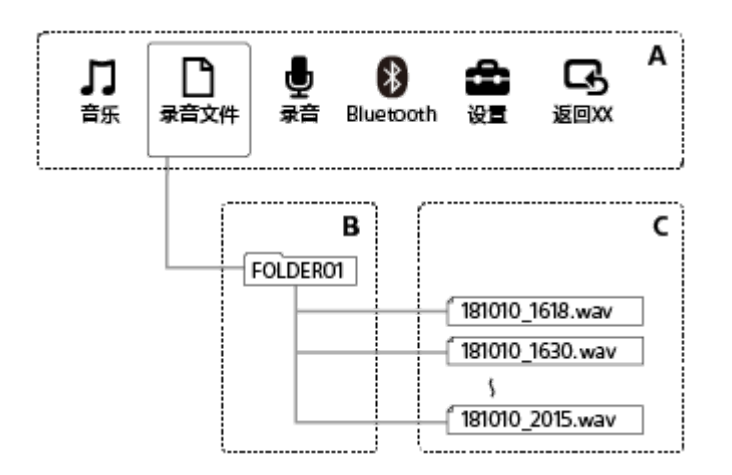

- A: HOME菜单
- B:文件夹
- C:文件

## **[ 音乐]下**

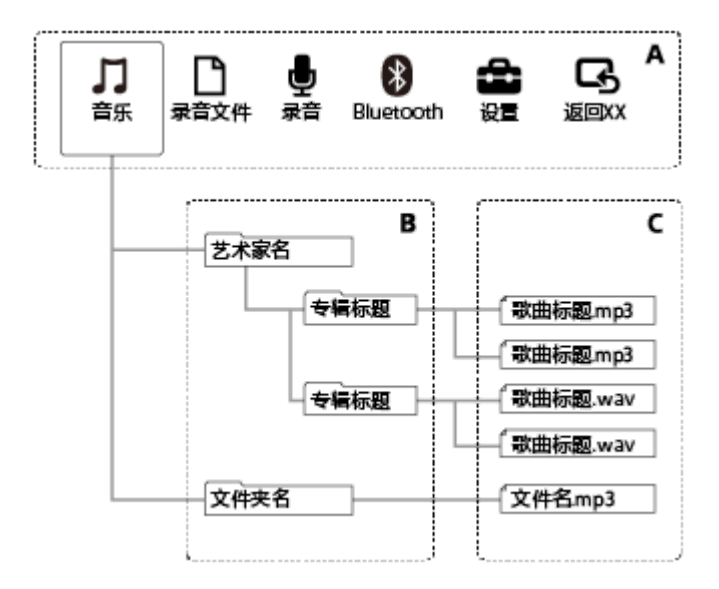

- A: HOME菜单
- B:文件夹
- C:文件

### **相关主题**

- [将文件移至另一文件夹](#page-123-0)
- [将文件复制到另一文件夹](#page-124-0)

<span id="page-22-0"></span>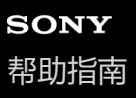

线性PCM录音棒 PCM-A10

## **显示HOME菜单时的显示窗口**

以下说明显示窗口中的HOME菜单。

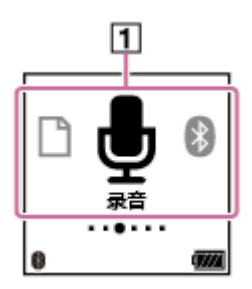

## **注意**

上面所示的画面用于说明目的。它可能与在线性PCM录音棒上实际看到的画面有所不同。

#### 1. HOME菜单项目

可以选择以下项目之一:

:音乐

- :录音文件
- :录音
- $\bar{\bm{\delta}}$  : Bluetooth
	- :设置
- :返回XX (当前正在使用的功能显示在[XX]中。)

### **相关主题**

使用[HOME](#page-12-0)菜单

<span id="page-23-0"></span>线性PCM录音棒 PCM-A10

## **录音过程中或待机状态下的显示窗口**

以下说明在录音过程中或待机状态下出现的显示窗口。

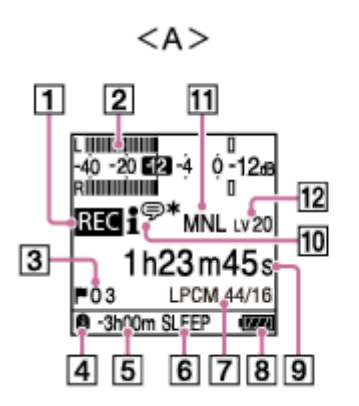

 $<$ B $>$ 

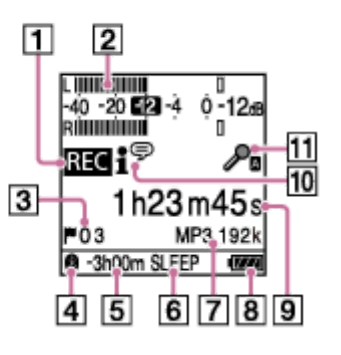

A:手动音量调整下的录音过程中

B:采用自动增益控制的录音过程中

## **注意**

上面所示的画面用于说明目的。它可能与在线性PCM录音棒上实际看到的画面有所不同。

录音状态指示 **1.** 指示线性PCM录音棒的当前录音状态。 **REC**: 录音 ○Ⅱ: 暂停 (指示灯闪烁)

:停止

- 峰值电平计 **2.** 指示输入声音的当前及最佳录音音量,供参考。 如果在录音过程中检测到过大的声音, 就会出现[OVER]。
- 曲目标记号 **3.** 指示所添加的曲目标记的编号。
- Bluetooth指示灯 **4.** 指示Bluetooth功能启动。
- 剩余录音时间 **5.** 按小时、分钟和秒钟指示可用剩余录音时间。 10小时或以上:无指示 10分钟到10小时:指示小时及分钟数 少于10分钟:指示分钟数及秒数
- 睡眠定时器指示 **6.** 指示睡眠定时器启动。
- 录音模式指示 **7.** 指示当前所选的录音模式。 LPCM 96/24、LPCM 48/24、LPCM 48/16、LPCM 44/24、LPCM 44/16: LPCM文件 MP3 320k、MP3 192k、MP3 128k、MP3 48k: MP3文件
- **8.** 电池电量指示
- 经过时间指示 **9.** 指示当前录音已用的时间。
- 场景选择指示 **10.**
	- 指示当前所选的录音场景。
	- **:**<sup>(5)</sup>: 自动语音录制
	- ·<br>· 全议
	- :演讲
		- :语音备忘录
	- :采访
	- ※: 轻音乐
	- :大音量音乐
	- Ⅱ : 我的场景 1
	- Ⅱ : 我的场景 2
- 11. 话筒灵敏度指示

指示当前所选内置话筒或外部话筒的灵敏度等级。

- **A**n: 自动 **A**il: 高  $\mathcal{P}_{\mathsf{II}}$ : 中 :低 :高(音乐)  $\sum_{\mathsf{II}}$ : 中(音乐)  $\Lambda$ .: 低(音乐)
- MNL:手动
- 录音音量指示(仅对手动录音有效) **12.** 指示通过按 ▲ 或 ▼ 而选择的录音音量。

<span id="page-25-0"></span>线性PCM录音棒 PCM-A10

## **播放过程中的显示窗口**

以下说明在播放过程中出现的显示窗口。

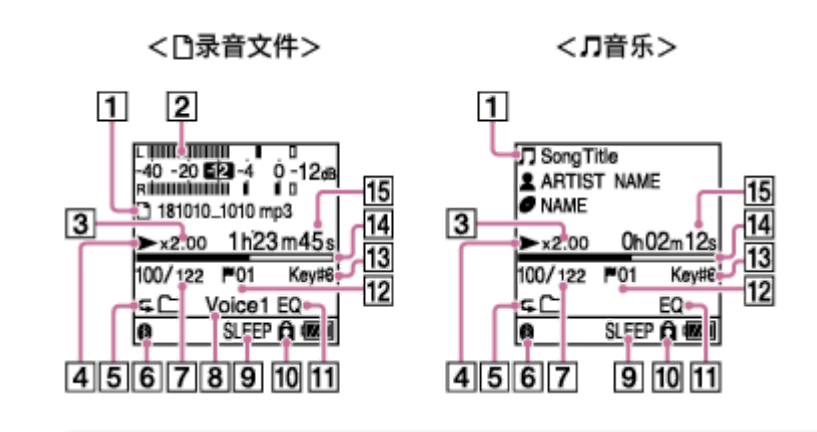

**注意**

上面所示的画面用于说明目的。它们可能与在线性PCM录音棒上实际看到的画面有所不同。

文件信息 **1.**

指示有关所播放文件的信息。 用线性PCM录音棒录制的文件指示如下: 门: 文件名: 录制日期 录制时间.文件格式 (如181010\_1010.wav) 音乐文件指示如下:

- □: 歌曲标题
- :艺术家名
- :专辑标题
- 2. 峰值电平计(仅对[ ͡ ┑ 录音文件]中的文件指示) 指示所录制文件的录音音量。
- **3. DPC** (Digital Pitch Control) 指示播放速度已更改。
- 播放状态指示 **4.**

指示线性PCM录音棒的当前播放状态。 :播放 :回放(快退)/提示(快进)

- 播放模式/播放范围指示 **5.** 无指示:常规播放 (播放模式)  $\boldsymbol{\varsigma}$ :重复播放 (播放模式) :1 文件播放 (播放模式) G1:1 文件重复 (播放模式) :随机播放 (播放模式) Ċ ○○ :随机重复播放 (播放模式) :选定范围 (播放范围)
- Bluetooth指示灯 **6.** 指示Bluetooth功能启动。
- 文件编号信息 **7.** 以"(当前文件编号)/(总播放文件数)"的形式,指示当前所播放文件的文件编号。
- 8. 清晰语音指示(仅对[11 录音文件]中的文件指示) 指示[清晰语音]被设为OPTION菜单上的以下项目之一。 Voice1: 清晰语音1 Voice2: 清晰语音2
- 睡眠定时器指示 **9.** 指示睡眠定时器功能启动。
- 保护指示 **10.** 指示所播放的文件受到保护。
- 均衡器指示 **11.** 指示在OPTION菜单上为[均衡器]选择了音质设置。
- 曲目标记号 **12.** 指示当前播放点的曲目标记号(如果已添加)。
- 音调指示 **13.** 指示在OPTION菜单上为[调节音调]选择的音律(音调)。
- 播放进度条 **14.** 指示文件的播放进度。
- 经过时间 **15.** 指示当前已播放的时间。

<span id="page-27-0"></span>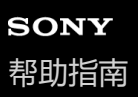

线性PCM录音棒 PCM-A10

## **显示录音信息时的显示窗口**

可以查看线性PCM录音棒的录音信息,包括剩余录音时间、录制文件的存储器以及存储文件夹设置。 若要显示录音信息,在录音待机状态下,请从OPTION菜单中选择[录音信息],然后按▶。

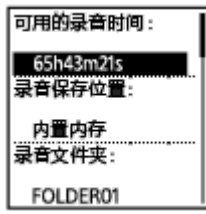

可显示以下录音信息:

**可用的录音时间:**

剩余录音时间。

#### **录音保存位置:**

录制文件的存储器([内置内存]或[SD 卡])。

#### **录音文件夹:**

录制文件的存储文件夹。

#### **场景选择:**

当前所选的录音场景。

如果选择场景,随即修改录音设置,修改后的设置左侧就会出现[\*]。

有关默认设置的信息,请参[见场景选择功能的录音场景默认设置](#page-60-0)。

#### **录音模式:**

当前所选的录音模式。

### **输入:**

当前所选的音频输入类型。

#### **灵敏度设置:**

当前所选话筒的灵敏度等级。

#### **录音滤音器:**

当前所选的录音滤音器。

#### **LIMITER:**

当前所选的Limiter设置。

#### **提前录音:**

当前所选的提前录音设置。

#### **VOR:**

当前所选的VOR(Voice Operated Recording)设置。

#### **同步录音:**

当前所选的同步录音设置。

#### **自动曲目标记:**

当前所选的自动曲目标记设置。

#### **自动曲目标记时间戳:**

当前所选的自动曲目标记设置的时间戳。

### **跨内存录音:**

当前所选的存储器切换录音设置。

■ 在录音待机状态下, 可通过按 ■ STOP查看线性PCM录音棒的录音信息。

<span id="page-29-0"></span>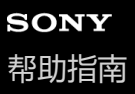

线性PCM录音棒 PCM-A10

## **显示当前文件信息时的显示窗口**

您可以查看有关所选录制文件的信息(文件长度、录音模式、录制日期和时间等)。

### **注意**

如下所示的画面用于说明目的。它们可能与在线性PCM录音棒上实际看到的画面有所不同。

若要查看某个特定文件的信息,请选择用线性PCM录音棒录制的文件或音乐文件,然后选择OPTION菜单上的[文件信 息]。之后,可通过按▲或▼上下滚动并查看以下内容:

## **有关录制文件的信息**

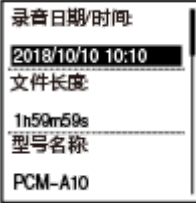

● 录音日期/时间:文件的录制日期和时间(年/月/日/时间)。

● 文件长度:文件的录音长度(以小时、分钟和秒表示)。

- 型号名称:用于录制文件的设备。
- 场景选择:录音时所选的录音场景。
- 录音模式:录音时所选的录音模式。
- 灵敏度设置:录音时所选的灵敏度等级。
- 录音滤音器:录音时所选的录音滤音器。
- LIMITER:录音时所选的Limiter设置。
- VOR: VOR (Voice Operated Recording)录音时所选的设置。
- 输入:录音时所选的音频输入类型 ([内置麦克风]、[外置麦克风]或[音频输入]) 。
- 位置:录制文件的存储器。
- 文件路径:文件路径。

## **有关音乐文件的信息**

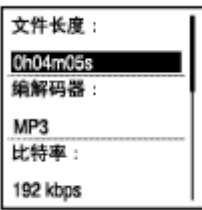

- 文件长度:文件的录音长度(以小时、分钟和秒表示)。
- 编解码器:音乐文件的编解码器类型。
- 比特率:音乐文件的比特率。
- 采样率:音乐文件的采样率。
- 采样深度:音乐文件的采样深度。
- 位置:录制文件的存储器。
- 文件路径:文件路径。

<span id="page-31-0"></span>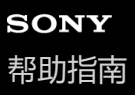

线性PCM录音棒 PCM-A10

## **显示文件搜索类别时的显示窗口**

在HOME菜单上选择[ ] 录音文件]或[ ] 音乐]时, 显示窗口中将出现所保存文件的搜索类别。

### **注意**

如下所示的画面用于说明目的。它们可能与在线性PCM录音棒上实际看到的画面有所不同。

## **选择[ 录音文件]时**

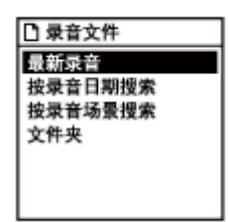

可以选择以下搜索类别之一:

### **最新录音:**

开始播放最新录音。

**按录音日期搜索:** 按录制日期对录制文件进行排序。

#### **按录音场景搜索:**

按录制场景对录制文件进行排序。

#### **文件夹:**

列出所选文件夹中的录制文件。

## **选择[ 音乐]时**

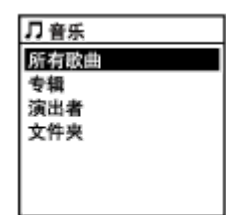

可以选择以下搜索类别之一:

#### **所有歌曲:**

列出所有音乐文件。

#### **专辑:**

按专辑标题对音乐文件进行排序。

#### **演出者:**

按艺术家名对音乐文件进行排序。

### **文件夹:**

列出所选文件夹中的音乐文件。

<span id="page-33-0"></span>线性PCM录音棒 PCM-A10

## **使用电脑给电池充电**

可以使用电脑给线性PCM录音棒的电池充电。

第一次使用线性PCM录音棒或长时间未使用线性PCM录音棒时,建议给电池充满电,直至显示窗口中出现 指示。

给电量完全耗尽的电池充满电约需3小时(\*)。

\* 在室温条件下为电量完全耗尽的电池充满电所需要的近似时间。根据所剩电池电量或电池状态的不同,所需充电时间可能会相应变化。

## **1 沿箭头方向滑动USB滑杆。**

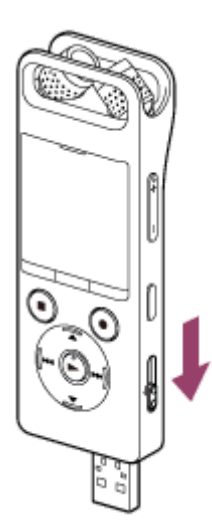

**2**

**将USB接口插入正在运行的电脑的USB端口。**

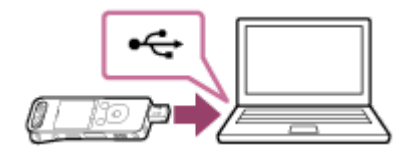

电池正在充电时,显示窗口中将出现电池电量指示动画(0)。

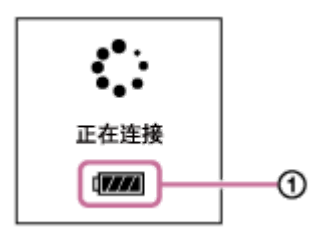

当电池完全充满电后,电池电量指示显示 ( )。

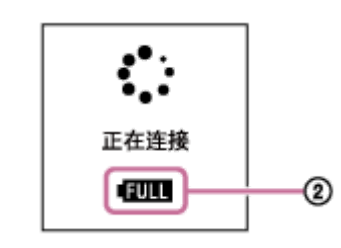

● 如果是将线性PCM录音棒连接到非运行状态或处于节能模式(待机或睡眠)的电脑上,则不会给电池充电。

## **相关主题**

- 将线性PCM[录音棒从电脑上断开](#page-35-0)
- 将线性PCM[录音棒连接到电脑](#page-164-0)

<span id="page-35-0"></span>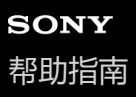

线性PCM录音棒 PCM-A10

## **将线性PCM录音棒从电脑上断开**

请务必遵循以下流程,否则可能会因数据毁坏而导致无法播放线性PCM录音棒上存储的文件。

## **1 确保显示窗口中未显示信息[正在访问]。**

#### **在电脑上进行如下操作。 2**

在桌面右下角的Windows任务栏上,单击以下图标。

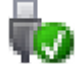

然后,单击[弹出PCMRECORDER]。显示的图标和菜单因操作系统而异。视电脑的设置而定,图标可能不会始终显 示在任务栏上。

■ 在Mac画面上, 单击Finder侧边栏上出现的[PCMRECORDER]的删除图标。

**3 将线性PCM录音棒从电脑的USB端口上断开,沿箭头方向滑动USB滑杆,收回USB接口。**

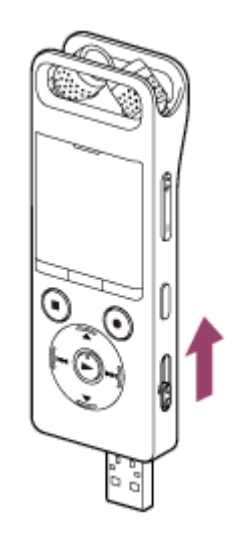

#### **提示**

■ 有关从电脑上断开USB设备的详情, 请参见电脑附带的手册。

#### **相关主题**

- [使用电脑给电池充电](#page-33-0)
- 将线性PCM[录音棒连接到电脑](#page-164-0)
<span id="page-36-0"></span>线性PCM录音棒 PCM-A10

# **打开电源**

## **1 朝[POWER]方向滑动并按住HOLD•POWER开关,直到显示窗口出现。**

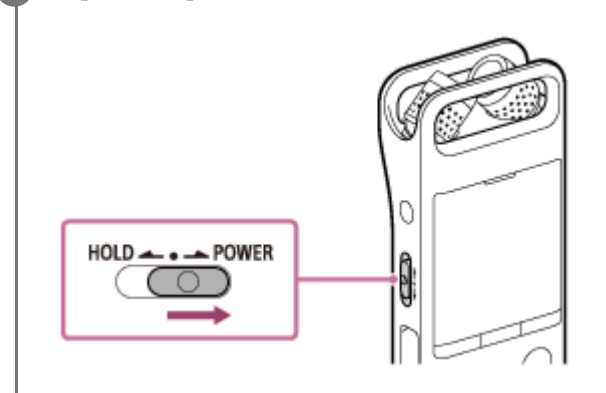

### **提示**

- 为节省电池电量,线性PCM录音棒上的自动关机功能默认设置为[30分钟]。如果有30分钟未使用线性PCM录音棒,它将自动关闭。
- 如果已启动睡眠定时器, 线性PCM录音棒就会在指定的时间之后自动关闭。
- 如果在上次关闭电源后的4小时内重新开启电源,开机过程将很快完成。

### **相关主题**

- [关闭电源](#page-37-0)
- 设置自动关闭线性PCM[录音棒前的闲置时间\(自动关机\)](#page-158-0)

<span id="page-37-0"></span>线性PCM录音棒 PCM-A10

# **关闭电源**

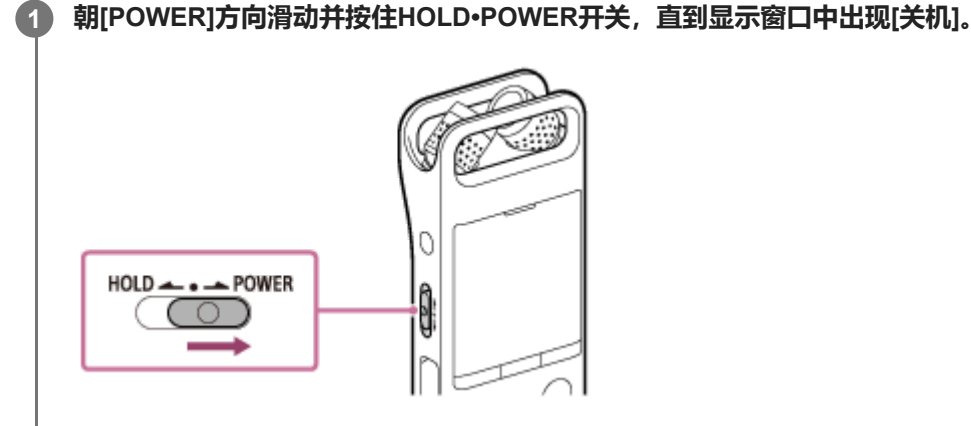

### **注意**

● 若要重新启动线性PCM录音棒, 请将HOLD•POWER开关滑至[POWER]并按住达8秒钟或以上。如果在操作线性PCM录音棒的过 程中将其重新启动,则存储在线性PCM录音棒的数据或线性PCM录音棒的设置将被删除。

### **提示**

- 为节省电池电量,线性PCM录音棒上的自动关机功能默认设置为[30分钟]。如果有30分钟未使用线性PCM录音棒,它将自动关闭。
- 如果已启动睡眠定时器,线性PCM录音棒就会在指定的时间之后自动关闭。

### **相关主题**

- [打开电源](#page-36-0)
- 设置自动关闭线性PCM[录音棒前的闲置时间\(自动关机\)](#page-158-0)
- [重新启动线性](#page-189-0)PCM录音棒

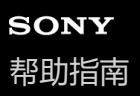

# **进行初始设置**

当您首次打开线性PCM录音棒电源时,显示窗口中会出现配置初始设置画面。进行初始设置,例如选择显示语言、设置时 钟以及开启/关闭提示音。

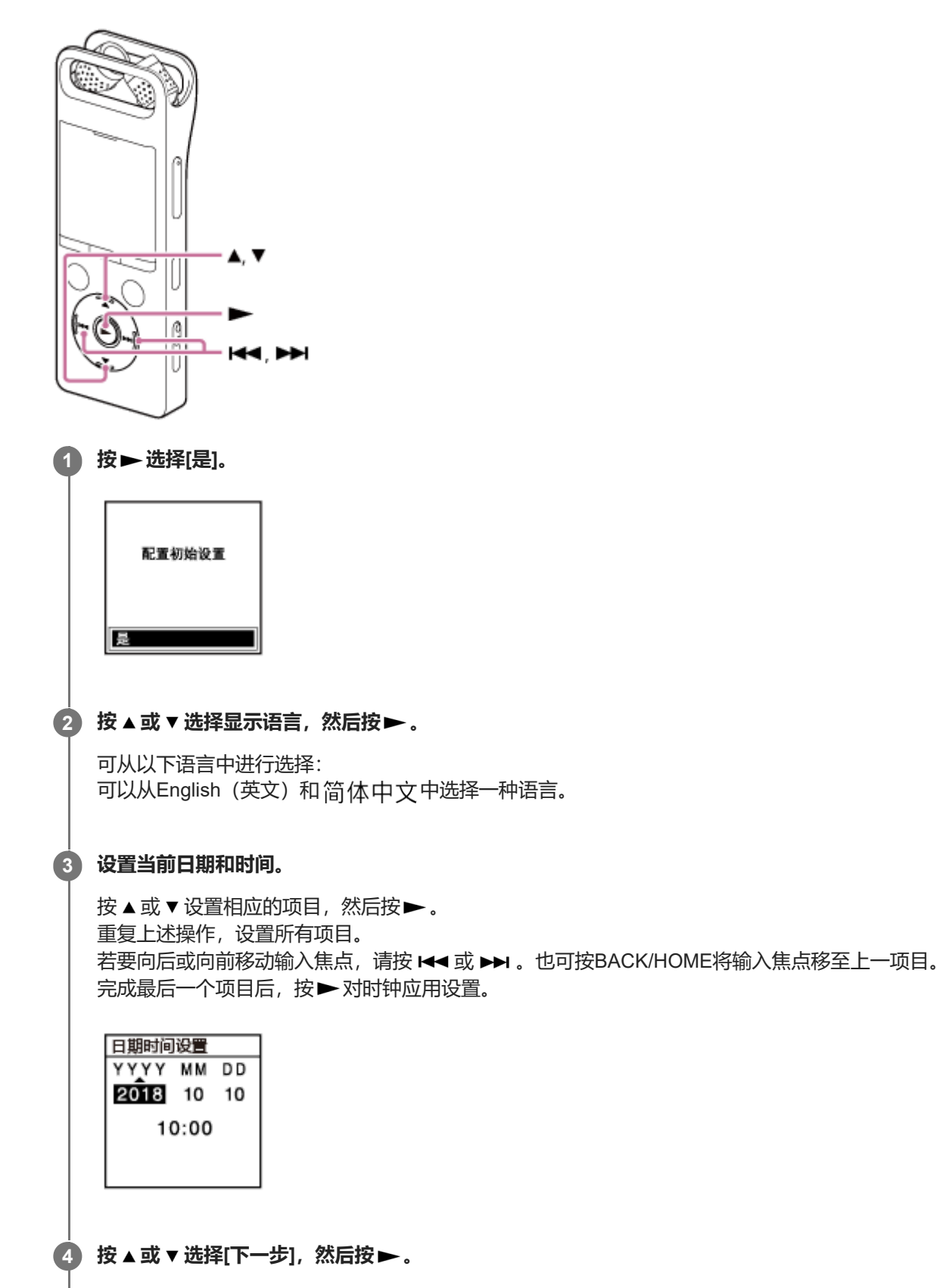

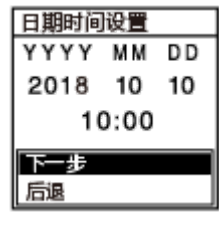

此时会显示开启或关闭提示音的设置窗口。

**按 或 选择[开]或[关],从而开启或关闭提示音,然后按 。 5**

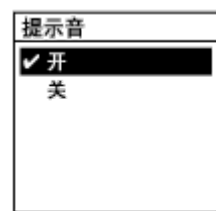

完成初始设置后,将显示完成消息,随即显示HOME菜单。

### **注意**

- 默认日期显示格式与购买产品的国家或地区有关。
- 1 时钟上的时间可能是12小时制 (带有[AM]或[PM]) 或24小时制, 这要取决于在设置菜单上所选的时钟显示格式 (时间显示格 式)。此外,默认时钟显示格式还与购买产品的国家或地区有关。
- 可以选择的语言选项数目和默认设置因购买产品的国家或地区而有所不同。

### **提示**

- 稍后,您可以随时通过从HOME菜单中选择[ 全 设置] [普通设置]来更改时钟设置及提示音设置。
- 完成初始设置后,如果将线性PCM录音棒置于HOLD状态,显示窗口中就会显示当前日期和时间。

### **相关主题**

- [选择显示语言\(语言](#page-152-0)(Language))
- [设置时钟\(时钟设定\)](#page-153-0)
- 选择日期显示格式 (日期显示格式)
- 选择时钟显示格式 (时间显示格式)
- 开启或关闭提示音 (提示音)
- 显示HOME[菜单时的显示窗口](#page-22-0)

<span id="page-40-0"></span>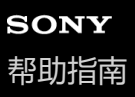

# **将线性PCM录音棒置于HOLD状态(HOLD)**

您可以在携带线性PCM录音棒时禁用线性PCM录音棒上的所有按钮(HOLD),以防意外操作。

### **将HOLD•POWER开关滑至[HOLD]位置。 1**

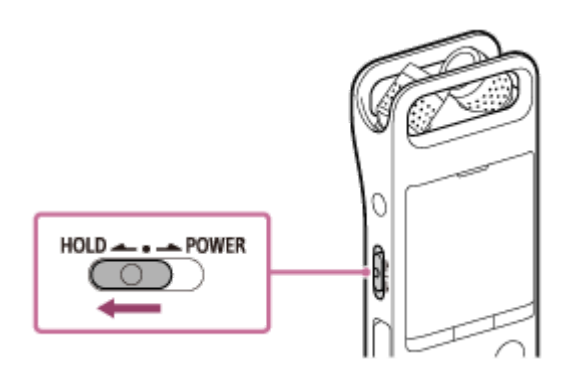

在线性PCM录音棒电源开启的情况下,将HOLD•POWER开关滑至[HOLD]时会在显示窗口中显示约3秒钟的[HOLD] 及当前时间,表明线性PCM录音棒的所有按钮均已被禁用。

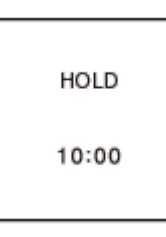

### **注意**

- 将线性PCM录音棒置于HOLD状态将禁用所有按钮。再次使用线性PCM录音棒之前, 务必先解除其HOLD状态。
- 时钟上的时间可能是12小时制 (带有[AM]或[PM]) 或24小时制, 这要取决于在设置菜单上所选的时钟显示格式 (时间显示格 式)。此外,默认时钟显示格式还与购买产品的国家或地区有关。

### **相关主题**

■ 解除线性PCM[录音棒的](#page-41-0)HOLD状态

<span id="page-41-0"></span>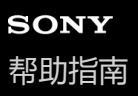

# **解除线性PCM录音棒的HOLD状态**

在线性PCM录音棒被置于HOLD状态的情况下,按任意按钮时,显示窗口中都将出现[HOLD...滑动HOLD开关至可启 用。]。

HOLD...<br>滑动HOLD开关<br>至可启用。

在使用线性PCM录音棒之前,应先解除它的HOLD状态。

### **1 朝中心点方向滑动HOLD•POWER开关。**

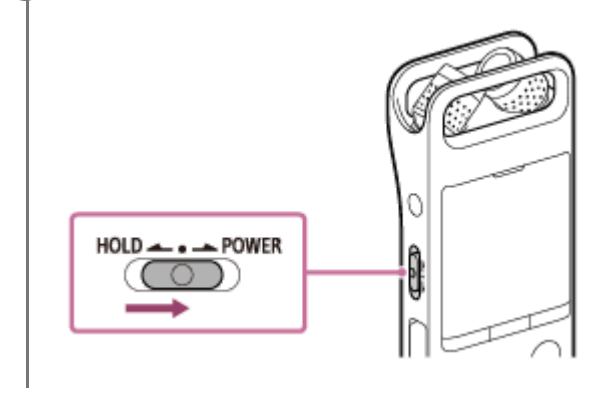

### **相关主题**

将线性PCM[录音棒置于](#page-40-0)HOLD状态(HOLD)

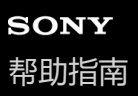

# **保持适度音量**

线性PCM录音棒限定最大音量,因而您在使用耳机时可以适度音量聆听。尝试将音量调整到超过指定的等级时,将显示 [确认音量等级]信息。

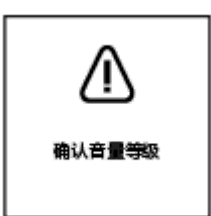

<span id="page-43-0"></span>线性PCM录音棒 PCM-A10

# **以手动调整音量的方式录音(手动录音)**

您可以手动选择声源的最佳录音音量。

### **注意**

■ 如果在录音过程中不小心碰到了线性PCM录音棒或有东西与其发生了接触, 则可能会录下沙沙或噼拍的噪音。

### **提示**

- 建议在开始录音前首先进行试录或[监听录音。](#page-50-0)有关监听录音的说明, 请参见监听录音。
- 默认情况下, 录制文件将存储在[ 门 录音文件|下的|FOLDER01]中。若要将录制文件存储到|FOLDER01]之外的文件夹中, 请参见 [更改录制文件的存储器及存储文件夹。](#page-52-0)

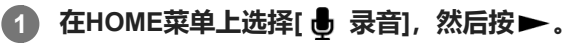

显示窗口中出现录音待机画面。

### **选择用于存储录制文件的存储器(内置存储器或SD卡)和存储文件夹。 2**

若要将录制文件存储到microSD卡上,您需要更改存储器。在录音待机状态下,从HOME菜单中选择[录音文件夹], 然后在开始录音之前选择存储卡选择画面上的[SD 卡]。

### **改变线性PCM录音棒内置话筒( )的角度,藉此调整话筒的指向性。 3**

可以用指尖改变角度。

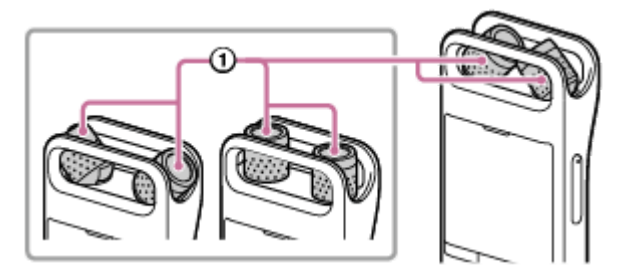

**4 调整线性PCM录音棒的方向,使其内置话筒指向目标声源的方向。**

### **按住 REC/PAUSE。**

**5**

线性PCM录音棒的录音指示灯呈红色闪烁,录音棒将暂停录音。当内置话筒拾取声音时,峰值计条的长度会发生改 变,以指示录音音量。

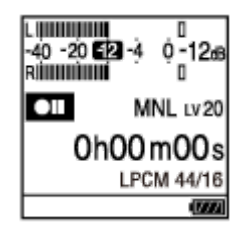

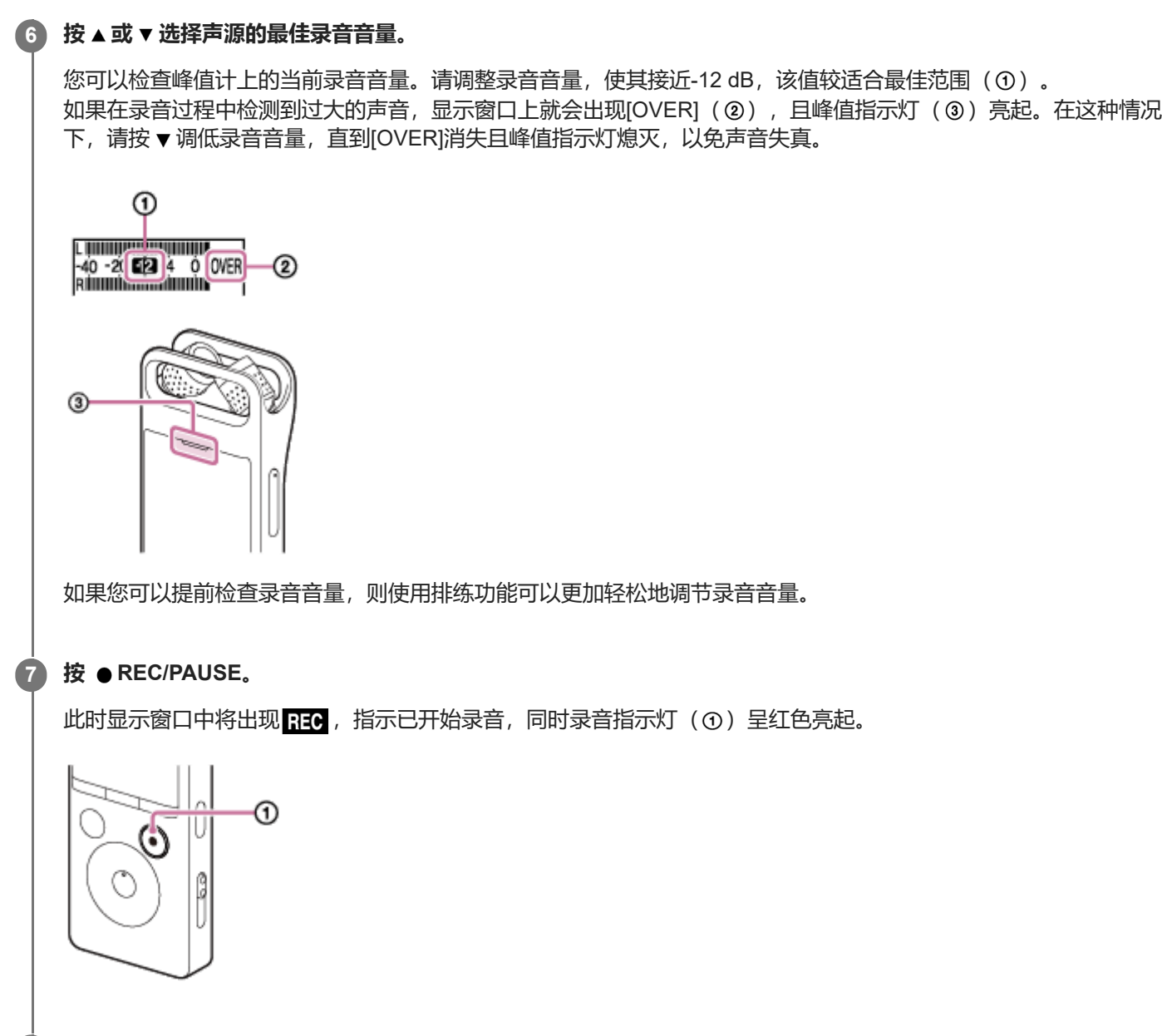

#### **若要停止录音,按 STOP。 8**

此时将出现[正在保存...],继而是录音待机画面。 现在可按▶播放刚录制的文件。

### **注意**

在手动录音过程中,VOR功能不起作用。

### **提示**

- 建议您将耳机(未附带)连接至 C (耳机)插孔,以便监听当前录音。但是,您无法通过Bluetooth耳机来监听录音。
- 播放过程中或在显示窗口中有菜单显示的情况下, 仍可按 REC/PAUSE开始录音。
- 在显示窗口中有菜单显示的情况下, 仍可按 REC/PAUSE暂停当前录音。
- 录制文件的命名方式为[(录制日期)\_(录制时间).(文件格式)] (如181010\_1010.wav) 。
- 如果在录音期间文件大小达到了最大值 (4 GB的LPCM文件, 1 GB的MP3文件) , 文件将被分割, 且位于分割点附近的部分录音 可能会丢失。 有关单个文件的最长录音时间,请参[见最长录音时间](#page-182-0)。

# **相关主题**

- [以最佳音量录音\(排练功能\)](#page-63-0)
- [音控自动录音](#page-70-0) VOR功能

<span id="page-46-0"></span>线性PCM录音棒 PCM-A10

# **使用内置话筒录音(自动增益控制录音)**

您可以所选的内置话筒灵敏度等级及录音模式进行录音。

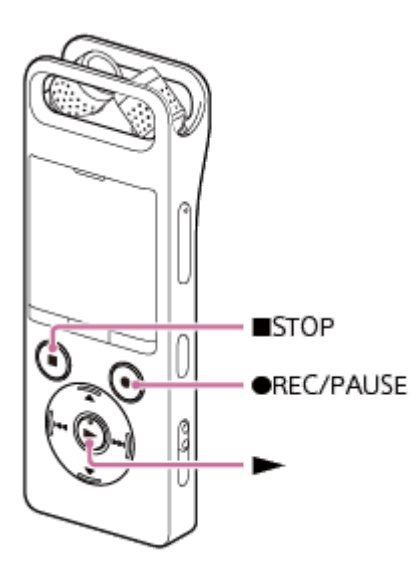

### **注意**

■ 如果在录音过程中不小心碰到了线性PCM录音棒或有东西与其发生了接触, 则可能会录下沙沙或噼拍的噪音。

### **提示**

建议在开始录音前首先进行试录或监听录音。有关监听录音的说明,请参见[监听录音。](#page-50-0)

■ 默认情况下, 录制文件将存储在[1 录音文件]下的[FOLDER01]中。若要将录制文件存储到[FOLDER01]之外的文件夹中, 请参见 [更改录制文件的存储器及存储文件夹。](#page-52-0)

### **在HOME菜单上选择[ 录音],然后按 。 1**

显示窗口中出现录音待机画面。 当线性PCM录音棒准备好进行手动录音时, 请从OPTION菜单中选择[内置麦克风灵敏度] - [自动增益控制]。

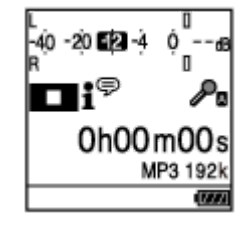

**选择用于存储录制文件的存储器(内置存储器或SD卡)和存储文件夹。 2**

若要将录制文件存储到microSD卡上,您需要更改存储器。在录音待机状态下,从HOME菜单中选择[录音文件夹], 然后在开始录音之前选择存储卡选择画面上的[SD 卡]。

### **改变线性PCM录音棒内置话筒( )的角度,藉此调整话筒的指向性。**

可以用指尖改变角度。

**3**

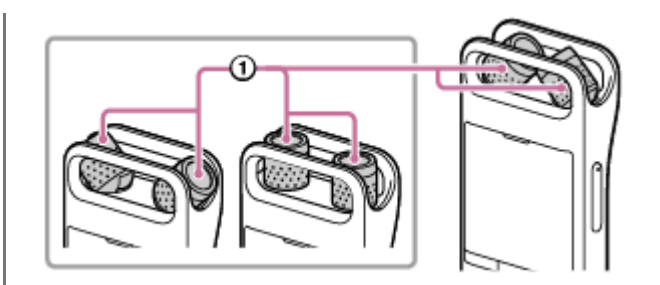

**4 调整线性PCM录音棒的方向,使其内置话筒指向目标声源的方向。**

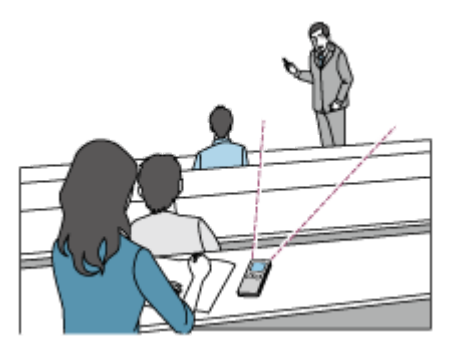

**按 REC/PAUSE。 5**

此时显示窗口中将出现 33 ,指示已开始录音,同时录音指示灯 (①) 呈红色亮起。

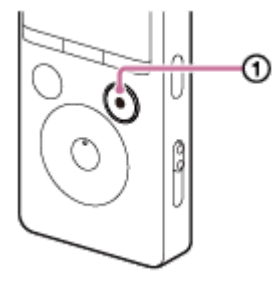

无需在录音时按住 REC/PAUSE不放。

在录音中,显示窗口上会出现峰值电平(2),用于指示输入声音的录音音量。请调整内置话筒的方向、声源距离 或话筒灵敏度设置,使录音音量接近-12 dB,该值较适合最佳范围,如下图所示。

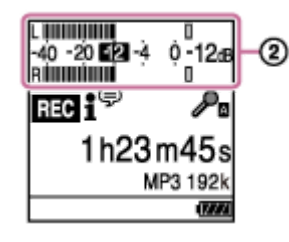

**若要停止录音,按 STOP。 6**

> 此时将出现[正在保存...],继而是录音待机画面。 现在可按▶播放刚录制的文件。

### **注意**

■ 当显示窗口中出现[正在保存…]时,说明线性PCM录音棒正在将文件保存到存储器中。如果线性PCM录音棒使用的是AC电源,此时 切勿断开USB AC适配器(未附带), 以免造成数据毁坏。

- 播放过程中或在显示窗口中有菜单显示的情况下,仍可按 REC/PAUSE开始录音。
- 在显示窗口中有菜单显示的情况下, 仍可按●REC/PAUSE暂停当前录音。
- 录制文件的命名方式为[(录制日期)\_(录制时间).(文件格式)] (如181010\_1010.wav) 。
- 如果在录音期间文件大小达到了最大值 (4 GB的LPCM文件, 1 GB的MP3文件) , 文件将被分割, 且位于分割点附近的部分录音 可能会丢失。 有关单个文件的最长录音时间,请参[见最长录音时间](#page-182-0)。
- 在播放中或播放待机状态下, 可通过按住●REC/PAUSE将线性PCM录音棒置于暂停录音状态。这样可调整录音音量但不会录下不 需要的音频数据。

### **相关主题**

[录音中可进行的其他操作](#page-51-0)

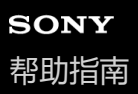

# **关于峰值电平计**

录音过程中会显示左右内置话筒的峰值电平( ①), 用于指示输入声音的录音音量。

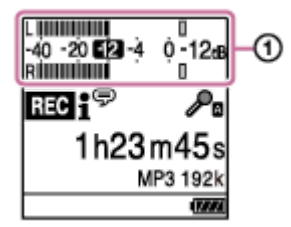

请调整内置话筒的方向、声源距离或话筒灵敏度设置,使录音音量接近-12 dB,该值较适合最佳范围,如上图所示。有关 选择话筒的灵敏度等级,请参见[选择内置话筒的灵敏度等级\(内置麦克风灵敏度\)](#page-143-0)。

### **提示**

■ 当输入音量较小时, 建议将线性PCM录音棒靠近声源, 或提高话筒的灵敏度等级。

### **相关主题**

- [以手动调整音量的方式录音\(手动录音\)](#page-43-0)
- [使用内置话筒录音\(自动增益控制录音\)](#page-46-0)

<span id="page-50-0"></span>线性PCM录音棒 PCM-A10

## **监听录音**

建议您监听当前录音。 通过将耳机(未附带)连接至 (耳机)插孔,可以监听当前录音。

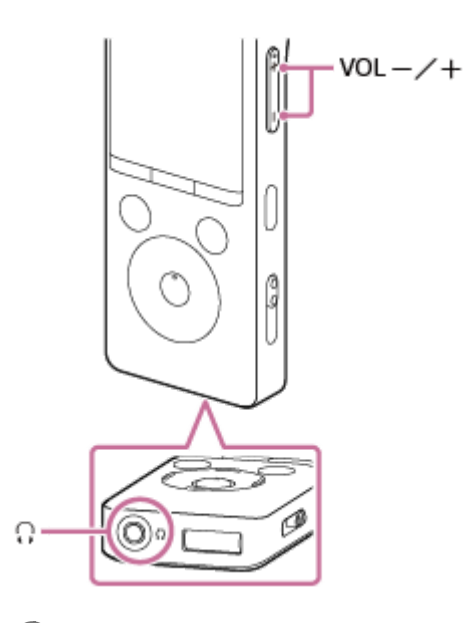

**1 将耳机(未附带)连接至 (耳机)插孔。**

### **按VOL -/+调节监听音量。**

调节监听音量不会影响录音音量。

### **注意**

**2**

● 建议您将耳机(未附带)连接至 C (耳机) 插孔, 以便监听当前录音。但是, 您无法通过Bluetooth耳机来监听录音。

### **相关主题**

- [以手动调整音量的方式录音\(手动录音\)](#page-43-0)
- [使用内置话筒录音\(自动增益控制录音\)](#page-46-0)

<span id="page-51-0"></span>线性PCM录音棒 PCM-A10

# **录音中可进行的其他操作**

录音中可以进行以下操作。

## **暂停录音**

按 REC/PAUSE。 录音暂停时,录音指示灯呈红色闪烁,同时显示窗口中出现闪烁的●Ⅱ。

### **从暂停状态重新开始录音**

再次按 ● REC/PAUSE。 录音将从暂停的点重新开始。(若要在暂停后完全停止录音,请按 STOP。)

### **从头回放当前录音**

在录音待机状态下,按 >。 录音停止并从头开始播放。

### **提示**

● 您可以打开跨内存录音功能, 从而在内置存储器或microSD卡的容量用完时自动将文件存储目标文件夹切换到备用存储器并继续录 音。

### **相关主题**

[以手动调整音量的方式录音\(手动录音\)](#page-43-0)

- [使用内置话筒录音\(自动增益控制录音\)](#page-46-0)
- 切换存储器以继续录音 (跨内存录音)

<span id="page-52-0"></span>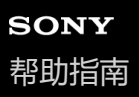

# **更改录制文件的存储器及存储文件夹**

默认情况下,用内置话筒录制的录音文件存储在内置存储器的[FOLDER01]文件夹中。 若要更改录制文件的存储器及存储文件夹,请执行以下步骤:

### **在录音待机状态下,从OPTION菜单中选择[录音文件夹],然后按 。 1**

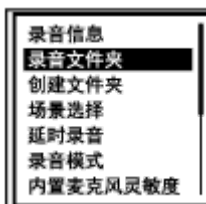

显示窗口中出现存储器选择画面。

**2 按 或 选择[内置内存]或[SD 卡],然后按 。**

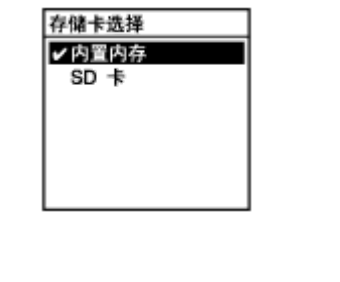

**3 按 或 选择所需文件夹,然后按 。**

### **提示**

● 有关创建新文件夹的说明, 请参[见创建文件夹。](#page-125-0)

线性PCM录音棒 PCM-A10

# **充分利用可调式话筒**

您可以通过三种方式手动调整内置话筒的位置,以适合相应的录音场景。

# **两个话筒都指向相同的方向(定向指向定位)**

内置话筒主要从它们指向的方向收录声音。建议使用此话筒定位方式来录制特定方向的声音,例如录制语音备忘录或进行 采访录音。

# **两个话筒都向外倾斜,以90°角彼此背离(全方位立体声定位)**

右侧的内置话筒收录右侧的声音,而左侧的内置话筒收录左侧的声音。建议使用这种话筒定位方式来录制全方位立体声, 例如会议讨论、音乐厅演奏、研讨会讲座或大自然鸟类的鸣唱。

# **两个话筒都向内倾斜,以90°角彼此相向(X-Y定位)**

右侧的内置话筒收录左侧的声音,而左侧的内置话筒收录右侧的声音。建议使用这种话筒定位方式来录制自然、浑厚的声 音,例如录音棚中的音乐演奏。

当内置话筒采用X-Y定位方式时,请勿将线性PCM录音棒放在过于靠近声源的位置,以免在收录声音时左右颠倒。

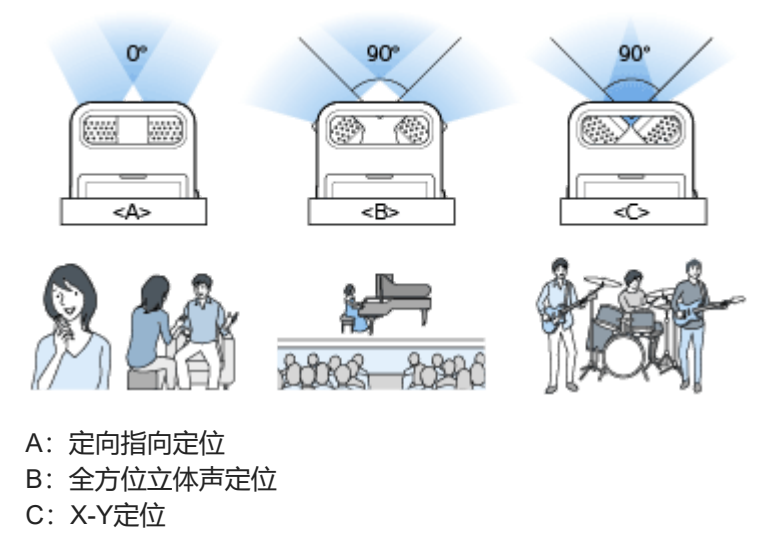

<span id="page-54-0"></span>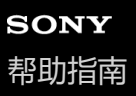

### **选择适合各种环境的录音场景**

根据特定的录音环境,可通过选择一种录音场景(场景选择),从而一次性更改某些录音设置,包括录音模式及内置话筒 的灵敏度等级。

对于[我的场景 1]和[我的场景 2], 可自定义其录音设置, 以适合自己的喜好。

### **1 在录音待机状态下,从OPTION菜单中选择[场景选择],然后按 。**

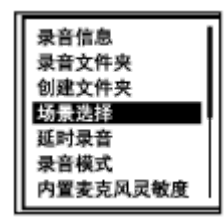

**2** 按▲或▼选择所需的场景,然后按▶。

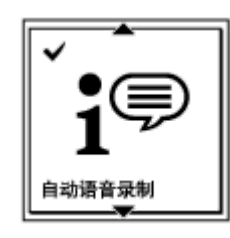

### **菜单项目说明**

可以选择以下项目之一:

### **场景选择关:**

可用于无需选择录音场景的情况(默认设置)。

**自动语音录制:**

适合于一般情况下的人声录制。

### **会议:**

适合于较大空间内的人声录制,包括会议室。

# **演讲:**

适合于录制研讨会和讲座。

### **语音备忘录:**

适合于对着内置话筒讲话,以录制语音备忘录。

### **24 采访:**

适合于1 - 2米距离之外的人声录制,如访谈和小型会议。

### **轻音乐:**

适合于1 - 2米距离之外的现场音乐录制,如合唱或乐器课。

### **大音量音乐:**

适合于现场重音乐的录制,如乐队演出。

**我的场景 1/ 我的场景 2:** 您可以自定义录音设置,包括录音模式及内置话筒的灵敏度等级,从而设计自己的录音场景。 对于歌曲和音乐,我们建议您进行手动录音或使用排练功能进行录音。

### **相关主题**

- [以手动调整音量的方式录音\(手动录音\)](#page-43-0)
- [场景选择功能的录音场景默认设置](#page-60-0)
- [以最佳音量录音\(排练功能\)](#page-63-0)
- [设置菜单项目列表](#page-140-0)
- 自定义[我的场景][的录音设置](#page-56-0)

<span id="page-56-0"></span>线性PCM录音棒 PCM-A10

# **自定义[我的场景]的录音设置**

您可以为场景选择功能的[我的场景 1]或[我的场景 2]自定义录音设置,以设计适合自己喜好的录音场景。

### **使用设置菜单设置以下内容: 1**

可以设置以下录音菜单项目。

- 录音模式
- 内置麦克风灵敏度
- 外部输入设置
- 录音滤音器
- VOR
- LIMITER

**2 从OPTION菜单中选择[场景选择] - [我的场景 1]或[我的场景 2],然后按 。**

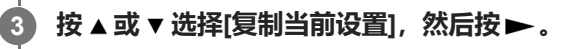

[复制当前录音设置吗?]出现在显示窗口。

```
4 按▲或▼选择[是],然后按▶。
```
### **提示**

● 若已为[场景选择]选择了录音场景,则在更改步骤1中的任何录音设置时就会在所选场景图标的旁边显示[\*],继而显示信息[未保存 当前设置。要保存到 "我的场景" 吗?]。如果想保存更改后的录音设置,请选择[是],然后为[保存到]选择[我的场景 1]或[我的场景 2]。

### **相关主题**

- [选择适合各种环境的录音场景](#page-54-0)
- [场景选择功能的录音场景默认设置](#page-60-0)
- [选择录音模式\(录音模式\)](#page-142-0)
- [选择内置话筒的灵敏度等级\(内置麦克风灵敏度\)](#page-143-0)
- [减少录音时的噪音\(录音滤音器\)](#page-145-0)
- [音控自动录音](#page-70-0) VOR功能
- [调整输入声音的录音音量,以免声音失真\(](#page-147-0)LIMITER)

线性PCM录音棒 PCM-A10

# **改善录音效果的要点**

# **会议录音**

将线性PCM录音棒放在靠近会议扬声器的地方。 通过将线性PCM录音棒放置在软布 (如手帕) 上, 可以起到消减噪音 (桌子的振动等) 的作用。 录制会议时, 最好选择场景选择功能的[自动语音录制]或[会议]。

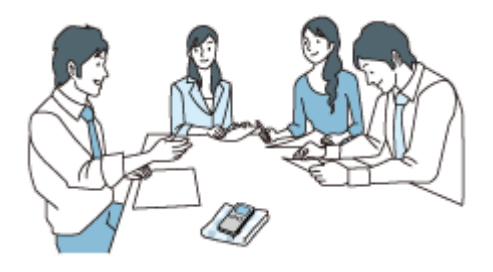

# **讲座/演示录音**

放置线性PCM录音棒时,使其内置话筒指向演讲人/演示者的方向。 录制讲座/演示时, 最好选择场景选择功能的[演讲]。

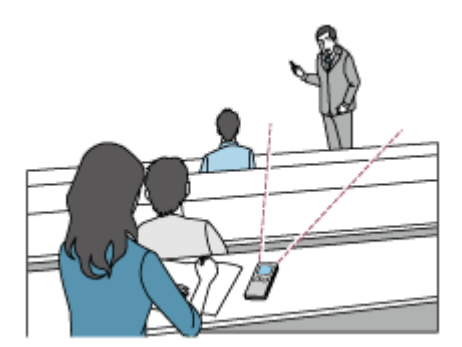

# **录制语音备忘录**

对着内置话筒讲话时,让线性PCM录音棒略靠近一侧嘴角,以防内置话筒录入呼吸声。 录制语音备忘录时, 最好选择场景选择功能的[自动语音录制]或[语音备忘录]。

## **注意**

■ 握住线性PCM录音棒时,确保内置话筒不会录入沙沙的噪音。

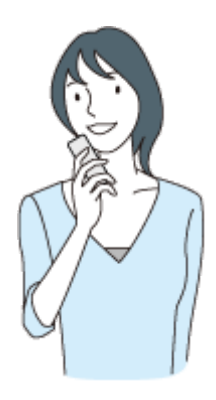

**采访录音**

放置线性PCM录音棒时,使其内置话筒指向受访者的方向。 进行采访录音时, 最好选择场景选择功能的[自动语音录制]或[采访]。

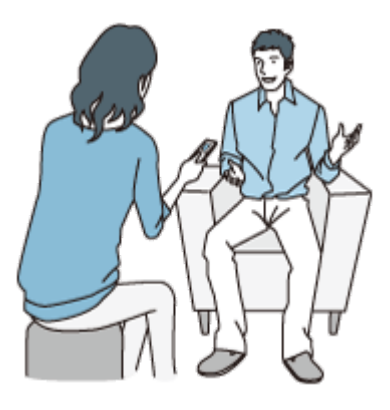

# **轻音乐演出录音**

将线性PCM录音棒放在靠近乐器的地方,可以录制身临其境般的立体声音乐。不过,如果是将线性PCM录音棒放在钢琴上 录制钢琴演奏(举例而言),则除了演奏之外,还会录进来自钢琴的振动噪音。为避免录进不需要的噪音,请务必将线性 PCM录音棒放在钢琴旁边。

借助Sound Organizer 2, 您还可以利用所录制的音乐演出文件制作自己的音乐CD。有关更多信息,请参见 Sound Organizer 2的用途(仅限Windows)。

录制轻音乐演出时, 最好选择场景选择功能的[轻音乐]。

如果录制文件的声音出现失真,可选择HOME菜单上的[金 设置] - [录音设置] - [内置麦克风灵敏度] - [适合音乐] - [♪ 低(音乐)],以此减少下一次录音时的失真。有关更多信息,请参[见选择内置话筒的灵敏度等级\(内置麦克风灵敏度\)](#page-143-0)。

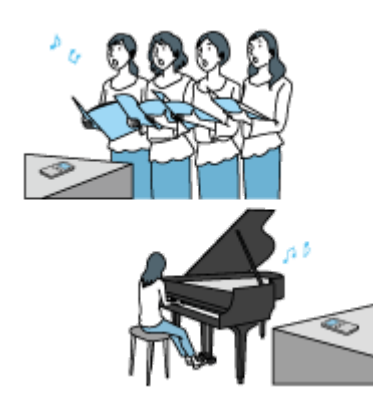

# **重音乐演出录音**

请将线性PCM录音棒放在距离表演者1 - 2米的地方。 录制重音乐演出时, 最好选择场景选择功能的[大音量音乐]。

## **注意**

● 如果录制文件的声音出现失真, 请将线性PCM录音棒放在较远的地方进行录制。

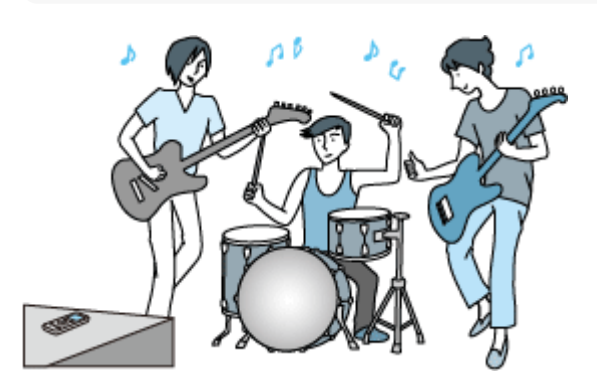

### **提示**

● 为了实现更好的录音,我们建议您参见录音技术指南(另附), 了解线性PCM录音棒的放置问题。

## **相关主题**

- [选择适合各种环境的录音场景](#page-54-0)
- [减少录音时的噪音\(录音滤音器\)](#page-145-0)
- [选择内置话筒的灵敏度等级\(内置麦克风灵敏度\)](#page-143-0)

# <span id="page-60-0"></span>**场景选择功能的录音场景默认设置**

默认情况下,场景选择功能的录音场景设置如下:

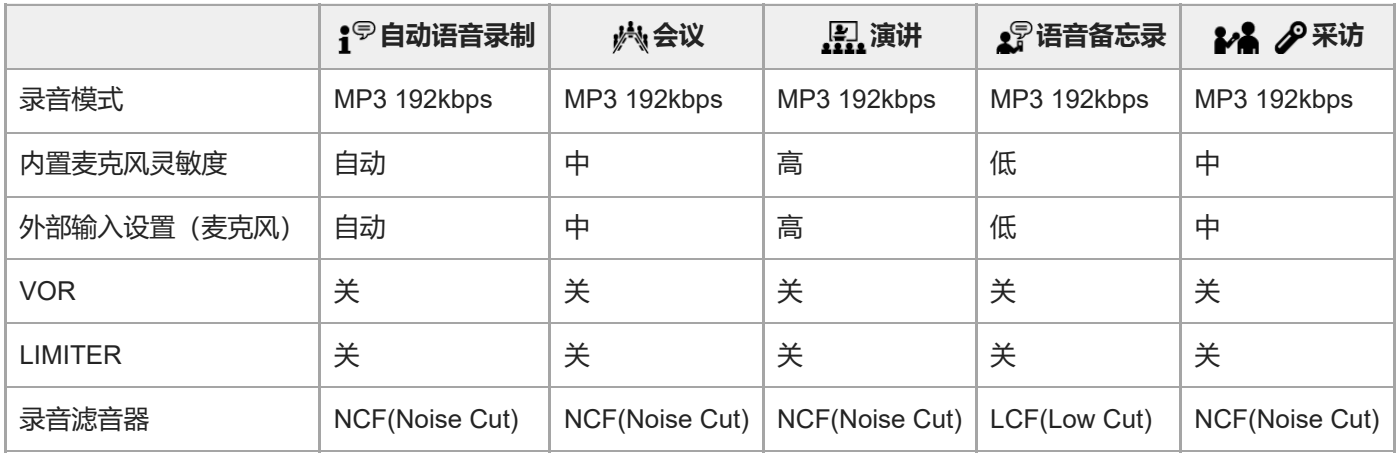

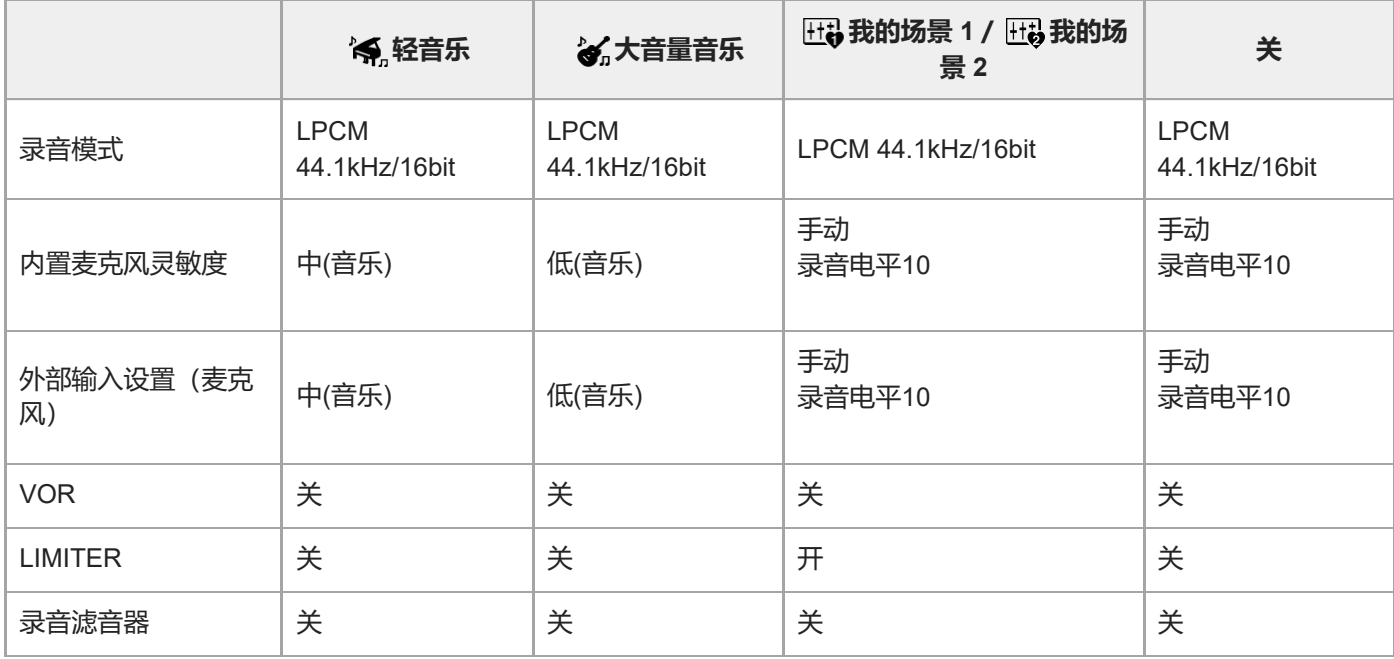

### **相关主题**

[选择适合各种环境的录音场景](#page-54-0)

<span id="page-61-0"></span>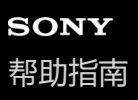

# **使用microSD卡作为录制文件的存储器**

除内置存储器外,还可以将文件录制到microSD卡上(未附带)。

### **1 确保未进行任何线性PCM录音棒操作,然后打开microSD卡槽的盖子。**

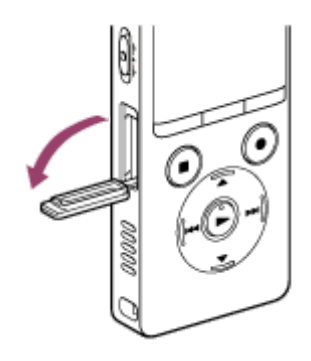

**2 让microSD卡的端子侧背对着您并插入microSD卡槽中,直到卡入到位。**

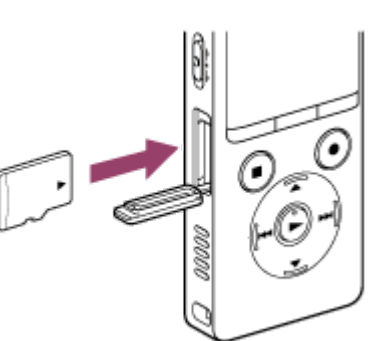

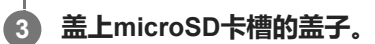

**从HOME菜单中选择[ 设置] - [录音设置] - [录音文件夹],然后按 。 4**

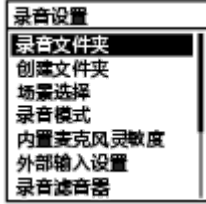

显示窗口中出现存储卡选择画面。

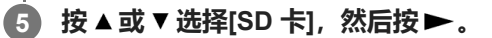

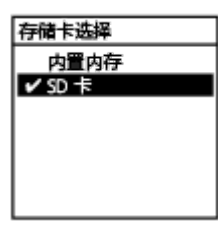

#### **按 或 选择要存储录制文件的文件夹,然后按 。 6**

若要创建新文件夹,有关说明,请参见[创建文件夹](#page-125-0)。

### **注意**

- 如果线性PCM录音棒未检测到microSD卡, 则先将其从卡槽中拔出, 然后再重新插入。
- 应避免让液体、金属或可燃性物体与microSD卡槽接触,以免引起火灾、触电或线性PCM录音棒故障。
- 在使用microSD卡录音之前,建议将存储在存储卡上的所有数据复制到电脑上,并在线性PCM录音棒上格式化microSD卡,使其不 含任何数据。有关格式化microSD卡的说明,请参见[格式化存储器\(格式化内置内存](#page-161-0)/格式化 SD 卡)。

### **提示**

■ 若要取出microSD卡, 请将microSD卡按入卡槽中。待其弹出之后, 将其从microSD卡槽中取出。

<span id="page-63-0"></span>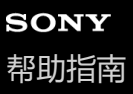

# **以最佳音量录音(排练功能)**

如果您可以提前检查录音音量,则使用排练功能可以更加轻松地调节录音音量。

#### **在录音待机状态下或当线性PCM录音棒暂停录音时,按录音棒上的REHEARSAL。 1**

此时显示窗口中出现[排练模式],且录音指示灯呈红色闪烁。

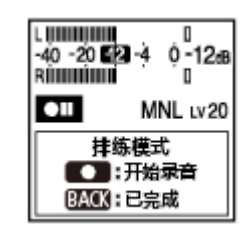

### **排练音乐作品中最响亮的部分。**

录音音量会自动进行调节,以免让最响亮的部分出现声音失真。 排练约1分钟,包括最响亮的部分。

#### **按 REC/PAUSE。 3**

**2**

录音开始,录音指示灯呈红色保持亮起状态。

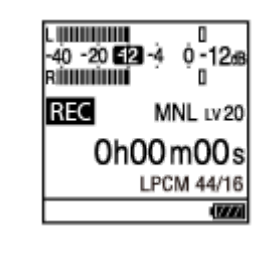

**4 若要停止录音,按 STOP。**

### **注意**

。为了避免根据您触碰线性PCM录音棒而可能意外发出的声音来调节录音音量,录音音量不会在排练模式时段的前3秒和后3秒内进 行调整。

### **提示**

- 如果在线性PCM录音棒处于排练模式时按下BACK/HOME, 它将退出排练模式并暂停录音。
- 如果在线性PCM录音棒处于排练模式时按下 STOP, 它将退出排练模式并进入录音待机模式。
- **在同步录音期间,无法使用排练功能。请关闭同步录音功能。有关同步录制功能的更多信息,请参见**使用同步录音功能(同步录 音),通过外部设备录音。
- 为[内置麦克风灵敏度]选择[自动增益控制]时,无法使用排练功能。当[是否将灵敏度设置更改为手动,以启动排练模式?]出现在显 示窗口中时,选择[是]。
- 您也可以在智能手机应用程序REC Remote上使用排练功能。

# **稍稍提前开始录音(提前录音)**

提前录音功能可以在录音开始之前最多5秒钟启动录音功能。如果您不想错过突发性录音活动的开头部分(如采访或户外 录音), 即可使用该功能。

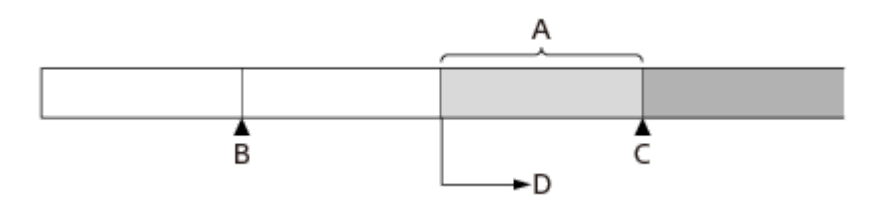

- A:缓存约5秒钟的当前音频流。
- B: 按住 REC/PAUSE, 让录音棒暂停录音。
- C: 按 REC/PAUSE。
- D:开始录音。

**1 在录音待机状态下,从OPTION菜单中选择[提前录音],然后按 。**

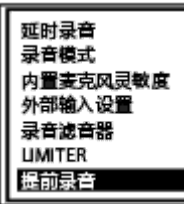

- **按 或 选择[开],然后按 。 2**
	- 默认情况下, [提前录音]设为[关]。

**3 选择用于存储录制文件的存储器(内置存储器或SD卡)和存储文件夹。**

**按住 REC/PAUSE。 4**

线性PCM录音棒将暂停录音, 最多5秒钟的当前音频流将缓存到录音棒的存储器中。 ( の表示缓存的时长。)

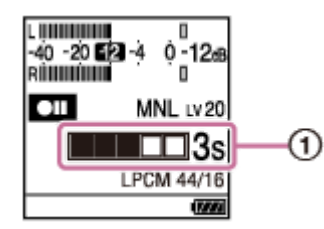

**若要开始正常录音,请按 REC/PAUSE。 5**

正常录音将以步骤4中缓存的音频流作为前缀开始。

**6 若要停止录音,按 STOP。**

### **提示**

- 如果是借助提前录音功能利用内置话筒进行录音, 则按 REC/PAUSE时可能会录下噪音。借助提前录音功能进行录音时, 建议您 使用外部话筒。
- 如果在正常录音尚未开始的情况下停止了提前录音, 则在提前录音期间缓存到录音棒内存中的内容将被清除。
- 若要取消提前录音功能,请在步骤2中选择[关]。

线性PCM录音棒 PCM-A10

# **使用延时录音功能**

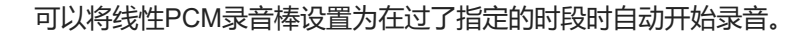

### **1 在录音待机状态下,从OPTION菜单中选择[延时录音],然后按 。**

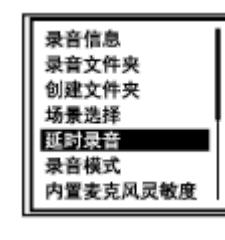

### **按 或 选择所需的时段,然后按 。 2**

可以从[15秒]到[60分钟]中进行选择。

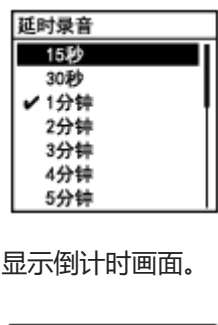

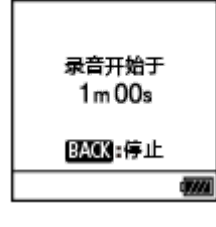

过了指定的时段时,开始录音。

### **注意**

- 在倒计时过程中, OPTION、T-MARK、▶、 STOP、▲、▼、 K< 和 ▶▶ 将被禁用。
- 在倒计时过程中, 如果关闭了电源或过了为睡眠定时器所指定的时段, 线性PCM录音棒将会关闭。
- 在倒计时过程中, 即便过了为自动关机功能所指定的时段, 线性PCM录音棒也不会关闭。

### **提示**

- **看要取消延时录音功能设置过程,请在倒计时过程中按BACK/HOME,按▲或 ▼ 选择[是],然后按 ▶ 。**
- 如果在倒计时过程中按了 REC/PAUSE, 就会取消延时录音功能并开始录音。

## **相关主题**

- [使用睡眠定时器\(睡眠定时器\)](#page-157-0)
- 设置自动关闭线性PCM[录音棒前的闲置时间\(自动关机\)](#page-158-0)

<span id="page-69-0"></span>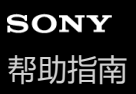

# **切换存储器以继续录音(跨内存录音)**

您可以打开跨内存录音功能,从而在内置存储器或microSD卡的容量用完时自动将录制文件的存储位置切换到备用存储器 并继续录音。

### **1 在录音待机状态下,从OPTION菜单中选择[跨内存录音],然后按 。**

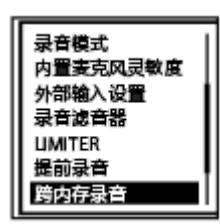

### **按 或 选择[开],然后按 。 2**

默认情况下,[跨内存录音]设为[关]。

如果当前存储器的容量用完,显示窗口上就会出现信息[切换存储媒介继续录音],同时在备用存储器上创建 [CROSS\_MEM]作为供跨内存录音功能使用的文件夹。之后,当前录音的剩余部分将以新的文件名保存到新文件中。

### **注意**

- 如果备用存储器上没有剩余的可用容量,则会显示一条信息并停止录音。
- 如果是在录音过程中插入microSD卡, 跨内存录音功能将不起作用。
- 在开启跨内存录音功能的情况下,切换存储器后,有些录音可能会丢失。

### **提示**

- 若要关闭跨内存录音功能,请在步骤2中选择[关]。
- 若要连续播放用存储器切换录音功能录制的分割文件,请在选取文件搜索类别时选择[按录音日期搜索]或[按录音场景搜索]。此时分 割文件将会邻接显示。

### **相关主题**

■ 使用microSD[卡作为录制文件的存储器](#page-61-0)

<span id="page-70-0"></span>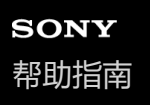

# **音控自动录音 – VOR功能**

您可以将线性PCM录音棒设置为当输入声音达到指定的音量时自动开始录音,并在声音降到上述音量以下时暂停录音。

### **1 在录音过程中、录音待机或暂停状态下,从OPTION菜单中选择[VOR],然后按 。**

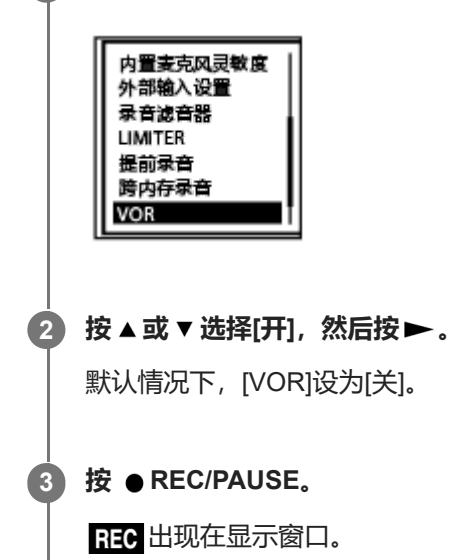

当输入声音降到指定的音量以下时,显示窗口中将出现闪烁的 ,录音暂停。当声音再次达到上述音量时,将重新开始 录音。

### **注意**

- **NOR[功能会受周围声音状况的影响。请选择适合于周围声音状况的内置话筒灵敏度等级。有关选择灵敏度等级的说明,请参见选择](#page-143-0)** 内置话筒的灵敏度等级(内置麦克风灵敏度)。 如果所选的灵敏度等级达不到预期,或者想进行一次重要录音,请遵循以上步骤,将[VOR]设为[关]。
- 在手动录音或同步录音过程中,VOR功能不起作用。

### **提示**

■ 若要取消VOR功能的设置过程, 请在步骤2中将[VOR]设为[关]。

### **相关主题**

[使用同步录音功能\(同步录音\),通过外部设备录音](#page-72-0)

线性PCM录音棒 PCM-A10

# **用外部话筒录音**

您可以将外部话筒连接到线性PCM录音棒上并用于录音。

**在没有进行任何线性PCM录音棒操作的情况下,将外部话筒( )连接到 (话筒)插孔上。 1**

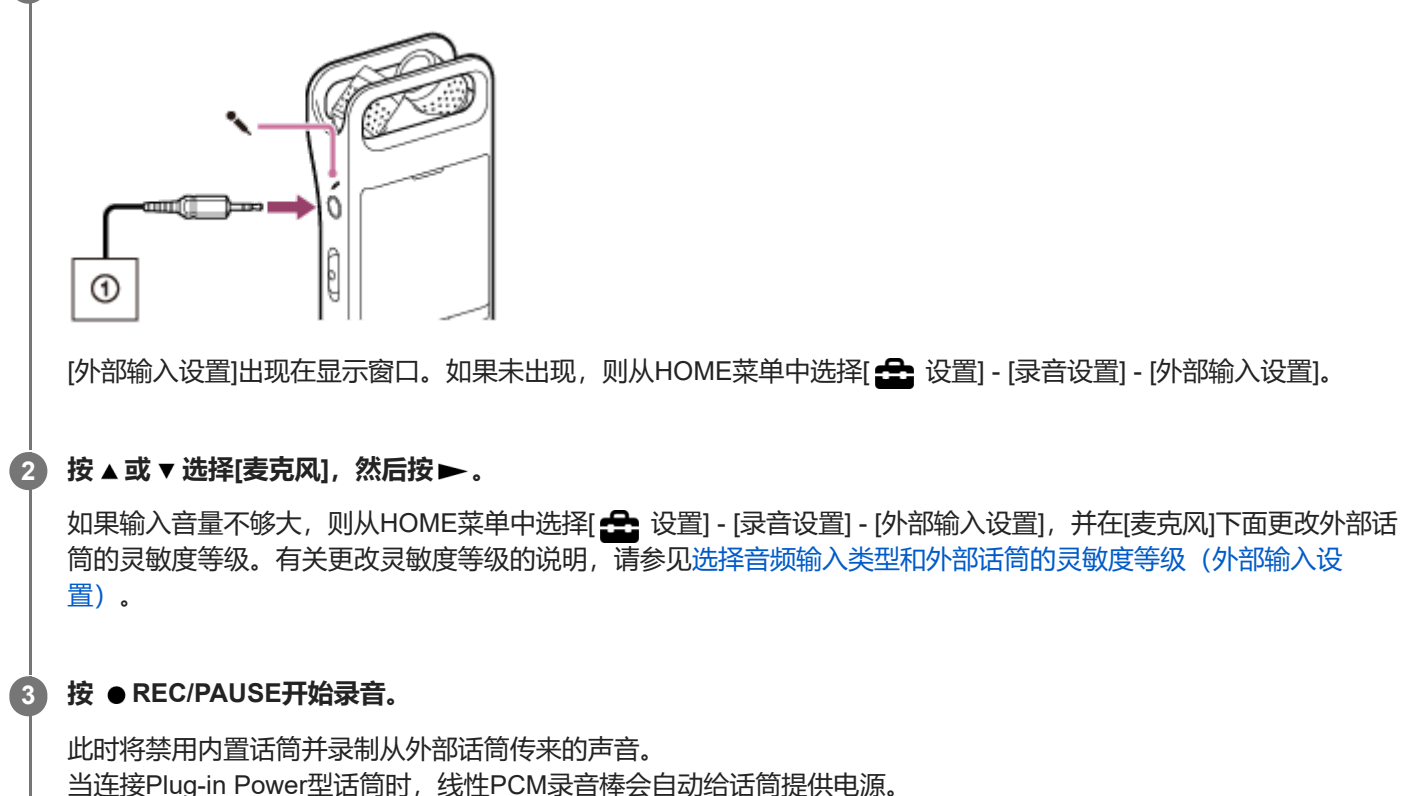
<span id="page-72-0"></span>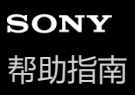

# **使用同步录音功能(同步录音),通过外部设备录音**

可以不使用电脑,通过连接到线性PCM录音棒上的设备(收录机、磁带录音机或电视机等)录制声音/音乐,制作音乐文 件。

启动同步录音功能后,若2秒钟内没有声音输入,线性PCM录音棒就会暂停。当声音输入恢复时,将重新开始录音,并将 音频保存到新文件中。

**在没有进行任何线性PCM录音棒操作的情况下,将外部设备( )连接到线性PCM录音棒的 (话筒)插孔上。 1**

用音频连接电缆连接外部设备的音频输出插孔(立体声迷你插孔)与线性PCM录音棒的 \(话筒)插孔。

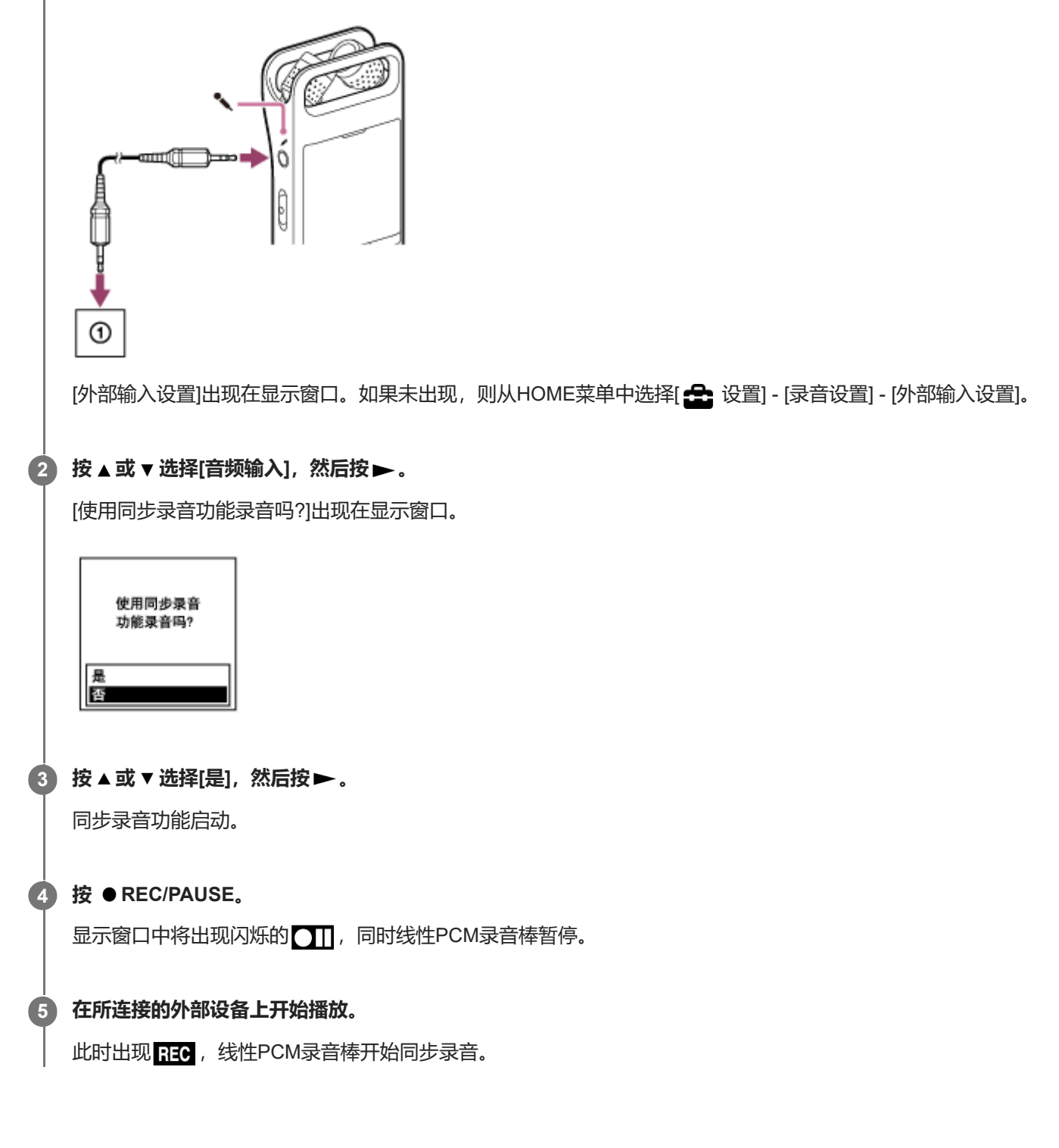

若连续2秒钟内没有声音输入,显示窗口中就会出现闪烁的 11,同时线性PCM录音棒暂停。当声音输入恢复时,将重新 开始录音,并将音频保存到新文件中。

#### **提示**

- 如果输入音量不够大,请使用音频连接电缆将线性PCM录音棒连接至外部设备的耳机插孔(立体声迷你插孔),然后一边查看线性 PCM录音棒显示窗口上的峰值电平计以检查录音电平,一边调整外部设备的音量。有关更多信息,请参[见关于峰值电平计](#page-49-0)。
- 如果在录音过程中试图开始同步录音,线性PCM录音棒将停止录音。 请再次重复步骤4和5。
- 在同步录音期间,无法使用排练功能。请手动调整灵敏度。

#### **相关主题**

- [在外部设备上录制线性](#page-76-0)PCM录音棒的播放声音
- [不使用同步录音功能进行录音](#page-74-0)

# <span id="page-74-0"></span>**不使用同步录音功能进行录音**

可以不使用电脑,通过连接到线性PCM录音棒上的收录机、磁带录音机或其他设备录制声音/音乐,制作音乐文件。

#### **提示**

● 如果输入音量不够大,请使用音频连接电缆将线性PCM录音棒连接至外部设备的耳机插孔(立体声迷你插孔),然后一边查看线性 PCM录音棒显示窗口上的峰值电平计以检查录音电平,一边调整外部设备的音量。有关更多信息,请参[见关于峰值电平计](#page-49-0)。

**在没有进行任何线性PCM录音棒操作的情况下,将外部设备( )连接到线性PCM录音棒的 (话筒)插孔上。** 用音频连接电缆连接外部设备的音频输出插孔(立体声迷你插孔)与线性PCM录音棒的 \(话筒)插孔。 **1**

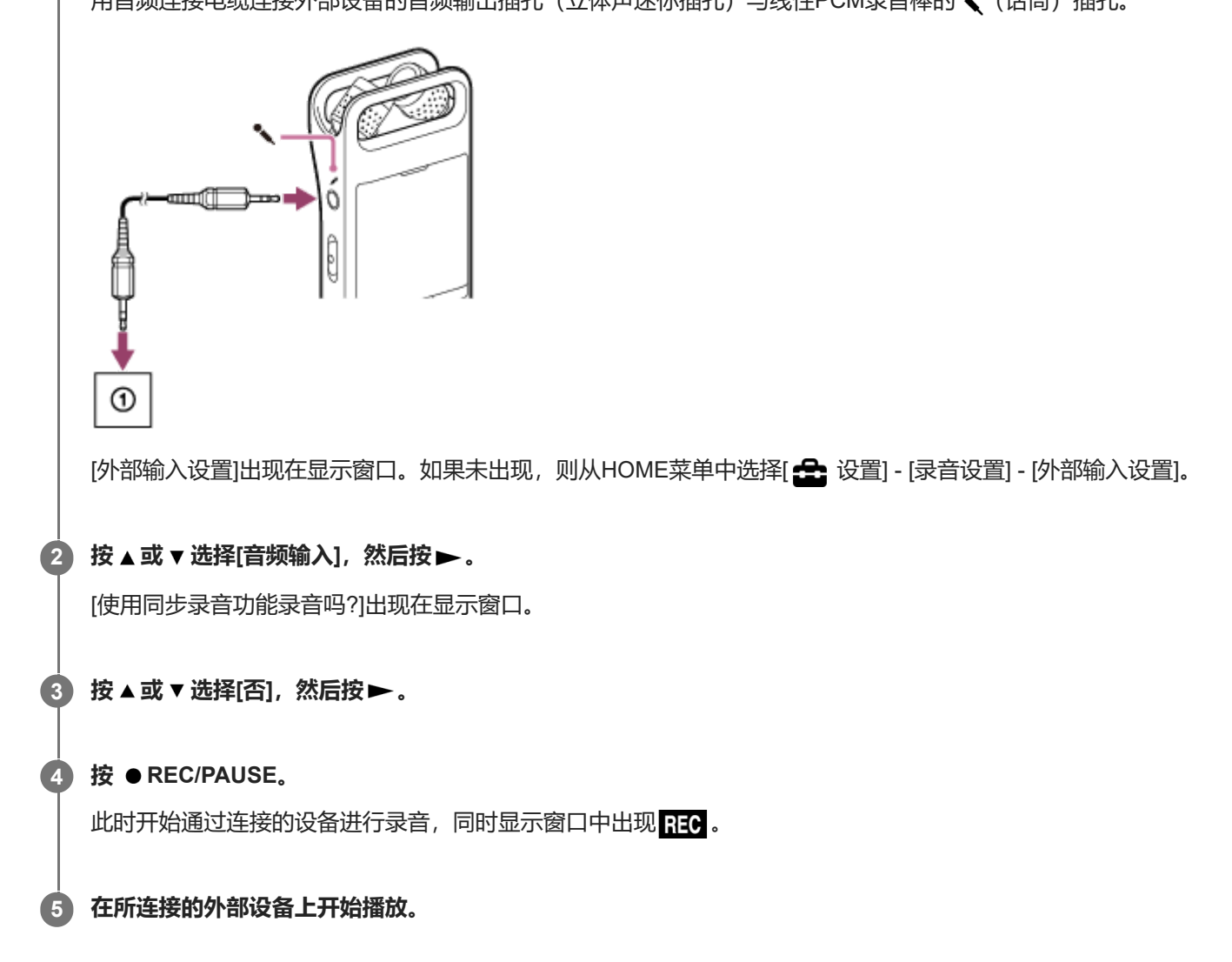

#### **提示**

● 若要停止录音, 按 ■ STOP。

#### **相关主题**

[在外部设备上录制线性](#page-76-0)PCM录音棒的播放声音

<span id="page-76-0"></span>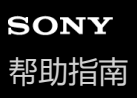

# **在外部设备上录制线性PCM录音棒的播放声音**

您可以将外部设备连接到线性PCM录音棒上并录制线性PCM录音棒的播放声音。 建议在开始录音前首先进行试录。

**1 将音频连接电缆的一端连接至线性PCM录音棒的 (耳机)插孔,将另一端连接至外部设备的外部输入插孔。**

**同时按下线性PCM录音棒上的 和外部设备上的录音按钮,开始在线性PCM录音棒上播放并在外部设备上录音。 2**

线性PCM录音棒所播放的声音将被录制到外部设备上。

**3 按下线性PCM录音棒上的 STOP和外部设备上的停止按钮。**

# **SONY** [帮助指南](#page-0-0)

线性PCM录音棒 PCM-A10

# **播放文件**

您可以从HOME菜单中选择一个文件进行播放。

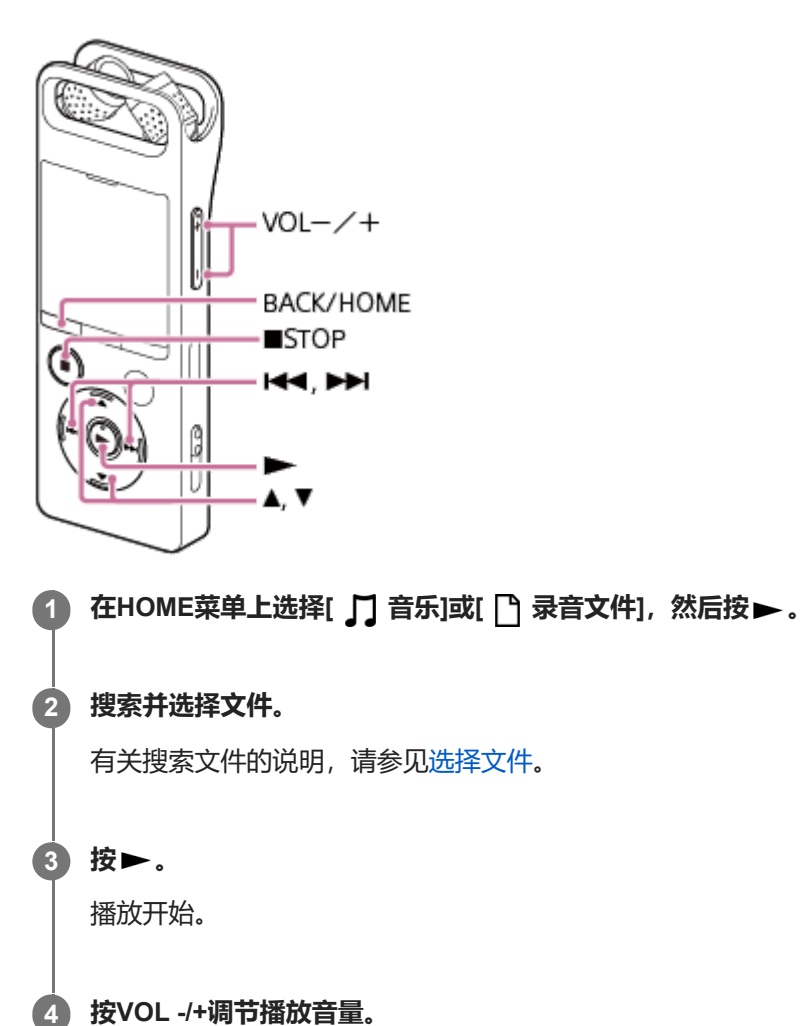

# **提示**

- 若要停止播放, 请按 STOP。
- 当停止录音且在显示窗口中出现录音待机画面时, 可通过按▶ 来播放刚录制的文件。

### **相关主题**

- [播放中可进行的其他操作](#page-80-0)
- 在线性PCM[录音棒上播放从电脑复制来的音乐文件](#page-169-0)

# <span id="page-78-0"></span>**SONY** [帮助指南](#page-0-0)

线性PCM录音棒 PCM-A10

# **选择文件**

您可以从HOME菜单中选择一个文件进行播放或编辑。

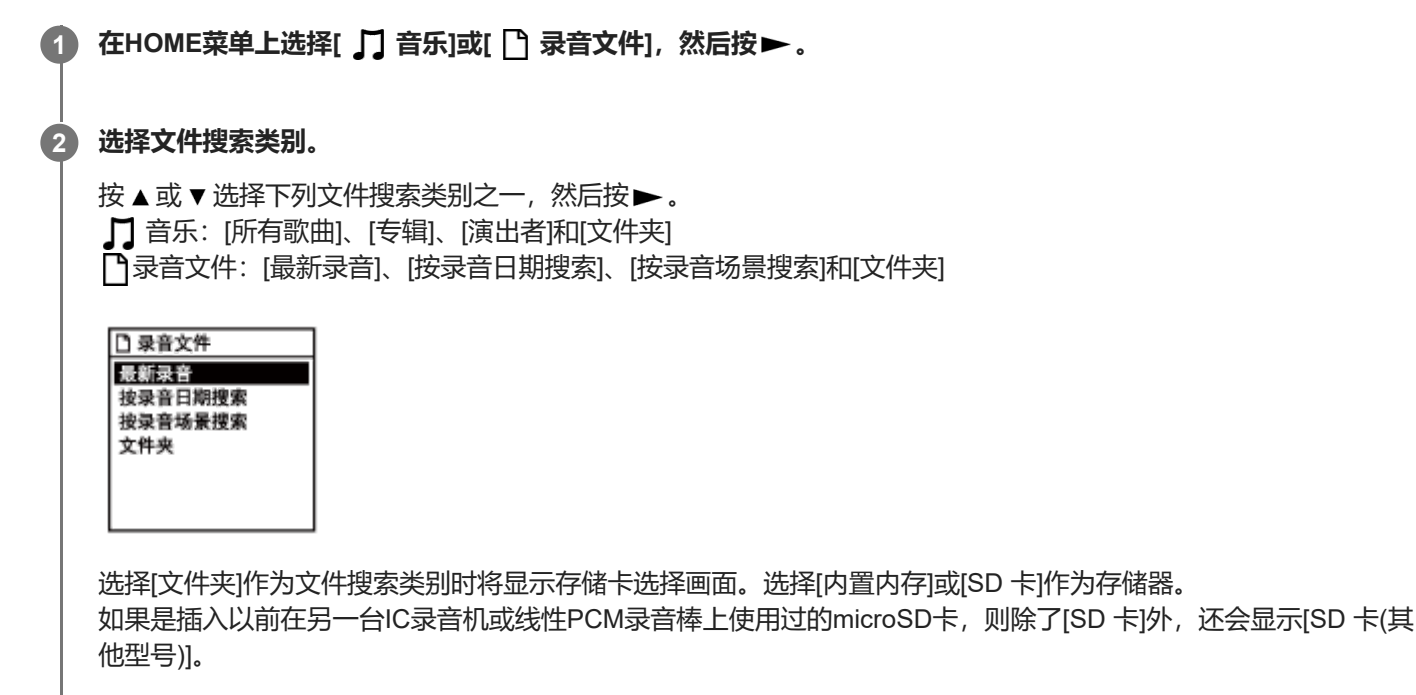

## **从搜索结果中选择列表或文件夹,然后选择文件。**

按▲或▼选择列表或文件夹,然后选择文件。

### **提示**

**3**

■ 默认情况下, [ ↑ 录音文件]中有[FOLDER01]。

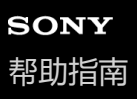

# **通过曲目标记列表定位播放点(曲目标记列表)**

通过在曲目标记列表画面上选择曲目标记,可以定位播放点。

## **1 在播放中或播放待机状态下,从OPTION菜单中选择[曲目标记列表],然后按 。**

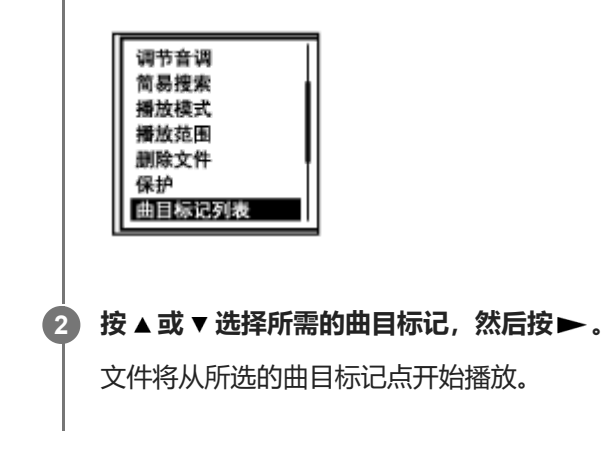

# <span id="page-80-0"></span>**SONY** [帮助指南](#page-0-0)

线性PCM录音棒 PCM-A10

# **播放中可进行的其他操作**

播放时,可以进行以下操作。

# **停止在当前位置**

按 STOP。 若要从该点继续播放,请按▶。

## **返回到当前文件的起点**

按一次 时。 如果已添加曲目标记且关闭了简易搜索功能,就会朝向文件起点方向,定位至上一曲目标记点。

## **返回到前面的文件**

反复按 K≼。

# **跳至下一个文件**

按一次▶▶ 。 如果已添加曲目标记且关闭了简易搜索功能,就会朝向文件末尾方向,定位至下一曲目标记点。

## **跳至后面的文件**

反复按▶▶ 。

## **相关主题**

[添加曲目标记](#page-126-0)

- [快速确定想要的播放点\(简易搜索\)](#page-94-0)
- 向前搜索/[向后搜索\(提示](#page-93-0)/回放)

# **减少播放中的噪音并使人声更加清晰 – 清晰语音功能**

清晰语音功能可减少环境噪音,从而更加突出人声。这样在播放时会让人声听起来比较清晰。

# **1 在播放中或播放待机状态下,从OPTION菜单中选择[清晰语音],然后按 。**

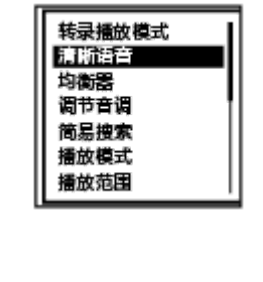

**2 按 或 选择[清晰语音1]或[清晰语音2],然后按 。**

## **菜单项目说明**

可以选择以下项目之一:

## **关:**

关闭清晰语音功能(默认设置)。

#### **清晰语音1:**

减少环境噪音并将人声的大小调节至最佳水平,从而让人声听起来比较清晰。

#### **清晰语音2:**

在[清晰语音1]的基础上进一步减少环境噪音,从而让人声听起来更加清晰。

### **注意**

■ 用内置扬声器或Bluetooth音频设备播放, 或者播放[ 1 音乐]中的文件时, 清晰语音功能不起作用。

<span id="page-82-0"></span>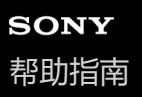

# **使用转录播放模式**

在转录播放模式下,可以快进或快退以搜索特定的点,也可以使用DPC(Digital Pitch Control)功能放慢播放速度。这比 较适用于想要转录会议的录制文件等情况。

### **1 在播放待机状态下,从OPTION菜单中选择[转录播放模式],然后按 。**

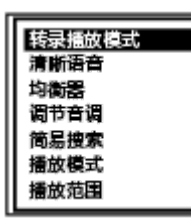

**按 开始播放。 2**

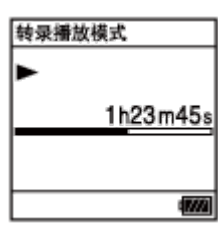

当线性PCM录音棒处于转录播放模式时,可以使用以下功能。

- DPC: 可以更改播放速度, 以便更容易理解所倾听的内容。按 ▲ DPC (Digital Pitch Control) 显示DPC设置画 面。 按▲或▼选择[开],然后按 K-( ) → 调节播放速度, 然后按 → 。
- 简易搜索: 通过按 K</> K</>> > , 可以快速搜索文件中所需的点位。
- 提示/回顾: 通过按住 K4 / DD , 可以搜索文件中所需的点位。

## **注意**

- **。如果已启动睡眠定时器且到了指定的时间,即使处于转录播放模式下,线性PCM录音棒也会自动关闭。**
- 当线性PCM录音棒处于转录播放模式时,您无法:
	- 使用播放模式。
	- 开启A-B重复播放功能。
	- 开启按键重复播放功能。

#### **提示**

- 若要停止播放, 请按 STOP。
- 若要退出转录播放模式,在线性PCM录音棒处于转录播放模式或在播放待机状态下, 从OPTION菜单中选择[结束转录播放模式]。

#### **相关主题**

- 调节播放速度 DPC ([Digital Pitch Control](#page-84-0)) 功能
- [快速确定想要的播放点\(简易搜索\)](#page-94-0)

# <span id="page-84-0"></span>**调节播放速度 – DPC(Digital Pitch Control)功能**

您可以在0.25至3.00的倍数范围内调整播放速度。调节播放速度不会影响播放声音。借助数字处理功能,文件将以自然的 音调进行播放。

您也可以在线性PCM录音棒处于转录播放模式时更改播放速度。

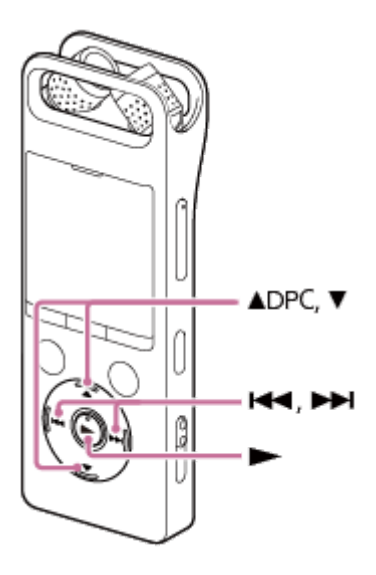

**在播放中或播放待机状态下,按 DPC(Digital Pitch Control)。 1**

显示DPC设置画面。

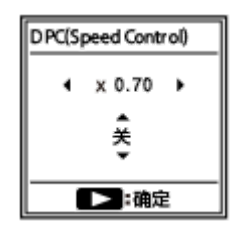

按 **14 或 ▶▶** 调节播放速度。 **2**

> 播放速度以0.05的倍数递减(x 0.25至x 1.00)。 播放速度以0.10的倍数递增(x 1.00至x 3.00)。 默认情况下,播放速度设为[x 1.00]。

**3 按 或 选择[开]。**

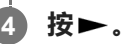

### **提示**

若要恢复正常播放速度,请在步骤3中选择[关]。

您可以选择播放速度如下:

1.00倍 - 0.25倍:采样频率为88.2 kHz或以上的FLAC文件

2.00倍 - 0.25倍:采样频率低于88.2 kHz的FLAC文件,采样频率为88.2 kHz或以上的LPCM文件

## **相关主题**

[使用转录播放模式](#page-82-0)

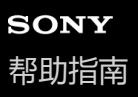

# **调节音律(调节音调)**

您可以在不改变音乐文件或录制文件播放速度的情况下调节音律(音调)。

## **1 在播放过程中,从OPTION菜单中选择[调节音调],然后按 。**

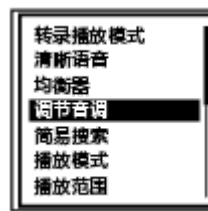

2) 按 ▲ 或 ▼ 调节音律。

将音律提高半拍 (#1至#6) 将音律降低半拍 (b1至b6) 默认情况下,音律设为[0]。

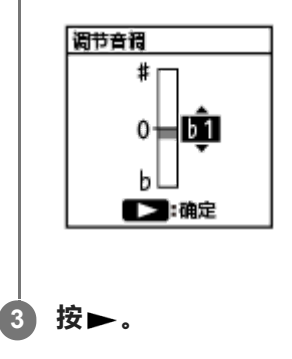

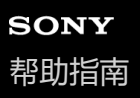

# **选择音质设置(均衡器)**

您可以根据音乐风格选择音质设置。也可以定义音质设置并将其添加为自定义设置。

## **1 在播放中或播放待机状态下,从OPTION菜单中选择[均衡器],然后按 。**

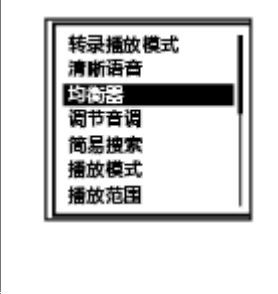

**2** 按▲或▼选择所需的音质设置,然后按▶。

#### **菜单项目说明**

可以选择以下项目之一:

## **关:**

关闭均衡器功能(默认设置)。

#### **激昂:**

适合想通过聆听快节奏音乐来振奋精神或感到亢奋,或者想通过聆听音乐来获得兴奋感的情况。

### **放松:**

适合想通过播放背景音乐来安抚心情的情况(例如,不想被音乐分心或想在聆听音乐时入眠)。

## **原声:**

适合在聆听音乐时想专注于人声部分的情况。

#### **高音增强:**

适合在聆听音乐时想专注于高音部分的情况。

## **低音增强:**

适合在聆听音乐时想专注于低音部分的情况。

### **自定义:**

可定义5个频段的声级。

### **注意**

● 使用内置扬声器或Bluetooth音频设备进行播放时, 均衡器功能不起作用。

# <span id="page-88-0"></span>**SONY** [帮助指南](#page-0-0)

线性PCM录音棒 PCM-A10

# **选择播放模式**

您可以选择适合自己需要的播放模式。

# **1 在播放中或播放待机状态下,从OPTION菜单中选择[播放模式],然后按 。**

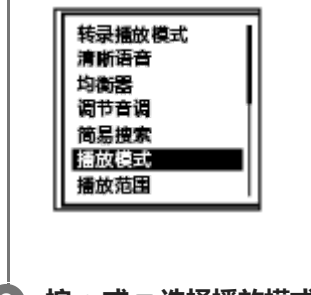

**2** 按▲或▼选择播放模式,然后按▶。

## **菜单项目说明**

可以选择以下项目之一:

**常规播放:** 逐一播放指定范围内的文件。

**重复播放:** 重复播放指定范围内的文件。

**1 文件播放:**  $\mathbf{1}$ 从当前文件开始一直播放到末尾,然后停止。

## **1 文件重复:** 重复播放当前文件。

**随机播放:** Ċ 随机播放指定范围内的文件。

**口心**随机重复播放:

以随机方式重复播放指定范围内的文件。

## **相关主题**

- [指定文件的一个片段进行重复播放\(](#page-89-0)A-B重复)
- [重复播放当前文件\(按键重复播放\)](#page-90-0)

<span id="page-89-0"></span>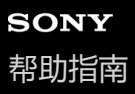

# **指定文件的一个片段进行重复播放(A-B重复)**

可以在文件中指定起点A和终点B,从而重复播放位于这两个点之间的片段。

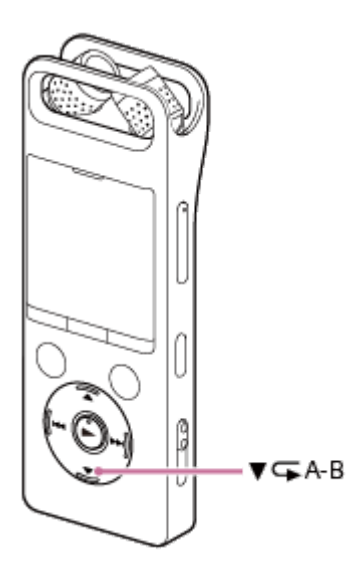

**在播放中或播放待机状态下,按 A-B指定播放起点A。** [A-B B?]出现在显示窗口。 **1**

#### **再次按 A-B指定播放终点B。 2**

显示[<
A-B],继而反复播放所指定的片段。

## **注意**

- 在播放待机状态下, 不能指定与起点A和终点B相同的点。指定终点B就会取消指定的起点A。
- 在启动A-B重复播放功能的情况下, 不能开启按键重复播放功能。

#### **提示**

- 若要取消A-B重复播放功能并恢复正常播放, 请再次按 ▼  $\mathsf{\subseteq}$  A-B。
- 若要更改为A-B重复播放功能所指定的片段, 请恢复正常播放, 然后重复步骤1和2。

#### **相关主题**

- [选择播放模式](#page-88-0)
- [重复播放当前文件\(按键重复播放\)](#page-90-0)

<span id="page-90-0"></span>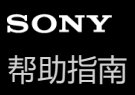

# **重复播放当前文件(按键重复播放)**

只需简单操作,即可重复播放当前文件。

**在播放过程中,按住 。 1**

● 1 出现在播放画面上, 此时将重复播放当前文件。

## **注意**

■ 在启动A-B重复播放功能的情况下, 不能开启按键重复播放功能。

## **提示**

- 若要取消按键重复播放功能并恢复正常播放, 请按 → 或 STOP。
- 当线性PCM录音棒处于特定播放模式时, 可以开启按键重复播放功能。

#### **相关主题**

[指定文件的一个片段进行重复播放\(](#page-89-0)A-B重复)

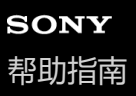

# **指定存储的文件列表中的播放范围**

可以指定播放文件列表中的播放范围。取决于为录音文件或音乐所选的文件搜索类别,播放范围会有所不同。

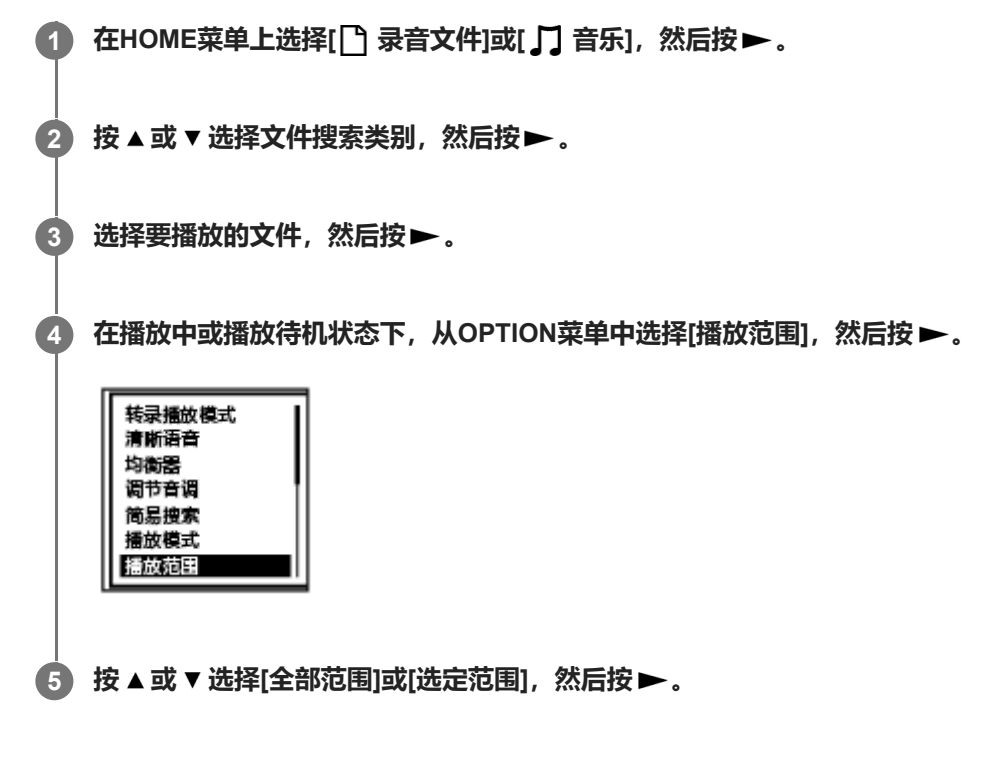

## **菜单项目说明**

可以选择以下项目之一:

### **全部范围:**

对于为[1] 录音文件]或[1] 音乐]所选的文件搜索类别, 播放所有属于此类别的文件。

### **选定范围:**

播放包含在文件夹(录音日期、录音场景、艺术家名、专辑标题等)中的所有文件,包括当前在播放的文件。 选择[ 选定范围]时将在播放画面上显示文件夹图标。

#### **相关主题**

[选择文件](#page-78-0)

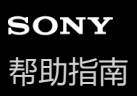

# **聆听大音量声音**

内置扬声器主要用于检查录制的音频文件。如果发现音量不够大或难以听清录音内容,请使用耳机(未附带)或有源扬声 器(未附带)。

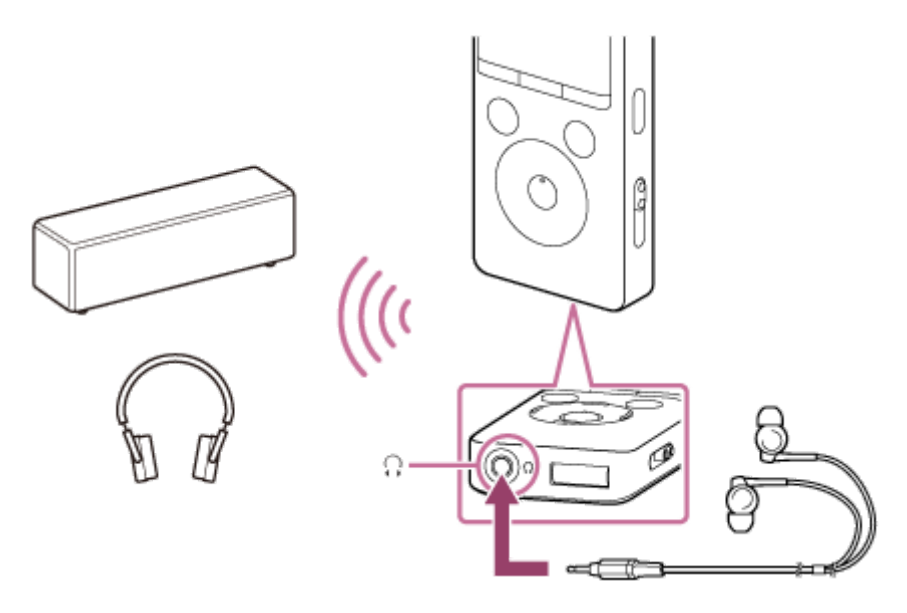

- 使用耳机: 将耳机连接至 Ω (耳机) 插孔。
- 使用外部扬声器: 将有源扬声器连接至 (2) [耳机) 插孔。
- 使用Bluetooth音频设备: 通过Bluetooth连接至Bluetooth音频设备。然后,即可以无线方式聆听声音。

## **注意**

将耳机或有源扬声器连接至线性PCM录音棒会禁用内置扬声器。

### **相关主题**

**· [记录\(配对\)音频设备并建立](#page-97-0)Bluetooth连接** 

# <span id="page-93-0"></span>**SONY** [帮助指南](#page-0-0)

线性PCM录音棒 PCM-A10

# **向前搜索/向后搜索(提示/回放)**

若要定位到想要播放的点,请在播放中或播放待机状态下向前或向后搜索。

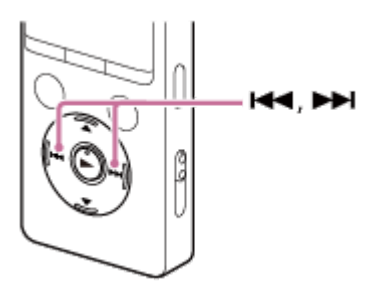

- 向前搜索(提示): 在播放中或播放待机状态下, 按住 ▶▶ , 然后在要恢复播放的点上松开。
- 向后搜索(回顾): 在播放中或播放待机状态下, 按住 ←← , 然后在要恢复播放的点上松开。

系统将以较慢的速度开始向前搜索或向后搜索,这样有助于对文件进行逐字检查。如果按住其中的一个按钮,就会以较快 的速度继续向前搜索或向后搜索。

### **相关主题**

[快速确定想要的播放点\(简易搜索\)](#page-94-0)

<span id="page-94-0"></span>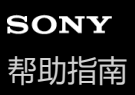

# **快速确定想要的播放点(简易搜索)**

简易搜索功能可帮助您快速确定想要播放的点位。 若要在一段较长的录音中(如会议录音)快速定位到所需的部分,请指定向前/向后跳过的时段。

## **1 在播放中或播放待机状态下,从OPTION菜单中选择[简易搜索],然后按 。**

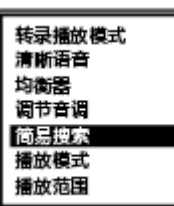

**2 按 或 选择[设定跳过时间长度],然后按 。**

#### **指定向前/向后跳过的时段。 3**

按 ▲ 或 ▼ 选择[向前跳过时间长度]或[向后跳过时间长度], 然后按 ▶ 。 按▲或▼选择向前/向后跳过的时段,然后按▶。 指定向前/向后跳过的时段时,将启动简易搜索功能。

### **菜单项目说明**

可以选择以下项目之一:

#### **关:**

关闭简易搜索功能(默认设置)。

#### **开:**

在播放过程中,按▶▶ 可快进指定的时段,按 K◀ 则快退指定的时段。这样可以帮助您快速确定一段较长录音中(如会议 录音) 所需的部分。

## **设定跳过时间长度:**

- 向前跳过时间长度: 选择按 ▶▶ 时向前跳过的时段。请选择[5秒]、[10秒](默认设置)、[30秒]、[1分钟]、[5分钟]或 [10分钟]。
- 向后跳过时间长度: 选择按 14◀时向后跳过的时段。请选择[1秒]、[3秒](默认设置)、[5秒]、[10秒]、[30秒]、[1分 钟]、[5分钟]或[10分钟]。

#### **提示**

。当线性PCM录音棒处于转录播放模式时,向前/[向后跳过的时段也适用于简易搜索功能。有关转录播放模式的详细信息,请参见使](#page-82-0) 用转录播放模式。

#### **相关主题**

向前搜索/[向后搜索\(提示](#page-93-0)/回放)

# **所连接的Bluetooth音频设备的用途**

通过在BLUETOOTH®音频设备与线性PCM录音棒之间建立Bluetooth连接,可以无线方式聆听Bluetooth音频设备播放的 音频,并可执行以下操作:

- 从Bluetooth音频设备远程操作线性PCM录音棒 (播放、停止、快退、快进及其他操作)
- 从线性PCM录音棒对Bluetooth音频设备进行远程音量控制

#### **注意**

- 通过Bluetooth音频设备无法监听线性PCM录音棒上正在进行的录音。请使用连接在线性PCM录音棒 ೧(耳机)插孔的耳机进行监 听。
- 打开Bluetooth功能时, 电池电量的消耗速度会明显加快。
- 取决于与线性PCM录音棒连接的Bluetooth音频设备、通信环境或环境状况, 有时可能会出现噪音或失声现象。
- 本线性PCM录音棒支持A2DP(高级音频发送配置协议)和AVRCP(音频/视频遥控配置协议)作为Bluetooth配置协议。要在线性 PCM录音棒与Bluetooth设备之间建立Bluetooth连接, Bluetooth设备也必须支持A2DP。在支持AVRCP的Bluetooth音频设备(如 Bluetooth耳机)上,您可以执行线性PCM录音棒的基本操作。
- 如果线性PCM录音棒上的自动关机功能处于活动状态,则线性PCM录音棒将在指定的时间段后予以关闭 即使它通过Bluetooth连 接与其他设备连接在一起。为了避免这种情况,请更改自动关机功能的时间段以满足您的需要。

#### **提示**

**Bluetooth无线技术允许在最远可达约10米的范围内进行连接。但是,实际有效范围可能会因障碍物(人、金属、墙壁等)或信号** 状态而异。

```
线性PCM录音棒
PCM-A10
```
# **记录(配对)音频设备并建立Bluetooth连接**

若要首次在Bluetooth音频设备之间建立无线连接,您需要让设备之间进行相互记录。该设备记录过程被称为[配对]。

#### **将要与之建立Bluetooth连接的Bluetooth音频设备置于配对模式。 1**

务必将线性PCM录音棒放置在Bluetooth音频设备1 m以内。

#### **在录音待机状态下,从HOME菜单中选择[ Bluetooth] - [音频设备]。 2**

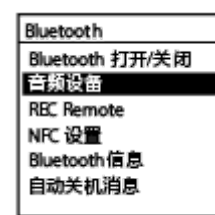

音频设备的菜单画面出现在显示窗口上。

**选择[添加设备 (配对)]。 3**

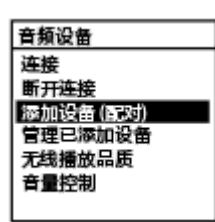

当线性PCM录音棒的Bluetooth功能关闭时, 显示窗口上会出现[要开启 Bluetooth 吗? ]。选择[是], 然后按 ▶。 当线性PCM录音棒与另一台Bluetooth音频设备连接时,显示窗口上会出现[断开已连接的音频设备。是否继续? ]。选 择[是]。

#### **按 开始搜索Bluetooth音频设备。 4**

此时将开始搜索可用于设备记录的Bluetooth音频设备,找到的设备会在显示窗口中列出。

## $\bf{5}$ ) 选择要向线性PCM录音棒记录 (配对) 的Bluetooth设备。

记录(配对)设备后,将自动建立Bluetooth连接,并在显示窗口中出现[连接完成]。

#### **开始在线性PCM录音棒上播放。 6**

现在,您可以使用Bluetooth音频设备聆听声音了。

## **在Bluetooth耳机与连接至线性PCM录音棒的耳机之间切换音频输出目的地**

建立Bluetooth连接后,连接到线性PCM录音棒 (? (耳机)插孔的耳机中将没有音频输出。 若要使用连接的耳机进行收听,请断开Bluetooth连接。

#### **注意**

在以下情况下,将清除设备记录(配对)信息。您需要重新向线性PCM录音棒记录(配对)此设备。

由于初始化等原因(举例而言),其中一台设备或两台设备的设置被重置为默认设置。

在维修服务过程中(举例而言),设备记录(配对)信息被删除。

如果从线性PCM录音棒中删除了设备记录(配对), 但Bluetooth音频设备上仍有线性PCM录音棒的设备记录(配对)信息, 则删 除该信息并重新进行设备记录(配对)。

- 打开Bluetooth功能时, 电池电量的消耗速度会明显加快。
- 取决于与线性PCM录音棒连接的Bluetooth音频设备、通信环境或环境状况,有时可能会出现噪音或失声现象。
- 本线性PCM录音棒支持A2DP(高级音频发送配置协议)和AVRCP(音频/视频遥控配置协议)作为Bluetooth配置协议。要在线性 PCM录音棒与Bluetooth设备之间建立Bluetooth连接,Bluetooth设备也必须支持A2DP。在支持AVRCP的Bluetooth音频设备(如 Bluetooth耳机)上,您可以执行线性PCM录音棒的基本操作。
- 在设备记录(配对)过程中,如果线性PCM录音棒的显示窗口上提示输入密钥(\*),请找到Bluetooth音频设备的密钥并将其输 入。

密钥也可称为[口令]、[PIN码]或[PIN号]或[密码]。线性PCM录音棒的密钥为[0000]。 \* 要查找Bluetooth音频设备的密钥,请参见设备随附的使用说明书。

- 一次可以向线性PCM录音棒记录(配对)一台Bluetooth音频设备。若要记录(配对)多台设备,请针对每台设备从步骤1开始执行 上述操作。
- 如果线性PCM录音棒上的自动关机功能处于活动状态,则线性PCM录音棒将在指定的时间段后予以关闭 即使它通过Bluetooth连 接与其他设备连接在一起。为了避免这种情况,请更改自动关机功能的时间段以满足您的需要。

#### **提示**

- **Bluetooth无线技术允许在最远可达约10米的范围内进行连接。但是,实际有效范围可能会因障碍物 (人、金属、墙壁等) 或信号** 状态而异。
- 。如果多次显示同一Bluetooth音频设备名称,请检查要记录(配对)的设备的设备地址。若要查找Bluetooth音频设备的设备地址, 请参见设备随附的使用说明书。
- 如果Bluetooth音频设备支持NFC功能,则可通过一键式操作向线性PCM录音棒记录(配对)Bluetooth音频设备,并在设备之间建 立Bluetooth连接。
- 您也可以从HOME菜单中选择[ 8 Bluetooth] [Bluetooth 打开/关闭], 以此建立/断开Bluetooth连接。

#### **相关主题**

- [通过记录\(配对\)的](#page-99-0)Bluetooth音频设备建立Bluetooth连接
- [通过一键式操作\(](#page-101-0)NFC连接)建立Bluetooth连接
- 更改Bluetooth[功能的设置](#page-103-0)
- 有关Bluetooth[功能注意事项](#page-107-0)

# <span id="page-99-0"></span>**通过记录(配对)的Bluetooth音频设备建立Bluetooth连接**

当线性PCM录音棒与Bluetooth音频设备之间已相互记录(配对)时,只需在设备之间建立Bluetooth连接即可。

**1 根据需要打开Bluetooth音频设备上的Bluetooth功能。**

**在线性PCM录音棒上,从HOME菜单中选择[ Bluetooth] - [音频设备] - [连接]。 2**

记录(配对)的Bluetooth音频设备列表将出现在显示窗口上。

#### **选择要与线性PCM录音棒连接的Bluetooth音频设备。 3**

此时将建立Bluetooth连接并在显示窗口上出现[连接完成]。

### **开始在线性PCM录音棒上播放。**

现在,您可以使用Bluetooth音频设备聆听声音了。

### **取消设备记录**

**4**

从HOME菜单中选择[ 8 Bluetooth] - [音频设备] - [管理已添加设备], 选择所需的Bluetooth音频设备, 然后在OPTION菜 单上选择[删除设备]。 遵照画面指示删除所选Bluetooth音频设备的设备记录(配对)信息。

### **在Bluetooth耳机与连接至线性PCM录音棒的耳机之间切换音频输出目的地**

建立Bluetooth连接后,连接到线性PCM录音棒 (;(耳机)插孔的耳机中将没有音频输出。 若要使用连接的耳机进行收听,请断开Bluetooth连接。

### **注意**

- 在以下情况下,将清除设备记录(配对)信息。您需要重新向线性PCM录音棒记录(配对)此设备。
	- 由于初始化等原因(举例而言),其中一台设备或两台设备的设置被重置为默认设置。
	- 在维修服务过程中(举例而言),设备记录(配对)信息被删除。

如果从线性PCM录音棒中删除了设备记录(配对), 但Bluetooth音频设备上仍有线性PCM录音棒的设备记录(配对)信息, 则删 除该信息并重新进行设备记录(配对)。

- 打开Bluetooth功能时, 电池电量的消耗速度会明显加快。
- 取决于与线性PCM录音棒连接的Bluetooth音频设备、通信环境或环境状况,有时可能会出现噪音或失声现象。
- 。如果线性PCM录音棒上的自动关机功能处于活动状态,则线性PCM录音棒将在指定的时间段后予以关闭 即使它通过Bluetooth连 接与其他设备连接在一起。为了避免这种情况,请更改自动关机功能的时间段以满足您的需要。

### **提示**

Bluetooth无线技术允许在最远可达约10米的范围内进行连接。但是,实际有效范围可能会因障碍物(人、金属、墙壁等)或信号 状态而异。

- 如果多次显示同一Bluetooth音频设备名称, 请检查要记录 (配对) 的设备的设备地址。若要查找Bluetooth音频设备的设备地址, 请参见设备随附的使用说明书。
- 如果Bluetooth音频设备支持NFC功能, 则可通过一键式操作向线性PCM录音棒记录 (配对) Bluetooth音频设备, 并在设备之间建 立Bluetooth连接。
- 您也可以从HOME菜单中选择[ 8 Bluetooth] [Bluetooth 打开/关闭], 以此建立/断开Bluetooth连接。

#### **相关主题**

- [记录\(配对\)音频设备并建立](#page-97-0)Bluetooth连接
- [通过一键式操作\(](#page-101-0)NFC连接)建立Bluetooth连接
- 更改Bluetooth[功能的设置](#page-103-0)
- 有关Bluetooth[功能注意事项](#page-107-0)

# <span id="page-101-0"></span>**通过一键式操作(NFC连接)建立Bluetooth连接**

只需将线性PCM录音棒放到与NFC兼容的Bluetooth音频设备上,即可进行设备记录(配对)并与录音棒建立Bluetooth连 接。

NFC(近距离通信)是一项支持短距离无线通信的技术。

## **1 如果Bluetooth音频设备上有NFC开关,请打开此开关。**

#### **将线性PCM录音棒放在Bluetooth音频设备上。 2**

让线性PCM录音棒上的 N 标记与Bluetooth音频设备上的 N 标记对准并彼此接触, 直到线性PCM录音棒的显示窗口 上出现相关指示。

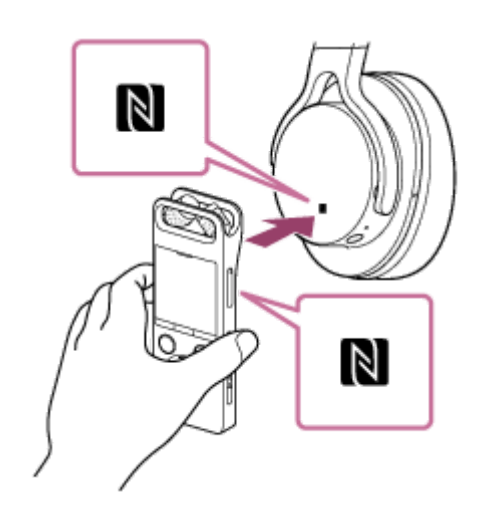

**3 遵照画面指示进行操作,直到建立Bluetooth连接。**

### **开始在线性PCM录音棒上播放。**

现在,您可以使用Bluetooth音频设备聆听声音了。

## **关闭NFC功能**

NFC功能默认为打开状态。若要关闭NFC功能, 请从HOME菜单中选择[ 8 Bluetooth] - [NFC 设置] - [关]。

### **提示**

**4**

- 如果未建立Bluetooth连接, 请尝试以下操作:
	- 让线性PCM录音棒触碰Bluetooth音频设备上的 N 标记, 然后缓慢地来回移动录音棒。
	- 如果线性PCM录音棒位于便携包中,请将其从包中取出并重新执行上述步骤。
	- **检查线性PCM录音棒的NFC功能是否已打开。从HOME菜单中选择[ 8 Bluetooth] [NFC 设置], 然后确保已选定[开]。**

更改Bluetooth[功能的设置](#page-103-0)

# <span id="page-103-0"></span>**SONY** [帮助指南](#page-0-0)

线性PCM录音棒 PCM-A10

# **更改Bluetooth功能的设置**

### 本主题介绍如何:

- 选择Bluetooth流媒体的音频质量优先级。
- 更改Bluetooth流媒体的音量控制模式。

# **选择Bluetooth流媒体的音频质量优先级**

您可以为Bluetooth流媒体选择音频质量优先级。

- **1.** 在播放待机状态下,从HOME菜单中选择[ Bluetooth] [音频设备] [无线播放品质]。
- **2.** 选择[连接的优先级]或[音质的优先级]。

## **注意**

- **A** 为[无线播放品质]选择的音频质量优先级将在下一次建立Bluetooth连接时启用。
- 取决于Bluetooth音频设备的设置, 为[无线播放品质]选择的优先级可能不会产生任何效果。

# **更改Bluetooth流媒体的音量控制模式**

取决于所连接的Bluetooth音频设备,您可能无法通过线性PCM录音棒来控制Bluetooth音频设备的音量。在这种情况下, 请更改音量控制设置。

**1.** 在播放待机状态下,从HOME菜单中选择[ Bluetooth] - [音频设备] - [音量控制] - [增强模式]。

### **注意**

■ 为[音量控制]选择的音量控制模式将在下一次建立Bluetooth连接时启用。

### **相关主题**

- [记录\(配对\)音频设备并建立](#page-97-0)Bluetooth连接
- [通过记录\(配对\)的](#page-99-0)Bluetooth音频设备建立Bluetooth连接
- [通过一键式操作\(](#page-101-0)NFC连接)建立Bluetooth连接

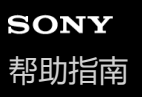

# **断开Bluetooth连接**

断开Bluetooth连接的步骤取决于您在音频设备与线性PCM录音棒之间建立连接的方式。

**如果是按[照记录\(配对\)音频设备并建立](#page-97-0)Bluetooth连接中的步骤进行的操作:**

从线性PCM录音棒的HOME菜单中选择[8 Bluetooth] - [音频设备] - [断开连接]。

**如果是按[照通过一键式操作\(](#page-101-0)NFC连接)建立Bluetooth连接中的步骤进行的操作:**

将线性PCM录音棒放在Bluetooth音频设备上,让二者的 | 标记再次彼此对准。

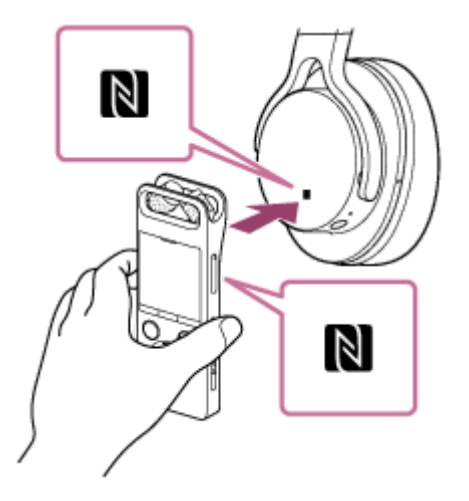

当Bluetooth连接断开时,线性PCM录音棒的显示窗口上将出现[无法连接]。

## **相关主题**

[记录\(配对\)音频设备并建立](#page-97-0)Bluetooth连接

# **重新建立Bluetooth连接**

重新建立Bluetooth连接的步骤取决于您之前在音频设备与线性PCM录音棒之间建立连接的方式。

## **如果是按[照记录\(配对\)音频设备并建立](#page-97-0)Bluetooth连接中的步骤进行的操作:**

请遵循[通过记录\(配对\)的](#page-99-0)Bluetooth音频设备建立Bluetooth连接中的步骤。

## **如果是按[照通过一键式操作\(](#page-101-0)NFC连接)建立Bluetooth连接中的步骤进行的操作:**

请遵循[通过一键式操作\(](#page-101-0)NFC连接)建立Bluetooth连接中的步骤。

### **相关主题**

[记录\(配对\)音频设备并建立](#page-97-0)Bluetooth连接

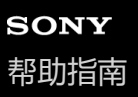

# **查看Bluetooth信息**

若要查看有关Bluetooth功能的信息,请执行以下步骤:

# **1 从线性PCM录音棒的HOME菜单中选择[ Bluetooth] - [Bluetooth信息],然后按 。**

Bluetooth Bluetooth 打开/关闭<br>音频设备 **REC Remote** NFC 设置 Bluetooth信息 自动关机消息

# <span id="page-107-0"></span>**有关Bluetooth功能注意事项**

- ●取决于与线性PCM录音棒连接的Bluetooth音频设备、通信环境或环境状况,有时可能会出现噪音或失声现象。为了优 化Bluetooth通信,请注意以下事项。
	- 将线性PCM录音棒和Bluetooth音频设备尽可能靠近放置(依照Bluetooth标准,最远为10米)。
	- 保持线性PCM录音棒的内置Bluetooth天线指向所连接Bluetooth音频设备的方向。
	- 确保天线方向没有金属障碍物,如金属箱包。
	- 站在远离天线的地方,以确保天线不受遮挡。
	- 让线性PCM录音棒远离行李物品(如背包或肩包), 以确保内置天线不受遮挡。
	- 避免在拥挤的地方使用Bluetooth功能。
	- 避免在发射无线电波的设备(微波炉、移动电话、具有通信功能的便携式游戏设备、无线局域网等)附近使用 Bluetooth功能。
- 鉴于Bluetooth无线技术的特性,音频播放的传送可能会略有延迟。
- Bluetooth设备发出的无线电波可能会影响到某些装置(例如电子医疗设备)的操作。请在以下场所中关闭线性PCM录 音棒及其他Bluetooth设备的电源,以免造成事故:

- 医院内;火车的优先座位旁;飞机上;有易燃气体的地方 (例如加油站);靠近自动门或火警报警器的地方。

- 本线性PCM录音棒带有符合Bluetooth标准的安全功能。但请注意,对于因使用Bluetooth连接而导致的信息泄露,我们 恕不承担任何责任。
- 尽管Bluetooth音频设备符合Bluetooth标准,但并不能保证Bluetooth连接和活动的准确性。
- ●取决于目标设备,有时建立Bluetooth连接可能需要一些时间。
- Bluetooth无线技术允许在最远可达约10米的范围内进行连接。但是,实际有效范围可能会因障碍物(人、金属、墙壁 等)或信号状态而异。
- ■由于Bluetooth和无线LAN (IEEE802.11b/g)设备使用的是同一频率 (2.4 GHz), 因此, 如果在无线LAN设备附近进 行Bluetooth通信,则可能会出现信号干扰,由此导致通信速度降低、产生噪音或无法进行连接。在这种情况下,请采 取以下措施。
	- 连接线性PCM录音棒和Bluetooth设备时,应在至少距离无线LAN设备10米以外的地方进行Bluetooth通信。
	- 将线性PCM录音棒和Bluetooth设备尽可能靠近放置。
	- 在距离无线LAN设备大约10米以内进行Bluetooth通信时,关闭无线LAN设备的电源。
# **REC Remote的功能**

在智能手机上安装REC Remote后,即可通过Bluetooth连接的方式连接至线性PCM录音棒,并可以:

- 开始/停止录音
- 打开/关闭排练功能
- 检查/调整录音音量
- 添加曲目标记
- 更改录音设置

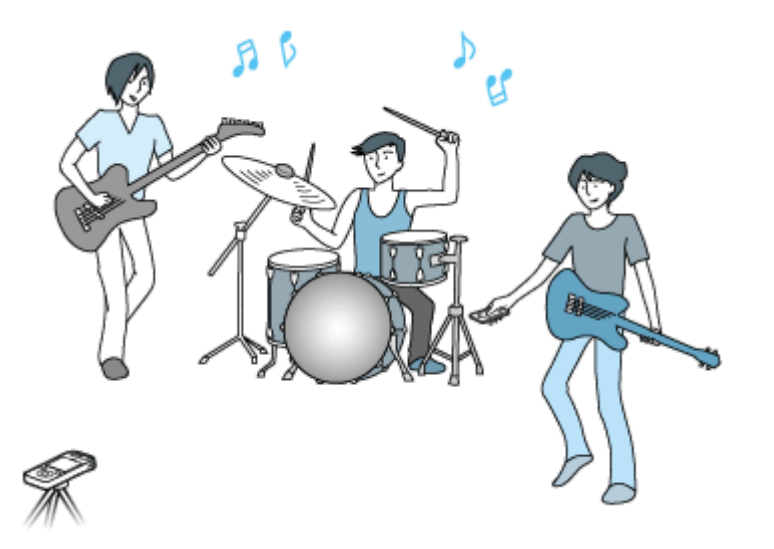

### **注意**

- BEC Remote只是一个为录音而设计的应用程序。不能将其用于播放或用于录音期间的声音监听。若要播放录制的音频文件,请直 接操作线性PCM录音棒。
- 通过REC Remote并不能播放智能手机上存储的音乐文件或将其传输至线性PCM录音棒。
- **着要以无线连接的方式连接线性PCM录音棒与REC Remote,您需要最新版本的REC Remote。如果智能手机上已安装REC** Remote,请将其更新至最新版本。

### **提示**

- **C Bluetooth无线技术允许在最远可达约10米的范围内进行连接。但是,实际有效范围可能会因障碍物(人、金属、墙壁等)或信号** 状态而异。
- 建立Bluetooth连接后,如果在指定的时段内未使用线性PCM录音棒,自动关机功能就会将其关闭。 若要更改自动关机设置,请从HOME菜单中选择[ ed 设置] - [普通设置] - [自动关机], 然后选择所需的时段。
- 有关智能手机上的Bluetooth设置, 请参阅智能手机附带的手册。

■ 查看[Bluetooth](#page-106-0)信息

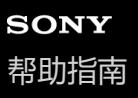

# **准备使用REC Remote**

若要使用REC Remote,您需要在智能手机上安装REC Remote。

### **注意**

● 若要以无线连接的方式连接线性PCM录音棒与REC Remote,您需要最新版本的REC Remote。如果智能手机上已安装REC Remote,请将其更新至最新版本。

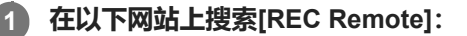

对于Android™: https://www.sonystyle.com.cn 对于iPhone: App Store

#### **遵照画面指示在智能手机上安装REC Remote。 2**

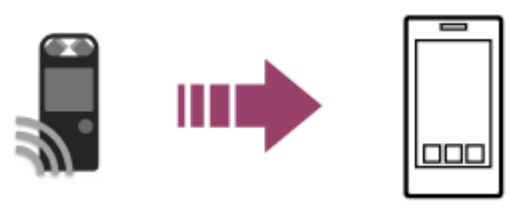

安装后第一次启动REC Remote时,画面显示中会要求您接受相应的条款和条件。 请通读这些条款和条件,然后点击[同意并开始]。

#### **选择智能手机与线性PCM录音棒之间的连接方式。 3**

首先检查智能手机是否有NFC功能,因为这决定了线性PCM录音棒的连接方式。如果有这项功能,您就会在智能手 机上看到N标记( < ) 。有关详细信息, 请参阅智能手机附带的手册。

- 如果智能手机没有NFC功能, 请参[见在智能手机与线性](#page-111-0)PCM录音棒之间建立Bluetooth连接。
- 如果智能手机有NFC功能, 请参见通过一键式操作 (NFC连接) 建立Bluetooth连接。

<span id="page-111-0"></span>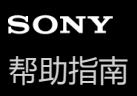

# **在智能手机与线性PCM录音棒之间建立Bluetooth连接**

若要建立Bluetooth连接,您需要事先在智能手机与线性PCM录音棒之间进行设备记录(配对)。 配对的意思是让Bluetooth设备进行相互记录,从而首次建立无线连接。

#### **请在线性PCM录音棒上执行以下操作。 1**

从HOME菜单中选择[ 8 Bluetooth] - [REC Remote] - [添加设备 (配对)], 然后按 ▶。 如果线性PCM录音棒的Bluetooth功能关闭,显示窗口上就会出现[要开启 Bluetooth 吗?]。选择[是]。

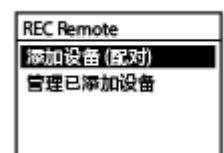

出现[请从其他设备进行配对]。

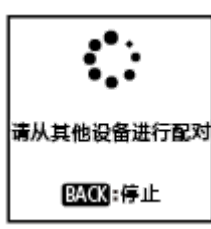

#### **请在智能手机上执行以下操作。 2**

- **对于Android:**
- **1.** 在智能手机上打开Bluetooth功能。
- **2.** 启动REC Remote。
- **3.** 点击[添加设备]画面上的[与录音棒配对]并遵照画面指示进行操作。
- **4.** 在Bluetooth设置画面上搜索[PCM-A10]并添加要与智能手机进行Bluetooth配对的线性PCM录音棒。
- **5.** 使用返回按钮显示[添加设备]画面,然后选择[PCM-A10]。
- **6.** 选择[注册]。
- **对于iOS:**
- **1.** 在iPhone上打开Bluetooth功能。
- **2.** 在Bluetooth设置画面上搜索[PCM-A10]并添加要与iPhone进行Bluetooth配对的线性PCM录音棒。
- **3.** 按Home按钮关闭Bluetooth设置画面,然后启动REC Remote。

当智能手机上出现REC Remote的操作画面时,说明已成功建立Bluetooth连接。 继续执[行使用智能手机进行线性](#page-114-0)PCM录音棒操作。

#### **注意**

● 在以下情况下,将清除设备记录(配对)信息。您需要再次进行设备间的相互记录(配对)。

由于初始化等原因(举例而言),其中一台设备或两台设备的设置被重置为默认设置。

在维修服务过程中(举例而言),设备记录(配对)信息被删除。

如果从线性PCM录音棒中删除了设备记录(配对),但智能手机上仍有线性PCM录音棒的设备记录(配对)信息,则删除该信息 并重新进行设备记录(配对)。

#### **提示**

- 如果在Android智能手机的Bluetooth设置画面上未显示[PCM-A10], 请选择画面底部的[搜索设备]。
- Android智能手机的[蓝牙配对请求]画面上会出现一条用于确认密钥的信息。选择[配对]以继续。
- 第一次在Android智能手机上启动REC Remote时, 步骤6中会出现高级设备设置画面。若要更改设备名称, 请选择[编辑]并更改名 称,然后选择[注册]。
- 更改后的设备名称仅出现在Android智能手机的REC Remote应用程序中。它不会出现在智能手机的操作系统屏幕或线性PCM录音 棒的显示窗口中。
- 若要在Android智能手机与另一台(或后续)线性PCM录音棒之间进行设备记录(配对)并建立Bluetooth连接,请点击REC Remote操作画面上的设备名称, 点击画面底部的 , 然后重复步骤3 - 6。

# <span id="page-113-0"></span>**通过一键式操作(NFC连接)建立Bluetooth连接**

如果智能手机上有NFC功能,请遵循以下步骤在智能手机与线性PCM录音棒之间建立Bluetooth连接。

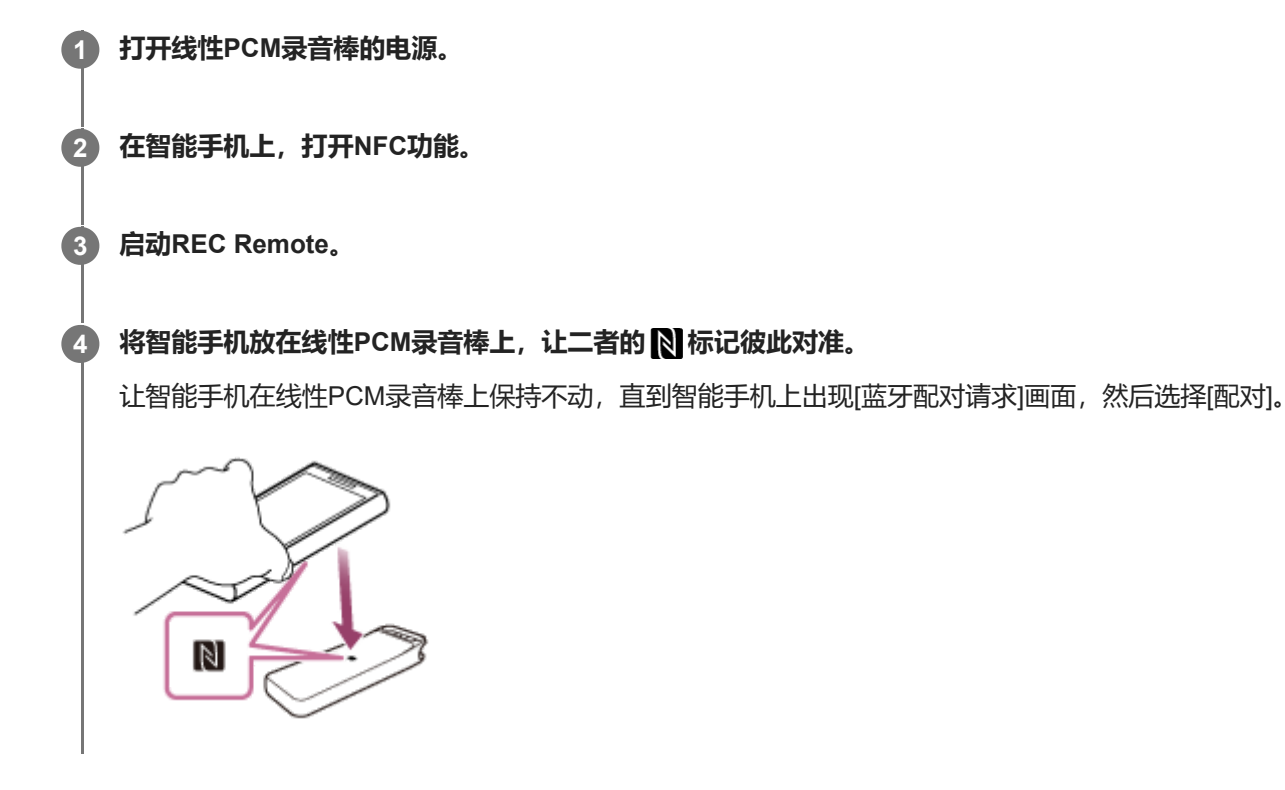

当智能手机上出现REC Remote的操作画面时,说明已成功建立Bluetooth连接。 继续执[行使用智能手机进行线性](#page-114-0)PCM录音棒操作。

### **提示**

- 在试图配对时,智能手机的[通知]中可能会显示[蓝牙配对请求]。请查看[通知]列表并点击[蓝牙配对请求],然后选择[配对]。
- 如果未建立Bluetooth连接,请尝试以下操作:
	- **一让智能手机触碰线性PCM录音棒上的 R 标记, 然后缓慢地来回移动智能手机。**
	- 如果智能手机位于包装盒内,请将其从盒中取出并重新执行上述步骤。
	- 检查线性PCM录音棒的NFC功能是否已打开。从HOME菜单中选择[ 2 Bluetooth] [NFC 设置], 然后确保已选定[开]。
	- 如果上述方法均无效,请尝试执行[在智能手机与线性](#page-111-0)PCM录音棒之间建立Bluetooth连接中的步骤。

## **什么是NFC?**

NFC(近距离通信)是一项支持在各种设备(包括移动电话和IC标签)之间进行短距离无线通信的技术。您只需将设备放 在另一台设备的指定区域,即可实现数据交换。

对于支持NFC的智能手机,只要将其放在线性PCM录音棒的 RI 标记上,就可以通过NFC功能将两个设备进行配对,以此 建立Bluetooth连接。以相同的方式也可以断开或切换Bluetooth连接。

# <span id="page-114-0"></span>**使用智能手机进行线性PCM录音棒操作**

建立Bluetooth连接后,智能手机上将出现REC Remote画面。

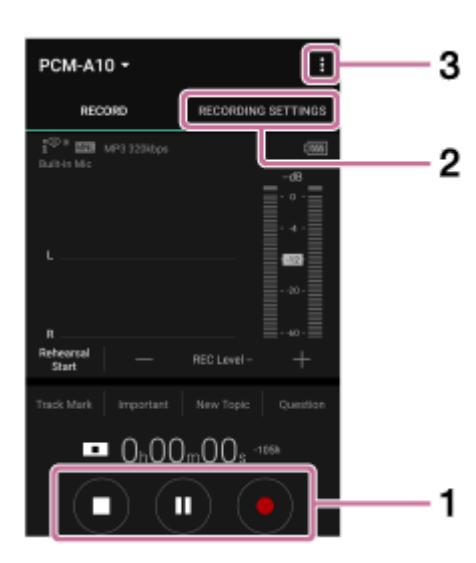

- 使用录音操作按钮。 **1.** 您可以开始 (●)、暂停 (Ⅱ) 或停止 (■) 录音。
- 显示设置画面。 **2.** 选择[录音设置]选项卡。之后,您可以更改录音设置及REC Remote设置。
- 查看帮助。 **3.**

点击 ■ 显示REC Remote菜单, 然后点击菜单上的[帮助]。有关操作的详情, 请参见REC Remote帮助。

#### **提示**

● 未进行录音时, 您可以按暂停按钮 (Ⅱ), 从而立即让线性PCM录音棒暂停录音。此时可以调整录音音量。

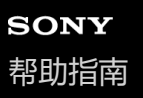

# **断开Bluetooth连接**

断开Bluetooth连接的步骤取决于您在智能手机与线性PCM录音棒之间建立连接的方式。

### **如果是按照[[在智能手机与线性](#page-111-0)PCM录音棒之间建立Bluetooth连接]中的步骤进行的操作:**

从线性PCM录音棒的HOME菜单中选择[ Bluetooth] - [Bluetooth 打开/关闭] - [关]。

**如果是按照[[通过一键式操作\(](#page-113-0)NFC连接)建立Bluetooth连接]中的步骤进行的操作:** 将智能手机放在线性PCM录音棒上,让二者的 N 标记再次彼此对准。

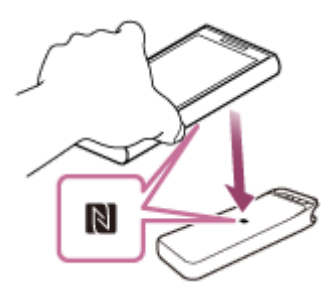

当Bluetooth连接断开时,线性PCM录音棒的显示窗口上将出现[无法连接]。

### **相关主题**

[在智能手机与线性](#page-111-0)PCM录音棒之间建立Bluetooth连接

# **重新建立Bluetooth连接(对于Android)**

重新建立Bluetooth连接的步骤取决于您之前在智能手机与线性PCM录音棒之间建立连接的方式。

**如果是按照[[在智能手机与线性](#page-111-0)PCM录音棒之间建立Bluetooth连接]中的步骤进行的操作:**

**1 从线性PCM录音棒的HOME菜单中选择[ Bluetooth] - [Bluetooth 打开/关闭] - [开],然后按 。**

**2 在智能手机上启动REC Remote。**

**如果是按照[[通过一键式操作\(](#page-113-0)NFC连接)建立Bluetooth连接]中的步骤进行的操作:** 请遵循[[通过一键式操作\(](#page-113-0)NFC连接)建立Bluetooth连接]中的步骤重新操作。

### **相关主题**

[在智能手机与线性](#page-111-0)PCM录音棒之间建立Bluetooth连接

# **重新建立Bluetooth连接(对于iOS)**

若要重新建立iPhone与线性PCM录音棒之间的Bluetooth连接,请执行以下步骤:

**1 从线性PCM录音棒的HOME菜单中选择[ Bluetooth] - [Bluetooth 打开/关闭] - [开],然后按 。**

**2 在iPhone上,选择Bluetooth设置画面上的[PCM-A10]。**

**3 在iPhone上,启动REC Remote。**

### **相关主题**

[在智能手机与线性](#page-111-0)PCM录音棒之间建立Bluetooth连接

<span id="page-118-0"></span>线性PCM录音棒 PCM-A10

# **删除文件**

可以选择一个文件并将其删除。

### **注意**

一旦删除文件后,将无法予以恢复。

### **1 选择想要删除的文件。**

**在OPTION菜单上选择[删除文件],然后按 。 2**

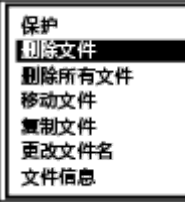

此时出现[要删除吗?],同时播放所指定的文件以便确认。

#### **按 或 选择[是],然后按 。 3**

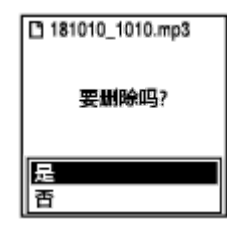

显示窗口出现[请稍候],所选文件将被删除。

### **注意**

● 不能删除受保护的文件。若要删除受保护的文件,请先解除文件保护,然后将其删除。有关解除保护的说明,请参[见保护文件](#page-139-0)。

### **提示**

- 若要取消删除过程, 请在步骤3中选择[否], 然后按▶。
- 若要删除文件的一部分,请先将此文件分割为两个文件,选择要删除的文件,然后继续执行步骤2和3。有关分割文件的说明,请参 见[在当前播放点分割文件](#page-132-0)。

## **相关主题**

- [选择文件](#page-78-0)
- [删除搜索到的文件夹或列表中的所有文件](#page-120-0)

<span id="page-120-0"></span>线性PCM录音棒 PCM-A10

# **删除搜索到的文件夹或列表中的所有文件**

您可以从文件搜索结果中选择文件夹或列表并删除其中的所有文件。

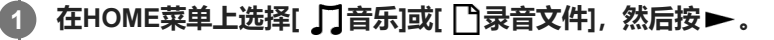

- **2** 按▲或▼选择文件搜索类别,然后按▶。
- **3 按 或 选择包含要删除的文件的文件夹或列表,然后按 。**

**在OPTION菜单上选择[删除所有文件]或[删除所有列表文件],然后按 。 4**

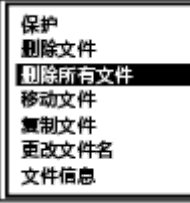

[要删除此文件夹中的所有文件吗?]或[要删除此列表中的全部文件吗?]出现在显示窗口。

#### **按 或 选择[是],然后按 。 5**

显示窗口中出现[请稍候],所选文件夹或列表中的所有文件将被删除。

### **注意**

**。不能删除受保护的文件。若要删除受保护的文件,请先解除文件保护,然后将其删除。有关解除保护的说明,请参[见保护文件](#page-139-0)。** 

### **提示**

● 若要取消删除过程, 请在步骤5中选择[否], 然后按▶。

### **相关主题**

- [删除文件](#page-118-0)
- [删除文件夹](#page-121-0)

<span id="page-121-0"></span>线性PCM录音棒 PCM-A10

# **删除文件夹**

可以选择一个文件夹并将其删除。

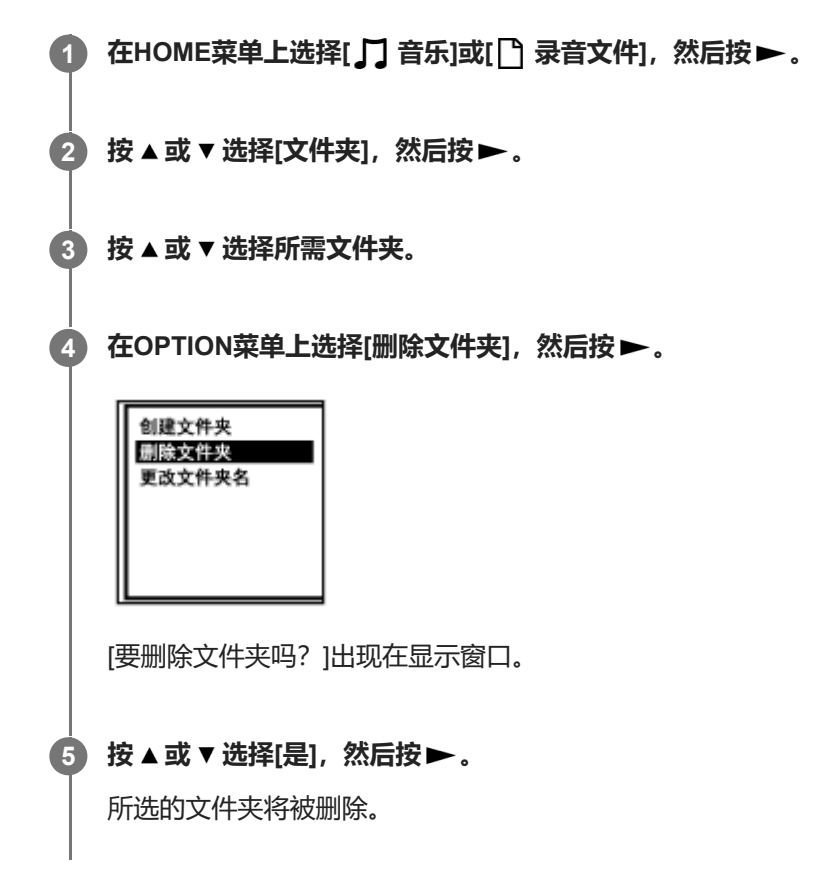

如果所选的文件夹中包含文件,就会显示[要删除此文件夹中的所有文件吗?]。按 ▲或 ▼ 选择[是],然后按 ▶,即可删除 文件夹及里面的文件。但是,如果所选的文件夹中包含子文件夹,则无法删除子文件夹及里面的文件。

### **注意**

如果所选的文件夹中包含受保护的文件,则删除文件夹时将仅删除其中不受保护的文件,文件夹本身及受保护的文件不会予以删 除。请先解除此类文件的保护,然后再删除文件夹。有关解除保护的说明,请参[见保护文件。](#page-139-0)

### **提示**

- 若要取消删除过程, 请在步骤5中选择[否], 然后按▶。
- 。如果删除录制文件的当前存储文件夹,显示窗口中将出现[切换录音文件夹],且[FOLDER01](默认存储文件夹)将被指定为录制 文件的新存储文件夹。
- 如果删除录制文件的所有存储文件夹, 显示窗口中将出现[无文件夹-创建新的录音文件夹], 且自动创建[FOLDER01]。

### **相关主题**

- [删除文件](#page-118-0)
- [删除搜索到的文件夹或列表中的所有文件](#page-120-0)

<span id="page-123-0"></span>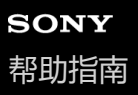

# **将文件移至另一文件夹**

可以选择一个文件并将其移至另一个文件夹。

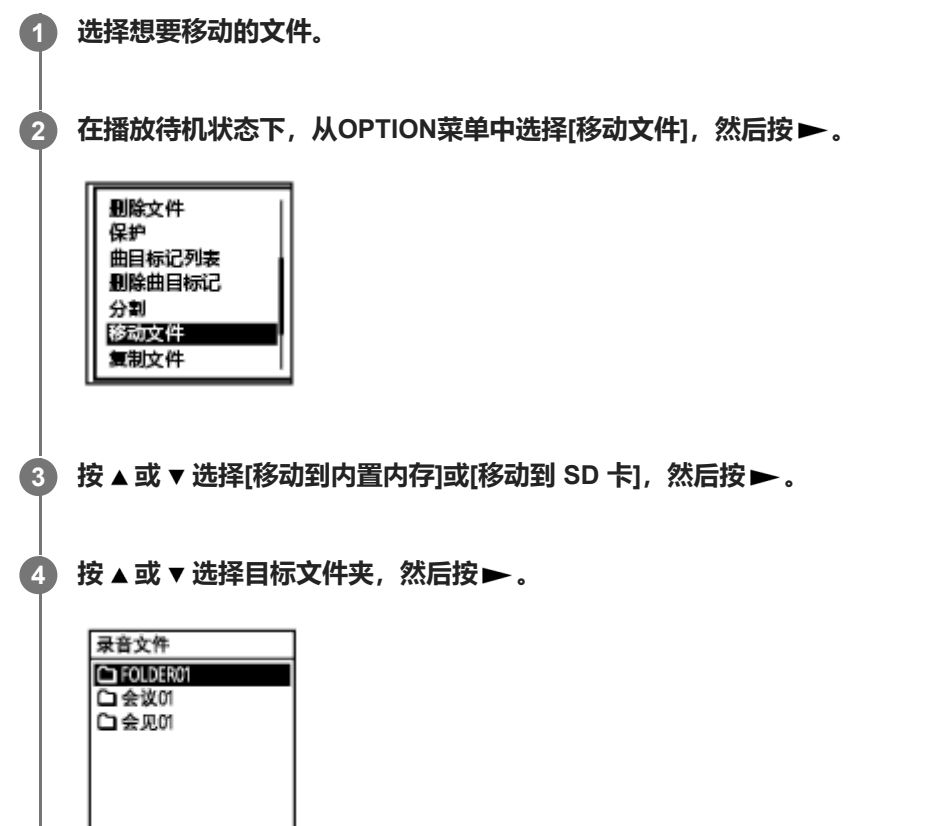

此时显示[请稍候],同时将文件从源文件夹移至目标文件夹。

## **注意**

- 不能移动受保护的文件。若要移动文件,请先解除保护,然后移动该文件。有关解除保护的说明,请参见[保护文件](#page-139-0)。
- 不能移动音乐文件。

### **相关主题**

- [选择文件](#page-78-0)
- [将文件复制到另一文件夹](#page-124-0)

<span id="page-124-0"></span>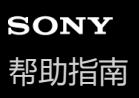

# **将文件复制到另一文件夹**

您可以选择一个文件并将其复制到另一个文件夹中,用于制作备份。

# **1 选择想要复制的文件。**

**2 在播放待机状态下,从OPTION菜单中选择[复制文件],然后按 。**

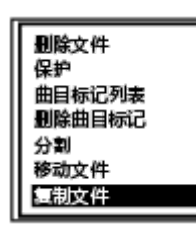

**3 按 或 选择[复制到内置内存]或[复制到 SD 卡],然后按 。**

#### **按 或 选择目标文件夹,然后按 。 4**

此时显示[请稍候],同时将文件从源文件夹复制到目标文件夹,且名称不变。

### **注意**

不能复制音乐文件。

#### **相关主题**

- [选择文件](#page-78-0)
- [将文件移至另一文件夹](#page-123-0)

<span id="page-125-0"></span>线性PCM录音棒 PCM-A10

# **创建文件夹**

文件夹。 **1** 在HOME菜单上选择[ □ 录音文件], 然后按▶。 **2 按 或 选择[文件夹]作为文件搜索类别,然后按 。 3 在文件夹画面上选择[内置内存]或[SD 卡],然后按 。 4 在OPTION菜单上选择[创建文件夹],然后按 。** 创建文件夹 删除文件夹 更改文件夹名 **选择 或 ,从模板中选择文件夹名,然后按 。 5** 此时将创建新文件夹。

默认情况下, 录制文件将存储在[ 门录音文件]下的[FOLDER01]中。您可以创建一个新文件夹, 并将默认文件夹更改为此

**注意**

■ 不能在[ 口音乐]中创建文件夹。

<span id="page-126-0"></span>线性PCM录音棒 PCM-A10

# **添加曲目标记**

您可在稍后想要分割文件或确定播放位置的点位添加曲目标记。一个文件最多可以添加98个曲目标记。

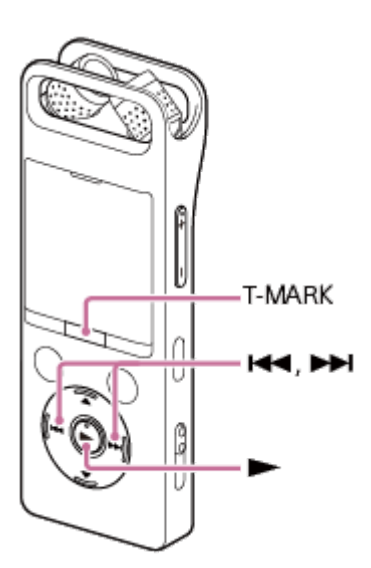

**在录音过程中或暂停时,或者在播放中或播放待机状态下,请在要添加曲目标记的点上按T-MARK。 1**

(曲目标记)指示闪烁三次,曲目标记添加完毕。

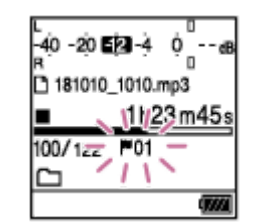

### **注意**

无法对受保护的文件添加曲目标记。若要为受保护的文件添加曲目标记,请先解除文件保护,然后添加曲目标记。有关解除保护的 说明,请参[见保护文件。](#page-139-0)

### **提示**

- 若要确定曲目标记的位置并在曲目标记处开始播放,请在播放中或播放待机状态下按 K<< 或 ▶▶I。在播放待机状态下,等待♥ (曲目标记) 指示闪烁一次, 然后按▶开始播放。
- **当线性PCM录音棒处于转录播放模式时, 可以添加曲目标记。**
- 在下列情况下, 即便显示窗口中出现HOME菜单, 仍可通过按T-MARK添加曲目标记:

录音过程中或暂停时。

- 播放中或播放待机状态下
- 若要命名曲目标记, 请使用专用软件 (Sound Organizer 2) 。但是, 在线性PCM录音棒的显示窗口中只能显示曲目标记名的前16 个字符。

### **相关主题**

- [自动添加曲目标记](#page-128-0)
- [删除曲目标记](#page-129-0)

<span id="page-128-0"></span>线性PCM录音棒 PCM-A10

# **自动添加曲目标记**

进行正常录音时,可以按指定的间隔自动添加曲目标记。

# **1 从HOME菜单中选择[ 设置] - [录音设置] - [自动曲目标记],然后按 。** 录音设置 录音滤音器 **LIMITER** 提前录音 跨内存录音 **VOR** 同步录音 自动曲目标记 **2** 按▲或▼选择[间隔],然后按▶。 **按 或 选择间隔长度,然后按 。 3** 可以从 [5分钟]、[10分钟]、[15分钟]或[30分钟]中进行选择。 自动曲目标记功能启动。 **按 或 选择[时间戳],然后选择[时间戳打开]。 4** 自动添加的曲目标记上将添加时间戳。 如果在进行长时间录音(例如录制较长的对话)之前设置了[自动曲目标记],则在定位所需的曲目标记以进行播放时 会比较方便,这是因为可以使用时间戳作为参考。 通过在OPTION菜单上选择[曲目标记列表],可查看文件中的所有曲目标记。 **5 按住BACK/HOME返回到HOME菜单。**

### **提示**

- 若要取消自动曲目标记功能的设置过程, 请在步骤2中选择[关]。
- 在启动自动曲目标记功能的情况下, 仍可在录音过程中按T-MARK, 从而在任意点添加曲目标记。

### **相关主题**

- [添加曲目标记](#page-126-0)
- [删除曲目标记](#page-129-0)
- [通过曲目标记列表定位播放点\(曲目标记列表\)](#page-79-0)

<span id="page-129-0"></span>线性PCM录音棒 PCM-A10

# **删除曲目标记**

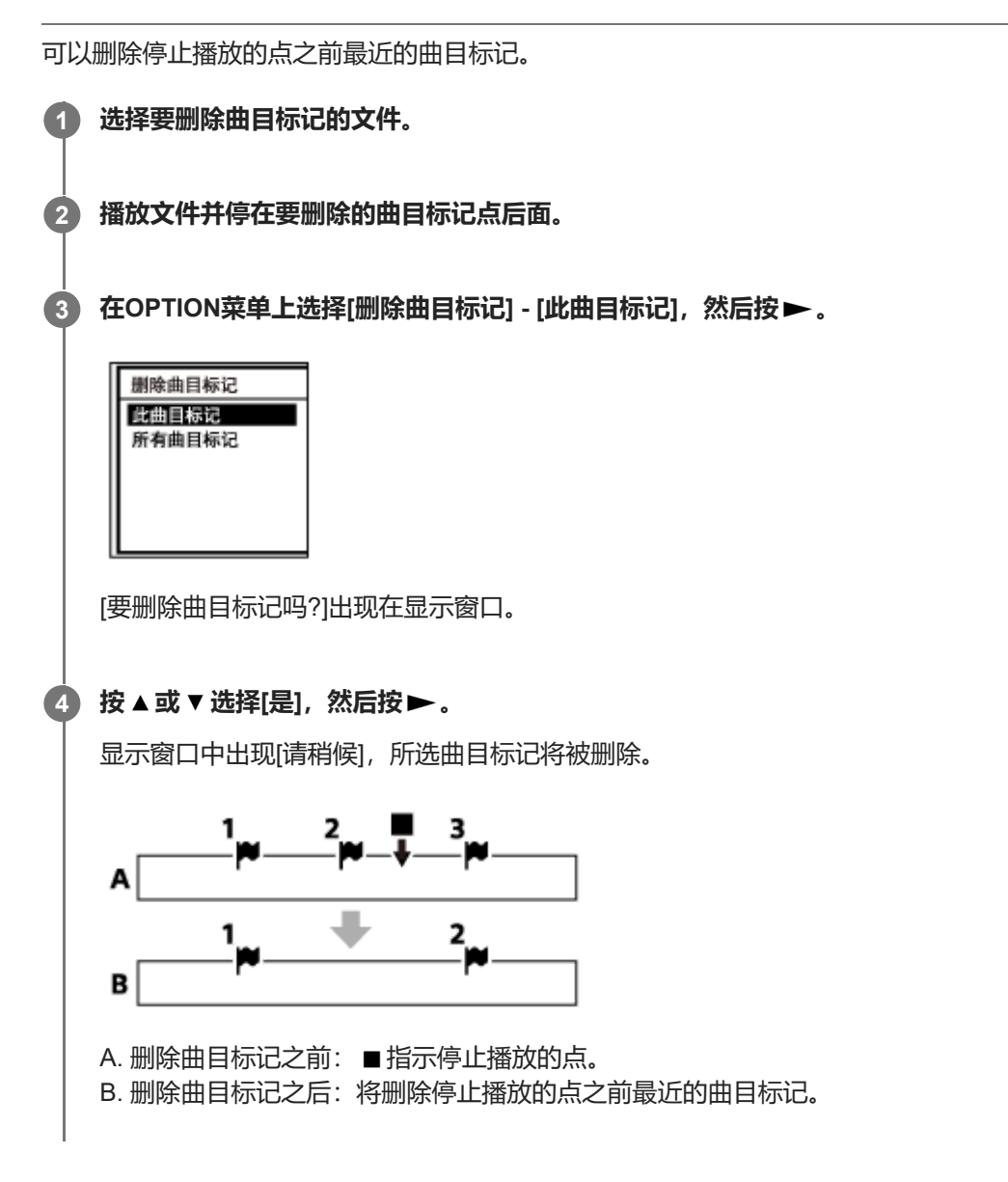

## **注意**

- 无法从受保护的文件中删除曲目标记。若要从受保护的文件中删除曲目标记,请先解除文件保护,然后删除曲目标记。有关解除保 护的说明,请参见[保护文件](#page-139-0)。
- **在录音待机状态下,无法通过OPTION菜单删除曲目标记。请使用HOME菜单选择包含要删除的曲目标记的文件。**

### **提示**

● 若要取消删除过程, 请在步骤4中选择[否], 然后按▶。

### **相关主题**

[选择文件](#page-78-0)

<span id="page-131-0"></span>线性PCM录音棒 PCM-A10

# **同时删除所选文件中的所有曲目标记**

可以删除所选文件的所有曲目标记。

## **1 选择想要从中删除曲目标记的文件。**

**在OPTION菜单上选择[删除曲目标记] - [所有曲目标记],然后按 。 2**

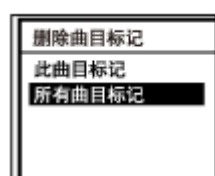

[要删除所有曲目标记吗?]出现在显示窗口。

#### **按 或 选择[是],然后按 。 3**

此时出现[请稍候],所有曲目标记将被同时删除。

### **注意**

- 无法从受保护的文件中删除曲目标记。若要从受保护的文件中删除曲目标记,请先解除文件保护,然后删除曲目标记。有关解除保 护的说明,请参见[保护文件](#page-139-0)。
- 在录音待机模式下,无法删除曲目标记。请使用HOME菜单选择包含要删除的曲目标记的文件。

### **提示**

● 若要取消删除过程, 请在步骤3中选择[否], 然后按▶。

### **相关主题**

- [选择文件](#page-78-0)
- [删除曲目标记](#page-129-0)

<span id="page-132-0"></span>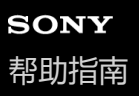

### **在当前播放点分割文件**

可以将一个文件分割成两个文件。通过分割文件,可以帮助您在一段较长的录音文件中(如会议录音)快速定位到要开始 播放的点。分割后的文件还可继续进行分割。

**2 在OPTION菜单上选择[分割] - [当前位置],然后按 。**

**1 选择要分割的文件,然后播放文件并停在要分割文件的点上。**

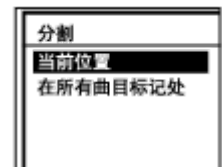

**在预览画面上,确认分割点符合要求,然后按 。 3**

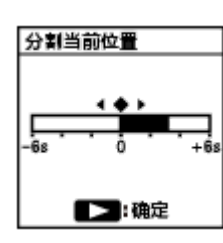

[要在当前停止位置分割吗?]出现在显示窗口。

#### **按 或 选择[是],然后按 。 4**

此时出现[请稍候],分割后的文件将后缀序号(第一部分为[01],第二部分为[02])。

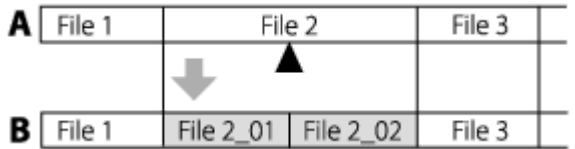

A. 分割文件之前: ▲ 指示文件分割位置。

B. 分割文件之后: 由序号组成的后缀 (第一部分为[\_01], 第二部分为[\_02]) 被添加到分割文件的文件名中。

### **注意**

- 在文件播放过程中,不能分割文件。
- 不能分割受保护的文件。若要分割受保护的文件,请先解除文件保护,然后进行分割。有关解除保护的说明,请参[见保护文件](#page-139-0)。

#### **提示**

● 若要取消分割过程, 请在步骤4中选择[否], 然后按▶。

- 在线性PCM录音棒上,不能合并被分割的文件。 [Sound Organizer 2]可以分割与合并文件。
- 靠近源文件开头和末尾位置的曲目标记可能不会用于分割, 仍将保留在分割后的文件中。

### **相关主题**

- [选择文件](#page-78-0)
- [在所有的曲目标记点分割文件](#page-134-0)

<span id="page-134-0"></span>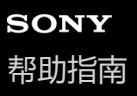

# **在所有的曲目标记点分割文件**

可以在所有曲目标记点上分割文件。

#### **1 选择要分割的文件。**

**在播放待机状态下,从OPTION菜单中选择[分割] - [在所有曲目标记处],然后按 。 2**

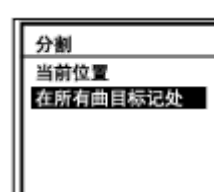

[要在所有曲目标记处分割吗?]出现在显示窗口。

#### **按 或 选择[是],然后按 。 3**

此时出现[请稍候],文件将在所有的曲目标记点上进行分割,同时删除所有曲目标记。分割后的文件将后缀序号 ([\_01]、[\_02]等等)。

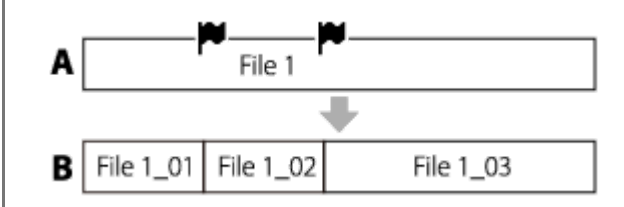

A. 分割文件之前: ■指示曲目标记点。

B. 删除曲目标记之后: 文件将在所有的曲目标记点上进行分割, 分割后的文件将后缀序号 ([\_01]、[\_02]等等)。

### **注意**

- 在文件播放过程中,不能分割文件。
- 不能分割受保护的文件。若要分割受保护的文件,请先解除文件保护,然后进行分割。有关解除保护的说明,请参[见保护文件](#page-139-0)。
- 靠近源文件开头和末尾位置的曲目标记可能不会用于分割,仍将保留在分割后的文件中。

#### **提示**

● 若要取消分割过程, 请在步骤3中选择[否], 然后按▶。

### **相关主题**

- [选择文件](#page-78-0)
- [在当前播放点分割文件](#page-132-0)

<span id="page-136-0"></span>线性PCM录音棒 PCM-A10

# **更改文件夹名**

通过从模板中选择文件夹名,可以更改用于存储线性PCM录音棒所录制的文件的文件夹名称。

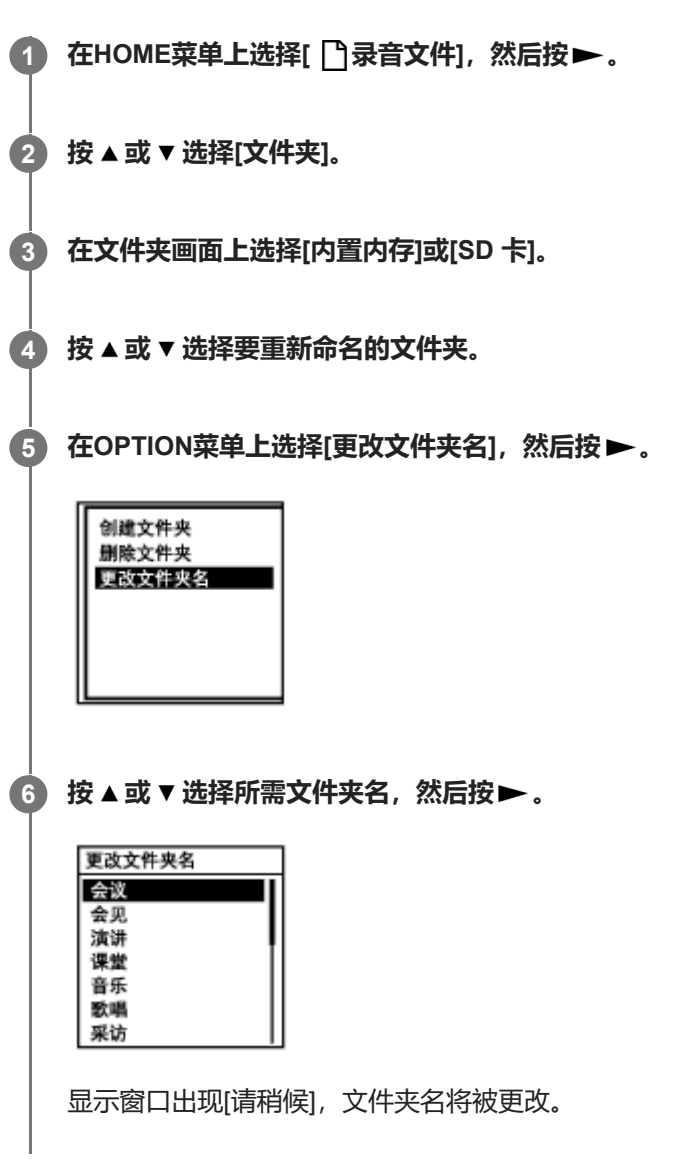

## **注意**

● 不能更改[】 音乐]中的文件夹名。

### **提示**

每个文件夹名上始终会添加一个序号后缀(01到10)。如果选择已存在的文件夹名,就会另外创建一个同名但带有序号后缀(02 到10)的文件夹。

<span id="page-138-0"></span>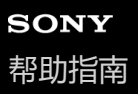

# **更改文件名**

通过添加前缀模板之一,可以更改在HOME菜单的[ ]录音文件]下存储的文件的名称。

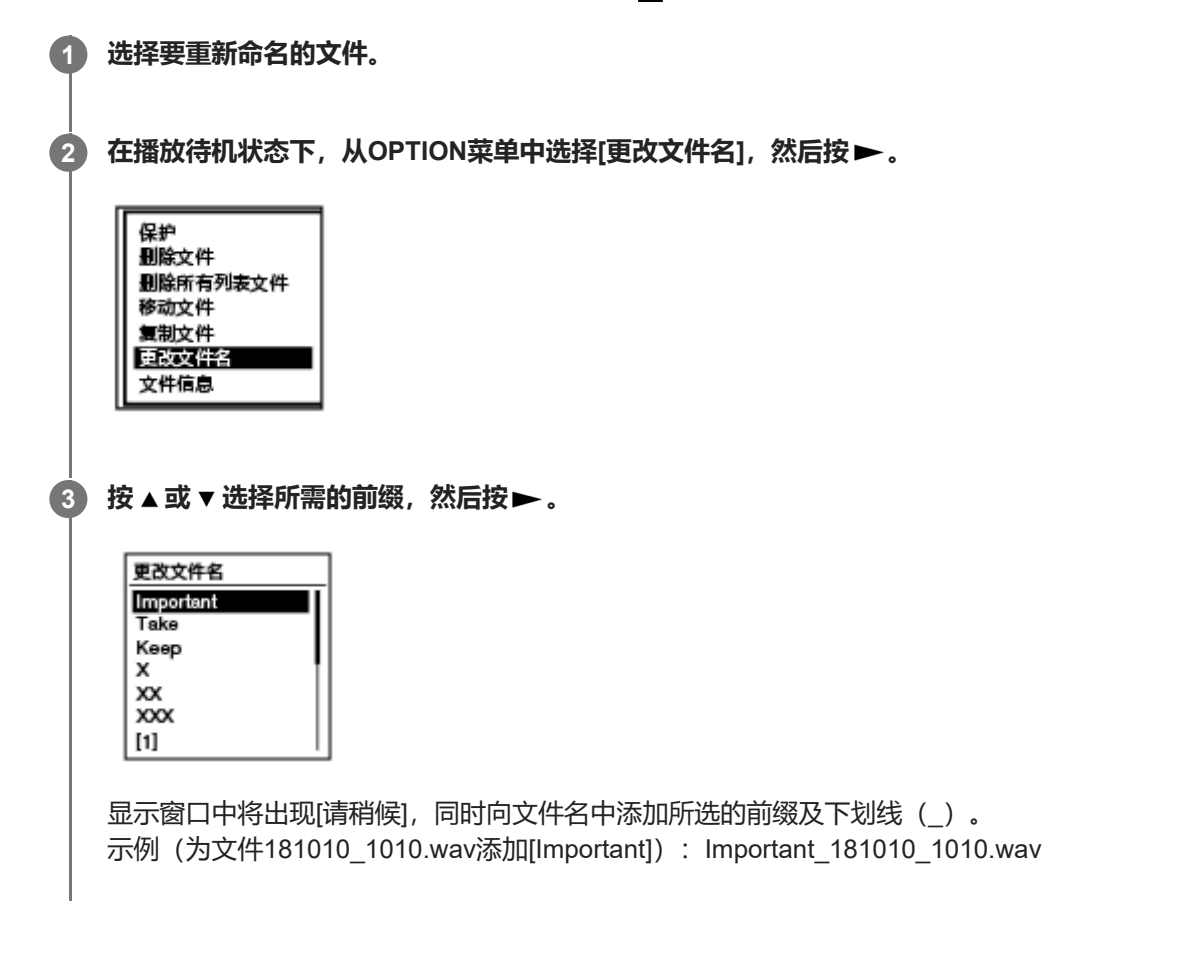

### **注意**

- [不能更改受保护文件的名称。若要更改受保护文件的名称,请先解除文件保护,然后进行更改。有关解除保护的说明,请参见保护](#page-139-0) 文件。
- 不能更改[】】音乐]中的文件名。

## **相关主题**

[更改文件夹名](#page-136-0)

<span id="page-139-0"></span>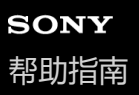

# **保护文件**

可以保护重要的文件,以防文件被意外删除或编辑。受保护的文件标有△(保护)指示,将被视为无法删除或编辑的只读 文件。

## **1 选择要保护的文件。**

**在播放待机状态下,从OPTION菜单中选择[保护],然后按 。 2**

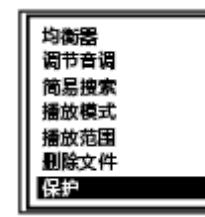

显示窗口中将出现[请稍候],继而出现[已保护],同时对文件进行保护。 播放受保护的文件时,播放画面上将出现A(保护)指示。

### **提示**

若要解除文件的保护,请选择受保护的文件,然后在步骤2中选择[解除保护]。

### **相关主题**

[选择文件](#page-78-0)

线性PCM录音棒 PCM-A10

# **设置菜单项目列表**

以下列出了HOME菜单上的 设置菜单项目。

# **录音设置**

- 录音文件夹: [更改录制文件的存储器及存储文件夹](#page-52-0)
- 创建文件夹: [创建文件夹](#page-125-0)
- 场景选择: [选择适合各种环境的录音场景](#page-54-0)
- 录音模式: [选择录音模式\(录音模式\)](#page-142-0)
- 内置麦克风灵敏度: [选择内置话筒的灵敏度等级\(内置麦克风灵敏度\)](#page-143-0)
- 外部输入设置: [选择音频输入类型和外部话筒的灵敏度等级\(外部输入设置\)](#page-148-0)
- 录音滤音器: [减少录音时的噪音\(录音滤音器\)](#page-145-0)
- $\bullet$  LIMITER: [调整输入声音的录音音量,以免声音失真\(](#page-147-0)LIMITER)
- 提前录音: [稍稍提前开始录音\(提前录音\)](#page-65-0)
- 跨内存录音: [切换存储器以继续录音\(跨内存录音\)](#page-69-0)
- VOR: [音控自动录音](#page-70-0) – VOR功能
- 同步录音: 使用同步录音功能(同步录音), 通过外部设备录音
- 自动曲目标记: [自动添加曲目标记](#page-128-0)

# **播放设置**

I

- 清晰语音: [减少播放中的噪音并使人声更加清晰](#page-81-0) – 清晰语音功能
- 均衡器: [选择音质设置\(均衡器\)](#page-87-0)

调节音调: [调节音律\(调节音调\)](#page-86-0)

- 简易搜索: [快速确定想要的播放点\(简易搜索\)](#page-94-0)
- 播放模式: [选择播放模式](#page-88-0)

播放范围: [指定存储的文件列表中的播放范围](#page-91-0)

# **普通设置**

- LED: [开启或关闭录音](#page-150-0)/峰值指示灯(LED)
- 背景灯: [选择背光设置\(背景灯\)](#page-151-0)
- 提示音: [开启或关闭提示音\(提示音\)](#page-156-0)
- 语言(Language): [选择显示语言\(语言](#page-152-0)(Language))
- 时钟设定: [设置时钟\(时钟设定\)](#page-153-0) [选择日期显示格式\(日期显示格式\)](#page-154-0) [选择时钟显示格式\(时间显示格式\)](#page-155-0)
- 睡眠定时器: [使用睡眠定时器\(睡眠定时器\)](#page-157-0)
- 自动关机: 设置自动关闭线性PCM[录音棒前的闲置时间\(自动关机\)](#page-158-0)
- 初始化/格式化: [将所有菜单设置重置为默认值\(所有设定初始化\)](#page-160-0) [格式化存储器\(格式化内置内存](#page-161-0)/格式化 SD 卡)
- 可用的录音时间: [查看剩余录音时间\(可用的录音时间\)](#page-162-0)
- 系统信息: 查看有关线性PCM[录音棒的信息\(系统信息\)](#page-163-0)

### **相关主题**

使用[HOME](#page-12-0)菜单

<span id="page-142-0"></span>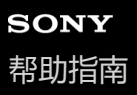

# **选择录音模式(录音模式)**

可以为录音设置录音模式。在开始录音前设置该菜单项目。

## **1 从HOME菜单中选择[ 设置] - [录音设置] - [录音模式],然后按 。**

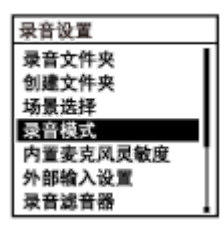

**2** 按▲或▼选择所需的录音模式,然后按▶。

#### **按住BACK/HOME返回到HOME菜单。 3**

若要返回到显示HOME菜单之前的画面,请按 STOP。

#### **菜单项目说明**

可以选择以下项目之一:

#### **LPCM 96kHz/24bit:**

LPCM (未压缩)立体声高音质录音模式

**LPCM 48kHz/24bit:**

LPCM (未压缩) 立体声高音质录音模式

**LPCM 48kHz/16bit:**

LPCM (未压缩)立体声高音质录音模式

**LPCM 44.1kHz/24bit:**

LPCM (未压缩)立体声高音质录音模式

#### **LPCM 44.1kHz/16bit:**

LPCM (未压缩)立体声高音质录音模式 (默认设置)

#### **MP3 320kbps:**

MP3 (已压缩)立体声高音质录音模式

#### **MP3 192kbps:**

MP3 (已压缩) 立体声标准音质录音模式

#### **MP3 128kbps:**

MP3 (已压缩) 长时间播放立体声录音模式

### **MP3 48kbps(MONO):**

MP3 (已压缩) 单声道标准录音模式

<span id="page-143-0"></span>线性PCM录音棒 PCM-A10

## **选择内置话筒的灵敏度等级(内置麦克风灵敏度)**

您可以选择内置话筒的灵敏度等级。通过降低话筒灵敏度,可以减少录制的噪音。灵敏度越低,录制的环境噪音或远距离 噪音就越少。在开始录音前设置该菜单项目。

**1 从HOME菜单中选择[ 设置] - [录音设置] - [内置麦克风灵敏度],然后按 。**

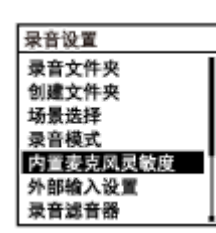

**按 或 选择[自动增益控制]或[手动],然后按 。 2**

- 如果选择了[自动增益控制]: 按▲或▼选择[适合语音]或[适合音乐],然后按▶继续执行步骤3。
- 如果选择了[手动]: 转至步骤4。 在录音过程中或暂停时, 按▲或▼调整录音音量。

**3 按 或 选择想要的话筒灵敏度等级,然后按 。**

**按住BACK/HOME返回到HOME菜单。**

若要返回到显示HOME菜单之前的画面,请按 STOP。

### **菜单项目说明**

可以为[自动增益控制]选择以下项目之一:

### **适合语音:**

**4**

可以选择以下灵敏度等级之一用于录制语音。

- 2 台动: 根据人声的输入, 自动选择适合的灵敏度等级(默认设置)。
- 21 高: 适合于较大空间内较远或较轻柔的人声录制, 包括会议室。
- 2. 中: 适合于小型会议或访谈的录制。
- 2 低: 适合于对着内置话筒讲话以录制语音备忘录, 或者录制附近或较大的人声。

### **适合音乐:**

可以选择以下灵敏度等级之一用于录制音乐。

- ♪』高(音乐): 适合于小合唱团表演及远处乐器声音的录制。
- ♪』中(音乐): 适合于1 2米距离之外的现场音乐录制, 如合唱或乐器课。
- 1. 低(音乐): 适合于现场重音乐的录制, 如乐队演出。

### **注意**

在从外部设备录音的过程中,将启用外部输入设置功能并禁用内置麦克风灵敏度功能。
线性PCM录音棒 PCM-A10

### **减少录音时的噪音(录音滤音器)**

利用录音滤音器功能可以减少录音中的噪音。

### **1 从HOME菜单中选择[ 设置] - [录音设置] - [录音滤音器],然后按 。**

录音设置 录音文件夹 创建文件夹 场景选择 录音模式 内置麦克风灵敏度 外部输入设置 录音滤音器

**2 按 或 选择[NCF(Noise Cut)]或[LCF(Low Cut)],然后按 。**

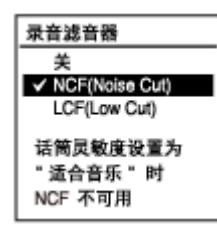

#### **按住BACK/HOME返回到HOME菜单。**

若要返回到显示HOME菜单之前的画面, 请按 ■ STOP。

#### **菜单项目说明**

可以选择以下项目之一:

#### **关:**

**3**

关闭录音滤音器功能(默认设置)。

#### **NCF(Noise Cut):**

减少除人声之外的高频声音以及低频声音(默认设置)。

#### **LCF(Low Cut):**

减少低频声音,包括投影机发出的噪音以及风的呼啸声。

#### **注意**

- 在为[外部输入设置]选择[音频输入]的情况下,录音滤音器功能不起作用。
- [NCF(Noise Cut)]用于优化语音录制。当为[内置麦克风灵敏度]下的[手动]选择[适合音乐]时,录音滤音器功能将被禁用。

#### **提示**

● 若要取消录音滤音器功能的设置过程, 请在步骤2中选择[关]。

线性PCM录音棒 PCM-A10

## **调整输入声音的录音音量,以免声音失真(LIMITER)**

在手动录音过程中,可以打开LIMITER功能,从而针对突如其来的较大声音自动调整录音音量,以免声音失真。

### **1 在录音待机状态下,从OPTION菜单中选择[LIMITER],然后按 。**

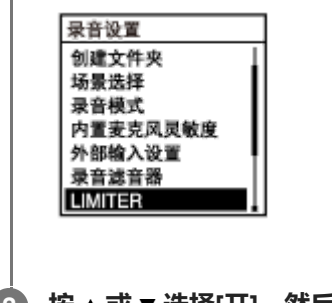

**2** 按▲或▼选择[开], 然后按▶。

#### **菜单项目说明**

可以选择以下项目之一:

#### **开:**

打开LIMITER功能。

### **关:**

关闭LIMITER功能(默认设置)。

#### **注意**

■ 在OPTION菜单上, 当为[内置麦克风灵敏度]或为[外部输入设置]下的某个音频输入类型选择[手动]时, LIMITER功能即生效。

<span id="page-148-0"></span>线性PCM录音棒 PCM-A10

### **选择音频输入类型和外部话筒的灵敏度等级(外部输入设置)**

您可以选择९、(话筒) 插孔的音频输入类型 ([麦克风]或[音频输入]) 以及灵敏度等级。

#### **从HOME菜单中选择[ 设置] - [录音设置] - [外部输入设置],然后按 。 1**

录音设置 录音文件夹 创建文件夹 场景选择 录音模式 内置麦克风灵敏度 外部输入设置 录音滤音器 如果外部话筒没有连接到 \ (话筒)插孔上, 则显示[仅在使用外部输入时启动]。

#### 2) 按 ▲ 或 ▼ 选择所需的音频输入类型,然后按 ▶ 。

若要选择音频输入类型并保持外部话筒的灵敏度等级不变: 选择[麦克风]或[音频输入]。 麦克风: 当有外部话筒连接到 \ (话筒) 插孔上时, 请选择此音频输入类型下的[自动增益控制]或[手动]。 音频输入: 当有外部设备(话筒除外)连接到 ◆ (话筒)插孔上时,请选择此音频输入类型下的[自动增益控制]或[手 动]。

若要选择音频输入类型和外部话筒的灵敏度等级: 选择[麦克风]或[音频输入]下的[自动增益控制],然后按▶。按▶显示自动增益控制菜单画面。转至步骤3。

**3 按 或 选择[适合语音]或[适合音乐],然后按 。**

**4 按 或 选择所需的灵敏度等级,然后按 。**

**按住BACK/HOME返回到HOME菜单。 5**

若要返回到显示HOME菜单之前的画面, 请按 ■ STOP。

#### **[麦克风]的自动增益控制菜单画面上菜单项目的说明**

可以选择以下项目之一:

#### **适合语音:**

可以选择以下灵敏度等级之一用于录制语音。

- <sup>2</sup>n 自动: 根据人声的输入, 自动选择适合的灵敏度等级 (默认设置)。
- 2.1 高: 适合于较大空间内较远或较轻柔的人声录制, 包括会议室。
- 2 中: 适合于小型会议或访谈的录制。
- 2. 低: 适合于对着内置话筒讲话以录制语音备忘录, 或者录制附近或较大的人声。

#### **适合音乐:**

可以选择以下灵敏度等级之一用于录制音乐。

- ♪』 高(音乐): 适合于小合唱团表演及远处乐器声音的录制。
- ♪』中(音乐): 适合于1 2米距离之外的现场音乐录制, 如合唱或乐器课。

• ♪, 低(音乐): 适合于现场重音乐的录制, 如乐队演出。

**[音频输入]的自动增益控制菜单画面上菜单项目的说明**

可以选择以下项目之一:

#### **适合音乐:**

可以选择以下灵敏度等级之一用于录制音乐。

- ♪』 高(音乐): 适合于小合唱团表演及远处乐器声音的录制。
- 1. 低(音乐): 适合于现场重音乐的录制, 如乐队演出。

#### **提示**

- 在播放待机状态下, 也可通过在OPTION菜单上选择[外部输入设置]来选取音频输入类型和外部话筒的灵敏度等级。
- 录音的音量可能会因外部话筒而异。请参照峰值电平计更改话筒的灵敏度等级。

#### **相关主题**

[关于峰值电平计](#page-49-0)

线性PCM录音棒 PCM-A10

## **开启或关闭录音/峰值指示灯(LED)**

在线性PCM录音棒操作过程中,可以开启或关闭录音/峰值指示灯。

### **1 从HOME菜单中选择[ 设置] - [普通设置] - [LED],然后按 。**

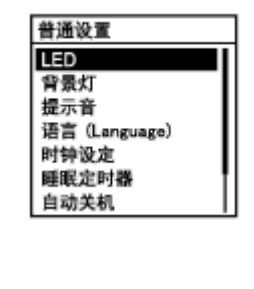

### **2** 按▲或▼选择[开]或[关],然后按▶。

#### **按住BACK/HOME返回到HOME菜单。 3**

若要返回到显示HOME菜单之前的画面, 请按 ■ STOP。

#### **菜单项目说明**

可以选择以下项目之一:

#### **开:**

录音/峰值指示灯根据线性PCM录音棒的操作而亮起或闪烁(默认设置)。

#### **关:**

录音/峰值指示灯在线性PCM录音棒操作过程中保持熄灭。

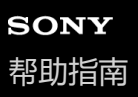

### **选择背光设置(背景灯)**

您可以选择一个时段打开显示窗口的背光,或选择让背光保持熄灭。

#### **1 从HOME菜单中选择[ 设置] - [普通设置] - [背景灯],然后按 。**

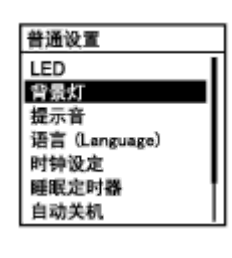

**2** 按▲或▼选择所需的设置,然后按▶。

#### **按住BACK/HOME返回到HOME菜单。 3**

若要返回到显示HOME菜单之前的画面, 请按 ■ STOP。

#### **菜单项目说明**

可以选择以下项目之一:

#### **关:**

背光保持熄灭。

#### **20秒:**

在操作线性PCM录音棒时,背光将亮起20秒(默认设置)。

#### **1分钟:**

在操作线性PCM录音棒时,背光将亮起1分钟。

#### **始终打开:**

背光保持亮起状态。

#### **注意**

■ 选择[始终打开]时, 电池电量的消耗速度会加快。

#### **提示**

 $-$  选择[始终打开]时,如果线性PCM录音棒在处于播放或录音待机状态下有1分钟未使用,则背光仍会熄灭以节省电池电量。

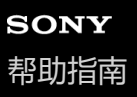

### **选择显示语言(语言(Language))**

可以选择信息、菜单、文件夹名等所用的语言。

### **1 从HOME菜单中选择[ 设置] - [普通设置] - [语言(Language)],然后按 。**

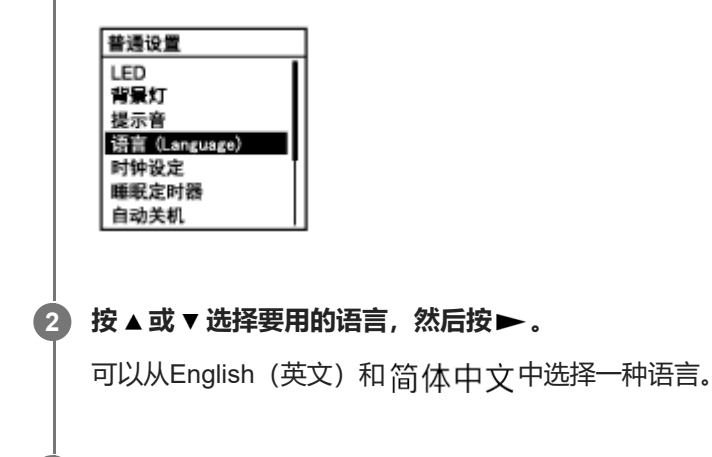

**3 按住BACK/HOME返回到HOME菜单。**

#### **注意**

可以选择的语言选项数目和默认设置因购买产品的国家或地区而有所不同。

线性PCM录音棒 PCM-A10

### **设置时钟(时钟设定)**

```
您可以设置线性PCM录音棒的时钟。请务必在开始录音之前进行设置。
```
#### **1 从HOME菜单中选择[ 设置] - [普通设置] - [时钟设定] - [日期时间设置],然后按 。**

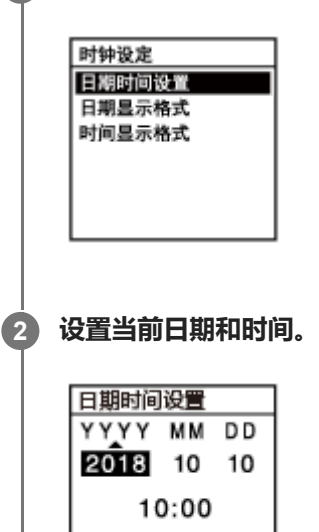

按▲或▼设置相应的项目,然后按▶。 重复上述操作,设置所有项目。 若要向后或向前移动输入焦点, 请按 1← 或 ▶▶ 。也可按BACK/HOME将输入焦点移至上一项目。 完成最后一个项目后, 按▶对时钟应用设置。

#### **按住BACK/HOME返回到HOME菜单。**

若要显示当前时间,请将线性PCM录音棒置于HOLD状态。

#### **注意**

**3**

- 时钟上的时间可能是12小时制 (带有[AM]或[PM]) 或24小时制, 这要取决于在设置菜单上所选的时钟显示格式 (时间显示格 式)。此外,默认时钟显示格式还与购买产品的国家或地区有关。
- 默认日期显示格式与购买产品的国家或地区有关。

#### **相关主题**

将线性PCM[录音棒置于](#page-40-0)HOLD状态(HOLD)

线性PCM录音棒 PCM-A10

## **选择日期显示格式(日期显示格式)**

可以选择适合自己喜好的日期显示格式。

### **1 从HOME菜单中选择[ 设置] - [普通设置] - [时钟设定] - [日期显示格式],然后按 。**

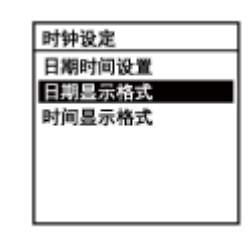

**2** 按▲或▼选择所需的格式,然后按▶。

#### **按住BACK/HOME返回到HOME菜单。 3**

若要返回到显示HOME菜单之前的画面, 请按 ■ STOP。

#### **菜单项目说明**

可以选择以下项目之一:

#### **年/月/日:**

日期以年/月/日的格式进行显示(默认设置)。

#### **月/日/年:**

日期以月/日/年的格式进行显示。

#### **日/月/年:**

日期以日/月/年的格式进行显示。

线性PCM录音棒 PCM-A10

### **选择时钟显示格式(时间显示格式)**

可以选择12小时制或24小时制。

### **1 从HOME菜单中选择[ 设置] - [普通设置] - [时钟设定] - [时间显示格式],然后按 。**

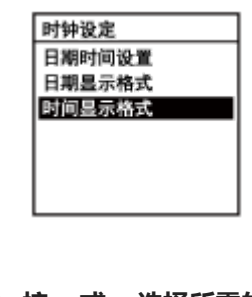

**2** 按▲或▼选择所需的格式,然后按▶。

#### **按住BACK/HOME返回到HOME菜单。 3**

若要返回到显示HOME菜单之前的画面, 请按 ■ STOP。

#### **菜单项目说明**

可以选择以下项目之一:

#### **12小时制:**

12:00AM = 午夜,12:00PM = 中午 **24小时制:**

00:00 = 午夜,12:00 = 中午(默认设置)

线性PCM录音棒 PCM-A10

### **开启或关闭提示音(提示音)**

可以开启或关闭操作提示音。

### **1 从HOME菜单中选择[ 设置] - [普通设置] - [提示音],然后按 。**

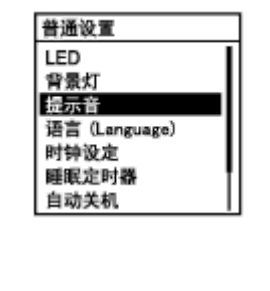

### **2 按 或 选择[开]或[关],然后按 。**

#### **按住BACK/HOME返回到HOME菜单。 3**

若要返回到显示HOME菜单之前的画面, 请按 ■ STOP。

#### **菜单项目说明**

可以选择以下项目之一:

#### **开:**

确认操作或出现错误时发出提示音(默认设置)。 **关:**

不发出提示音。

#### **相关主题**

[监听录音](#page-50-0)

线性PCM录音棒 PCM-A10

### **使用睡眠定时器(睡眠定时器)**

如果设置了睡眠定时器,线性PCM录音棒将在过了指定的时段后自动关闭电源。

#### **1 从HOME菜单中选择[ 设置] - [普通设置] - [睡眠定时器],然后按 。**

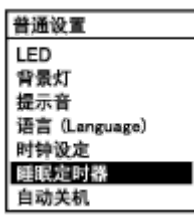

#### **按 或 选择所需的时段,然后按 。 2**

您可以选择[关](默认设置)、[15分钟]、[30分钟]、[60分钟]、[90分钟]或[120分钟]。

#### **按住BACK/HOME返回到HOME菜单。 3**

若要返回到显示HOME菜单之前的画面, 请按 ■ STOP。 设置睡眠定时器后,播放/录音待机画面上会出现[ SLEEP ]。

#### **注意**

- 如果已启动自动关机功能,线性PCM录音棒可能会在到达为睡眠定时器指定的时间之前关闭电源。
- 即便启动了录音延迟功能,线性PCM录音棒也会在过了为睡眠定时器指定的时段时关闭电源。

#### **提示**

。如果已设置睡眠定时器,就会出现指示睡眠定时器处于活动状态的画面。若要关闭睡眠定时器功能,请选择[关]。

#### **相关主题**

- **· 设置自动关闭线性PCM[录音棒前的闲置时间\(自动关机\)](#page-158-0)**
- [使用延时录音功能](#page-67-0)

<span id="page-158-0"></span>线性PCM录音棒 PCM-A10

## **设置自动关闭线性PCM录音棒前的闲置时间(自动关机)**

可以将线性PCM录音棒设置为在闲置一段指定的时间后自动关闭电源。

### **1 从HOME菜单中选择[ 设置] - [普通设置] - [自动关机],然后按 。**

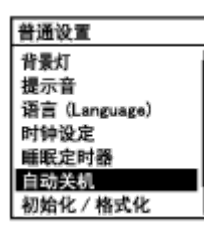

**2** 按▲或▼选择所需的时段,然后按▶。

#### **按住BACK/HOME返回到HOME菜单。 3**

若要返回到显示HOME菜单之前的画面, 请按 ■ STOP。

#### **菜单项目说明**

可以选择以下项目之一:

#### **关:**

线性PCM录音棒不会自动关闭电源。

#### **5分钟:**

约5分钟后,线性PCM录音棒将关闭电源。

#### **10分钟:**

约10分钟后,线性PCM录音棒将关闭电源。

#### **30分钟:**

约30分钟后,线性PCM录音棒将关闭电源(默认设置)。

#### **60分钟:**

约60分钟后,线性PCM录音棒将关闭电源。

#### **注意**

● 在录音延迟倒计时过程中,即便过了为自动关机功能所指定的时段,线性PCM录音棒也不会关闭。

#### **提示**

。建立Bluetooth连接后,自动关机功能仍将保持活动状态。当线性PCM录音棒关闭时,Bluetooth连接就会断开。为了避免这种情 况,请更改自动关机功能的时段以满足您的需要。

#### **相关主题**

- [打开电源](#page-36-0)
- 解除线性PCM[录音棒的](#page-41-0)HOLD状态

## **将所有菜单设置重置为默认值(所有设定初始化)**

除了以下菜单设置外,可以将其他所有菜单设置重置为默认值:

时钟设置(时钟设定)

- 显示语言设置(语言(Language))
- **在录音或播放待机状态下,从HOME菜单中选择[ 设置] [普通设置] [初始化/格式化] [所有设定初始化],然后 按 。 1**

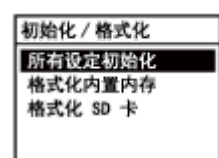

[默认值?]出现在显示窗口。

**按 或 选择[是],然后按 。 2**

此时出现[请稍候],所有菜单设置将重置为默认值。

#### **按住BACK/HOME返回到HOME菜单。 3**

若要返回到显示HOME菜单之前的画面,请按 STOP。

#### **提示**

若要取消重置过程,请在步骤2中选择[否]。

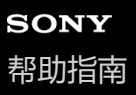

## **格式化存储器(格式化内置内存/格式化 SD 卡)**

您可以格式化线性PCM录音棒的内置存储器或microSD卡。格式化内置存储器将删除所有存储的数据并恢复出厂时的原始 文件夹结构。

#### **在录音或播放待机状态下,从HOME菜单中选择[ 设置] - [普通设置] - [初始化/格式化] - [格式化内置内存]或[格 式化** SD 卡], 然后按▶。 **1**

初始化 / 格式化 所有设定初始化 格式化内置内存 格式化 SD 卡

出现[要删除所有内容吗?]。

#### **按 或 选择[是],然后按 。 2**

此时出现[请稍候],内置存储器将被格式化。

#### **按住BACK/HOME返回到HOME菜单。 3**

若要返回到显示HOME菜单之前的画面,请按 STOP。

### **注意**

务必使用线性PCM录音棒(而非电脑)来格式化要在线性PCM录音棒上使用的microSD卡。

● 请注意: 格式化内置存储器将删除所有存储的数据, 包括受保护的文件, 而且在格式化完成后将无法予以恢复。

#### **提示**

若要取消格式化过程,请在步骤2中选择[否]。

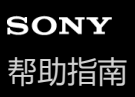

### **查看剩余录音时间(可用的录音时间)**

可以按小时、分钟和秒钟显示当前录音模式下的剩余录音时间。

#### **1 从HOME菜单中选择[ 设置] - [普通设置] - [可用的录音时间],然后按 。**

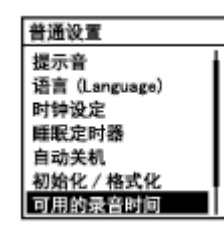

#### **按住BACK/HOME返回到 HOME 菜单。 2**

若要返回到显示HOME菜单之前的画面, 请按 ■ STOP。

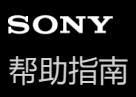

### **查看有关线性PCM录音棒的信息(系统信息)**

可以显示有关线性PCM录音棒的信息,如线性PCM录音棒的型号及软件版本号。

### **1 从HOME菜单中选择[ 设置] - [普通设置] - [系统信息],然后按 。**

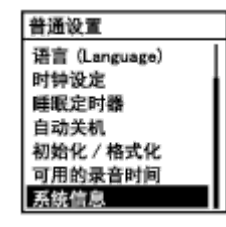

#### **按住BACK/HOME返回到HOME菜单。 2**

若要返回到显示HOME菜单之前的画面, 请按 ■ STOP。

<span id="page-164-0"></span>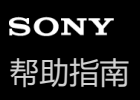

### **将线性PCM录音棒连接到电脑**

如果要在线性PCM录音棒和电脑之间交换文件,可将线性PCM录音棒连接到电脑上。

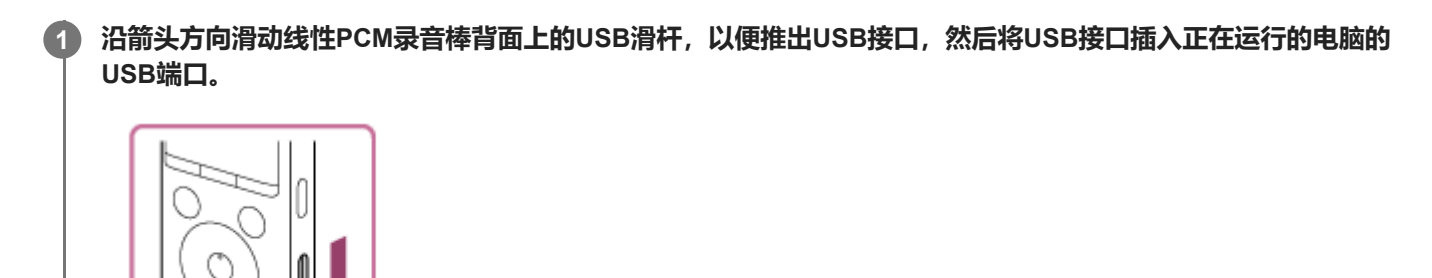

#### **确保电脑已成功检测到线性PCM录音棒。**

⊐

- 在Windows电脑上, 打开[计算机]或[电脑], 确认已检测到[PCMRECORDER]或[MEMORY CARD]。
- 在Mac上,确认Finder上已显示[PCMRECORDER]或[MEMORY CARD]驱动器。

一旦建立连接,电脑即会检测到线性PCM录音棒。将线性PCM录音棒连接到电脑时,线性PCM录音棒的显示窗口上 将显示[正在连接]。

### **相关主题**

**2**

将线性PCM[录音棒从电脑上断开](#page-35-0)

## **文件夹和文件的结构**

利用电脑可以查看线性PCM录音棒的内置存储器或microSD卡中的文件夹和文件结构。将线性PCM录音棒连接至电脑,然 后使用资源管理器(Windows)或Finder(Mac)打开[PCMRECORDER]或[MEMORY CARD]。下图展示了文件夹和文件 的结构:

### **内置内存**

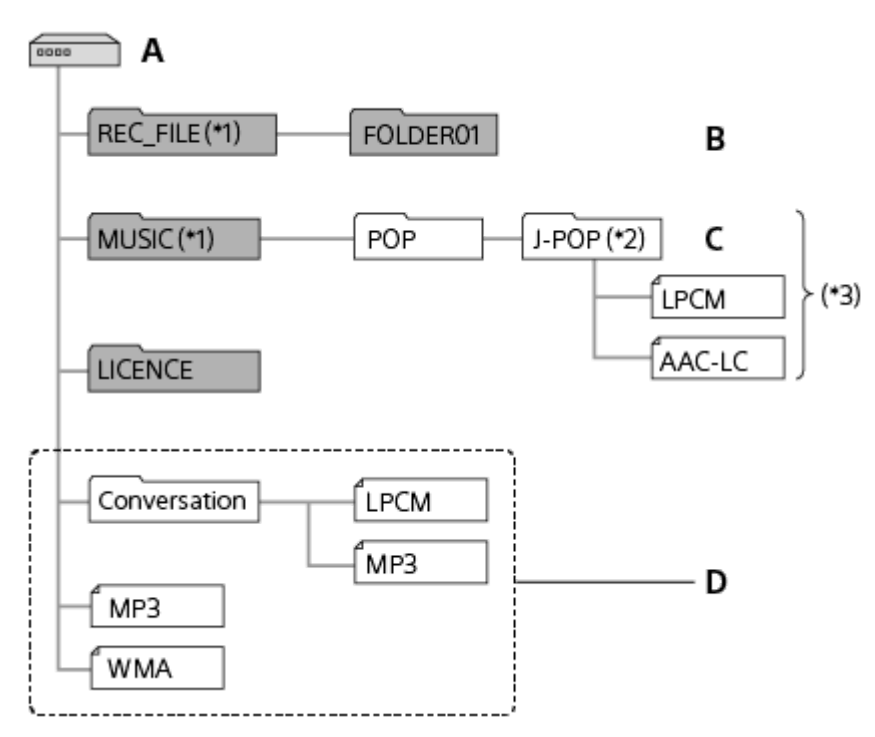

- A: PCMRECORDER 文件夹
- B:用于存储线性PCM录音棒所录制的文件的文件夹
- C:用于存储从电脑传输来的文件的文件夹
- D:本线性PCM录音棒无法检测到存储在这些文件夹层级结构中的任何文件夹和文件。
- \*1 存储在REC FILE文件夹中的文件出现在[ 门录音文件]中,而MUSIC文件夹中的文件则出现在[ 厂 音乐]中。传输文件时,确保将其放入 REC\_FILE文件夹或MUSIC文件夹。
- \*2 包含音乐文件的文件夹与线性PCM录音棒上的文件夹名称相同。如果是用一种简单易记的方式命名的文件夹,这样将有助于识别文件夹。上图中 所示的文件夹名仅为示例。
- \*3 本线性PCM录音棒最多可检测8层传输来的音乐文件夹。

#### **提示**

- 。将音乐文件从电脑传输至线性PCM录音棒之前,最好能预先在电脑上记录相关的音乐文件信息(如标题和艺术家名)。随后,即可 在线性PCM录音棒上显示这些音乐文件信息,或将其用于音乐文件的搜索。
- 如果未指定音乐文件的标题,它就会用线性PCM录音棒上的文件名进行显示。

#### **microSD卡**

与线性PCM录音棒的内置存储器相比, microSD卡采用了不同的文件夹和文件结构。

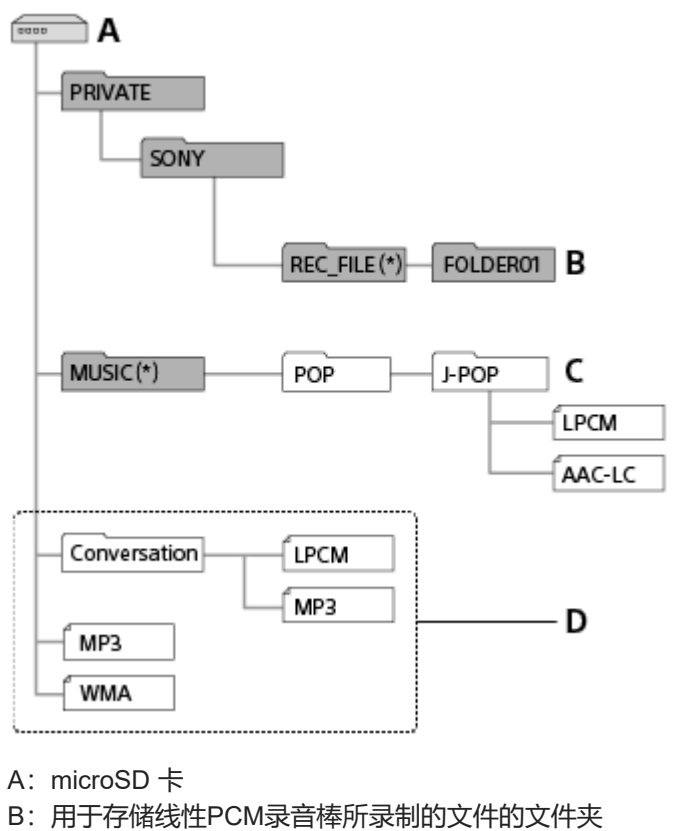

- C:用于存储从电脑传输来的文件的文件夹
- D:本线性PCM录音棒无法检测到存储在这些文件夹层级结构中的任何文件夹和文件。
- 存储在REC\_FILE文件夹中的文件出现在[1 录音文件]中, 而MUSIC文件夹中的文件则出现在[1 音乐]中。传输文件时, 确保将其放入 REC\_FILE文件夹或MUSIC文件夹。 \*

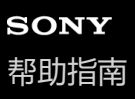

### **将文件从线性PCM录音棒复制到电脑**

可以将线性PCM录音棒的文件和文件夹复制到电脑上进行保存。

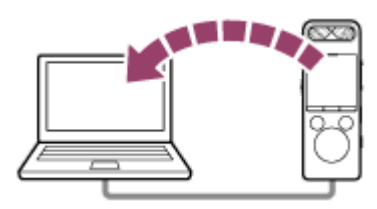

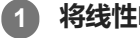

#### **1 将线性PCM录音棒连接到电脑上。**

#### **将想要传输的文件或文件夹复制到电脑上。 2**

将所要复制的文件或文件夹从[PCMRECORDER]或[MEMORY CARD]拖放到电脑的本地磁盘上。

**3 将线性PCM录音棒从电脑上断开。**

#### **提示**

● 若要复制文件或文件夹 (拖放) , 请单击并按住该文件或文件夹 ( ① ) , 拖动 ( ② ) , 然后放下 ( ③ ) 。

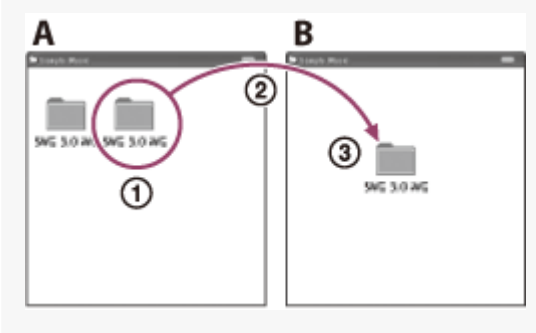

A: PCMRECORDER 或MEMORY CARD B:电脑

### **相关主题**

- 将线性PCM[录音棒连接到电脑](#page-164-0)
- 将线性PCM[录音棒从电脑上断开](#page-35-0)

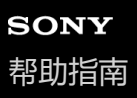

### **从电脑向线性PCM录音棒复制音乐文件**

通过拖放的方式,可以将电脑中的音乐及音频文件(FLAC (.flac) / LPCM (.wav) / MP3 (.mp3) / WMA (.wma) / AAC-LC (.m4a))复制到线性PCM录音棒中。

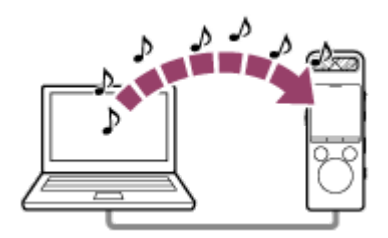

#### **1 将线性PCM录音棒连接到电脑上。**

#### **将包含音乐文件的文件夹复制到线性PCM录音棒上。 2**

打开资源管理器(Windows)或Finder(Mac),然后将包含音乐文件的文件夹拖放到"REC\_FILE"或"MUSIC"文件夹 中。 本线性PCM录音棒的内置存储器及microSD卡中最多共可存储5000个文件夹和文件,且每个文件夹中最多可存储199 个文件。

**3 将线性PCM录音棒从电脑上断开。**

#### **相关主题**

- 将线性PCM[录音棒连接到电脑](#page-164-0)
- 将线性PCM[录音棒从电脑上断开](#page-35-0)

线性PCM录音棒 PCM-A10

## **在线性PCM录音棒上播放从电脑复制来的音乐文件**

可以在线性PCM录音棒上播放从电脑复制来的音乐文件。

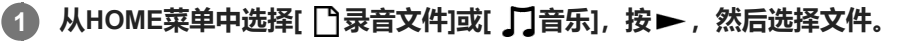

您可以搜索[1 录音文件], 从而查找从电脑复制到REC\_FILE文件夹中的文件; 或者, 搜索[1 音乐], 从而查找复 制到MUSIC文件夹中的文件。 有关选择文件的说明,请参见[选择文件。](#page-78-0)

**2 按 开始播放。**

**3 按 STOP停止播放。**

#### **相关主题**

[播放过程中的显示窗口](#page-25-0)

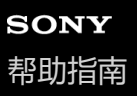

### **将线性PCM录音棒用作USB存储设备**

可以将线性PCM录音棒连接到电脑上并用作USB存储设备。 若要将线性PCM录音棒用作USB存储设备,您需要有一台满足系统要求的电脑。有关更多信息,请参见[系统要求。](#page-177-0)

## **Sound Organizer 2的用途(仅限Windows)**

您可以从Sony服务网站中下载Sound Organizer 2安装程序文件(SoundOrganizer\_V2001.exe)。

Sound Organizer 2允许您在线性PCM录音棒和电脑之间交换文件。您可以播放从其他介质(音乐CD等)导入的歌曲以及 电脑上导入的音频文件(MP3文件等),也可以将它们传输到线性PCM录音棒上。利用Sound Organizer 2可以对导入的 文件执行多种操作:播放、编辑、转换为MP3文件。Sound Organizer 2 还允许您进一步利用电脑的独特功能, 例如刻录 音乐CD、保存会议录音、学习语言以及通过电子邮件发送音频文件。

有关使用Sound Organizer 2的详细说明,请参见Sound Organizer 2帮助。

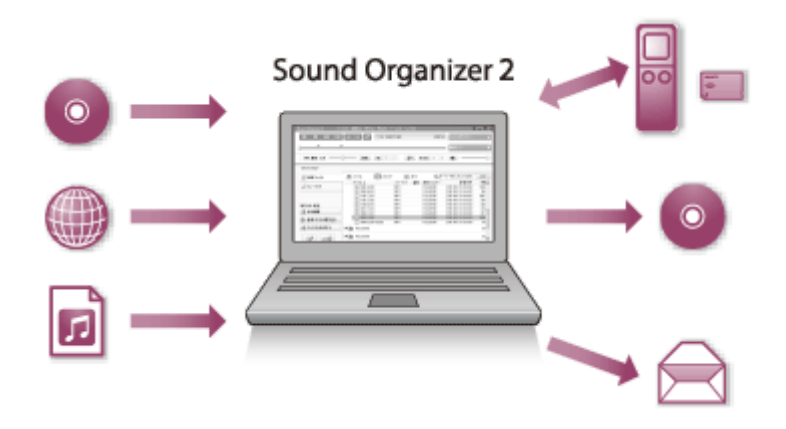

### **导入线性PCM录音棒录制的文件**

可以将线性PCM录音棒录制的文件导入到Sound Organizer 2。 导入的文件被保存到电脑上。

# **导入音乐CD上的歌曲**

可以将音乐CD上的歌曲导入到Sound Organizer 2。 导入的歌曲被保存到电脑上。

## **导入电脑上的歌曲**

可以将电脑上存储的音乐和其他文件导入到Sound Organizer 2。

### **播放文件**

可以播放导入到Sound Organizer 2中的文件。

### **更改文件信息**

可以更改文件列表中所显示的歌曲的信息(标题、艺术家名等)。

## **分割文件**

可以将一个文件分割成多个文件。

## **合并文件**

可以将多个文件合并成一个文件。

**删除线性PCM录音棒上的文件**

可以删除线性PCM录音棒上存储的文件。

如果想增加线性PCM录音棒上的剩余可用空间或发现线性PCM录音棒上有不需要的文件,可直接从Sound Organizer 2上 删除文件。

### **将文件传输到线性PCM录音棒上**

可以将音乐和音频文件从Sound Organizer 2传输到线性PCM录音棒的内置存储器上,并在线性PCM录音棒上欣赏。

## **刻录音乐CD**

可以从导入到Sound Organizer 2上的歌曲中选择自己最喜欢的歌曲,然后将其制成自己原创的音乐CD。

## **其他便捷用途**

可以启动电子邮件软件并将录制文件附加到电子邮件中。

### <span id="page-173-0"></span>**Sound Organizer 2的系统要求**

以下列出了Sound Organizer 2的系统要求。

### **操作系统**

- Windows 10
- Windows 8.1
- Windows 7 Service Pack 1或更高版本

#### **注意**

● 出厂时应预装上述操作系统之一。不支持升级的操作系统或多重引导环境。

### **IBM PC/AT或兼容**

- CPU Windows 7/Windows 8.1/Windows 10: 1.66 GHz处理器或更快
- 内存 Windows 7/Windows 8.1/Windows 10: 至少1 GB (32位版本) /至少2 GB (64位版本)
- 硬盘自由空间 至少需要400 MB。 可能使用400 MB以上, 视Windows的版本而定。 此外,还需要处理音乐数据的可用空间。
- 显示设置 画面分辨率:800×600像素或更高(建议1024×768像素。) 画面颜色:高彩(16位)或更高
- USB端口 需要USB端口以使用各种设备和介质。 除已经明确保证可以正常操作的型号外,不能保证使用USB集线器进行正常操作。
- 光盘 若要创建音乐CD,需要配置CD-R/RW驱动器。

## **安装Sound Organizer 2(仅限Windows)**

从Sony服务⽹站下载安装程序文件并在电脑上安装Sound Organizer 2。

#### **注意**

- 请务必在已安装Sound Organizer 2的电脑上安装Sound Organizer (Ver. 1.6)。
- 安装Sound Organizer 2时, 需要登录到具有管理员权限的帐户。 此外,如果使用Windows 7/Windows 8.1且出现[用户帐户控制]窗口,则应确认窗口的内容,然后单击[是]。
- 安装Sound Organizer 2时将添加Windows Media Format Runtime模块。如果卸载Windows Media Format Runtime, 所添加的 Sound Organizer 2模块仍将保留。不过,如果已预先安装了Windows Media Format Runtime, 则可能不会安装此模块。
- 卸载Sound Organizer 2不会删除内容存储文件夹中的数据。
- 如果您的电脑上安装有多个Windows操作系统,请勿在每个操作系统上都安装Sound Organizer 2, 以免出现数据不一致。

**请在电脑上访问以下Sony服务⽹站:**

[https://service.sony.com.cn](https://service.sony.com.cn/)

**2 在搜索框中输入"Sound Organizer 2",找到Sound Organizer 2下载页面。**

**3 按照下载页⾯上的指⽰下载并安装Sound Organizer 2。**

#### **注意**

**1**

■ 安装了Sound Organizer 2之后, 您可能需要重新启动电脑。

线性PCM录音棒 PCM-A10

## **Sound Organizer 2窗口(仅限Windows)**

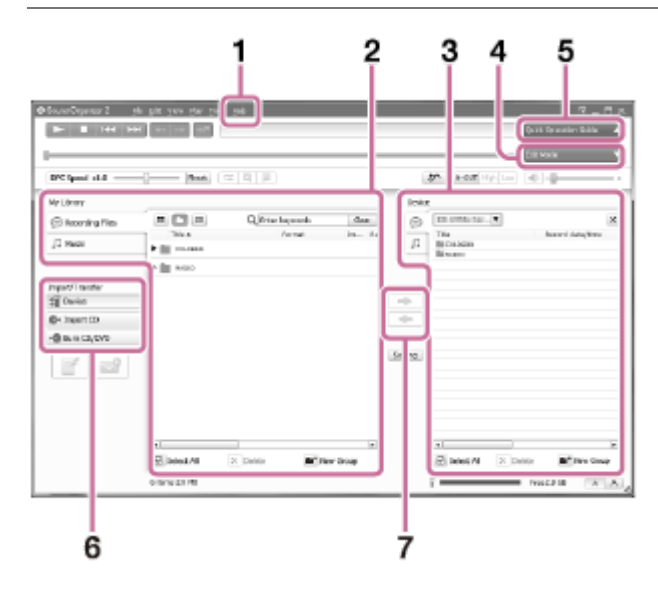

## 帮助 **1.**

显示Sound Organizer 2帮助文件。有关操作的详情,请参见相应的帮助主题。

- 2. Sound Organizer 2 (我的媒体库) 的文件列表 根据特定操作,显示Sound Organizer 2的我的媒体库中所包括的文件列表。 录制文件:显示录音文件列表。 导入使用线性PCM录音棒录制的文件时,这些文件会出现在该媒体库中。 ■ 音乐: 显示音乐文件列表。 从音乐CD中导入的歌曲会出现在该媒体库中。
- 线性PCM录音棒的文件列表 **3.** 显示在所连接的线性PCM录音棒的内置存储器中存储的文件。
- 编辑模式按钮 **4.** 显示可以编辑文件的编辑区域。
- 快速操作指南按钮 **5.** 显示快速操作指南,引导您了解Sound Organizer 2的基本功能。
- 侧边栏(导入/传输) **6.**
	- **】设**备: 显示传输窗口。出现所接设备上的文件列表。
	- **▲ 导入 CD: 显示用于导入音乐CD内容的窗口。**
	- 刻录 CD/DVD:显示用于刻录光盘的窗口。
- 传输按钮 **7.**
	- :将文件从Sound Organizer 2传输到所连接的线性PCM录音棒的内置存储器中。
	- :将文件从所连接的线性PCM录音棒的内置存储器导入到Sound Organizer 2的我的媒体库。

线性PCM录音棒 PCM-A10

## **支持的存储卡**

可以在线性PCM录音棒中使用以下存储卡。

- microSDHC卡 (4 GB至32 GB)
- microSDXC卡 (64 GB或更大)

鉴于线性PCM录音棒的规格,可在microSD卡上存储并播放的文件大小受到如下限制:

- LPCM/FLAC文件:每个文件小于4 GB
- MP3/WMA/AAC-LC文件:每个文件小于1 GB

#### **注意**

在受支持的microSD卡中,不能保证所有类型的卡均能正常使用。

<span id="page-177-0"></span>线性PCM录音棒 PCM-A10

### **系统要求**

若要将线性PCM录音棒连接至电脑或将其用作USB存储设备,电脑必须满足以下系统要求。 有关在电脑上使用[Sound Organizer 2](#page-173-0), 请参见 Sound Organizer 2的系统要求。

### **操作系统**

- Windows 10
- Windows 8.1
- Windows 7 Service Pack 1或更高版本
- macOS(v10.10-v10.13)

### **注意**

- 不支持以下操作系统:
	- 除上述以外的操作系统
	- 在自己组装的电脑上安装的任何操作系统
	- 升级的操作系统
	- 多引导环境
	- 多监控环境
- 有关所支持的操作系统的最新信息,请访问我们的支持主页 (参见[客户支持网站\)](#page-187-0) 。

### **硬件要求**

- 端口: USB端口
- 光盘驱动器:若要创建音乐CD,需要配置CD-R/RW驱动器。

线性PCM录音棒 PCM-A10

### **技术规格**

# **规格 容量(用户可用容量)(\*1) (\*2)** 16 GB(约12.80 GB=13743895347字节) **最大录制文件数(对于文件夹)** 199个文件 **最大文件数** 1999年 - 1999年 - 1999年 5000 个文件 (包括文件夹) **频率特性** ■ LPCM 96kHz/24bit (STEREO) : 40 Hz - 40000 Hz (0到-3 dB) ■ LPCM 48kHz/24bit (STEREO): 40 Hz - 21000 Hz (0到-3 dB) ■ LPCM 48kHz/16bit (STEREO): 40 Hz - 21000 Hz (0到-3 dB) ■ LPCM 44.1kHz/24bit (STEREO): 40 Hz - 20000 Hz (0到-3 dB) ■ LPCM 44.1kHz/16bit (STEREO): 40 Hz - 20000 Hz (0到-3 dB) ■ MP3 320kbps (STEREO) : 40 Hz - 20000 Hz (0到-3 dB) ■ MP3 192kbps (STEREO): 40 Hz - 18000 Hz (0到-3 dB) ■ MP3 128kbps (STEREO): 40 Hz - 16000 Hz (0到-3 dB) ■ MP3 48kbps(MONO): 40 Hz - 14000 Hz (0到-3 dB)

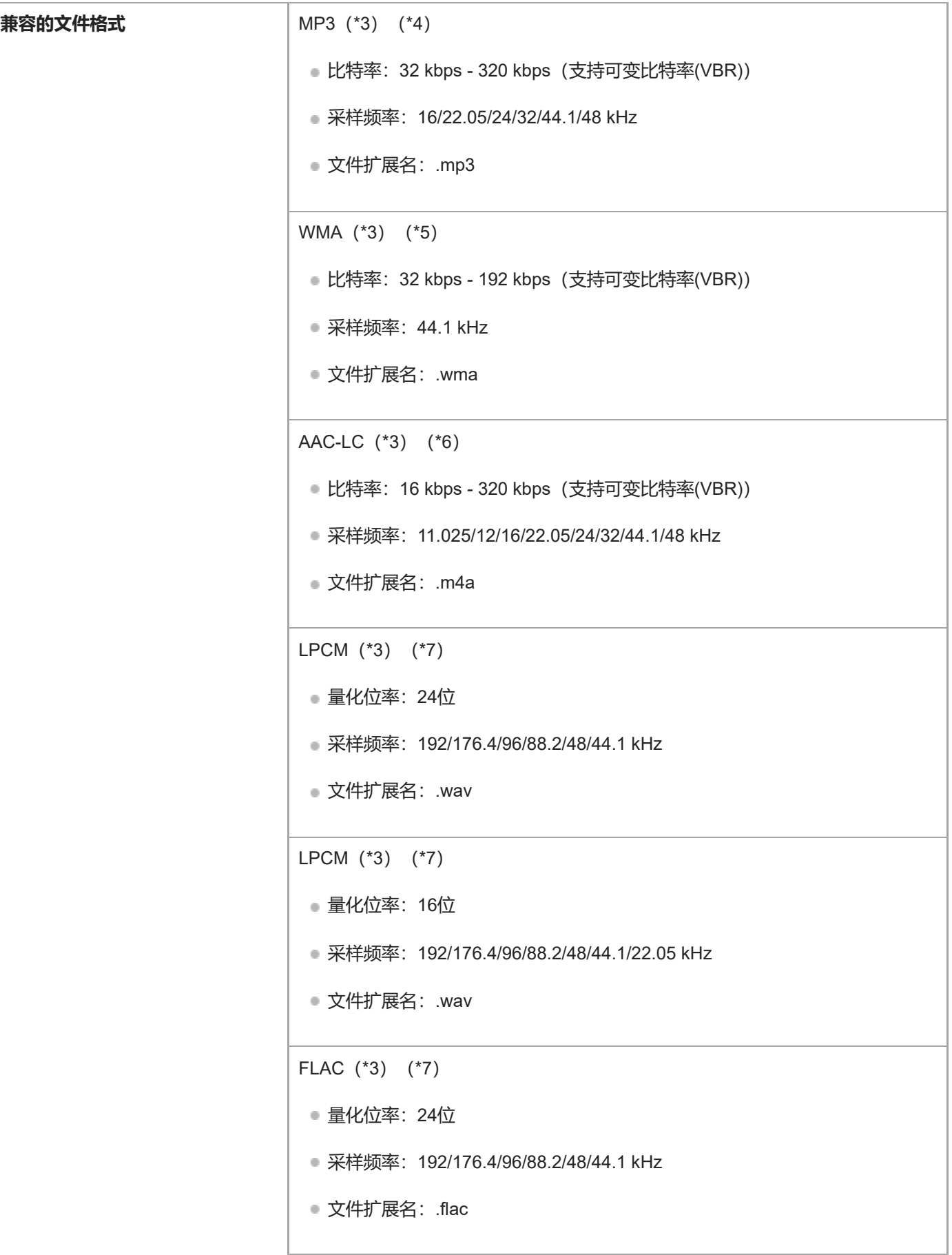
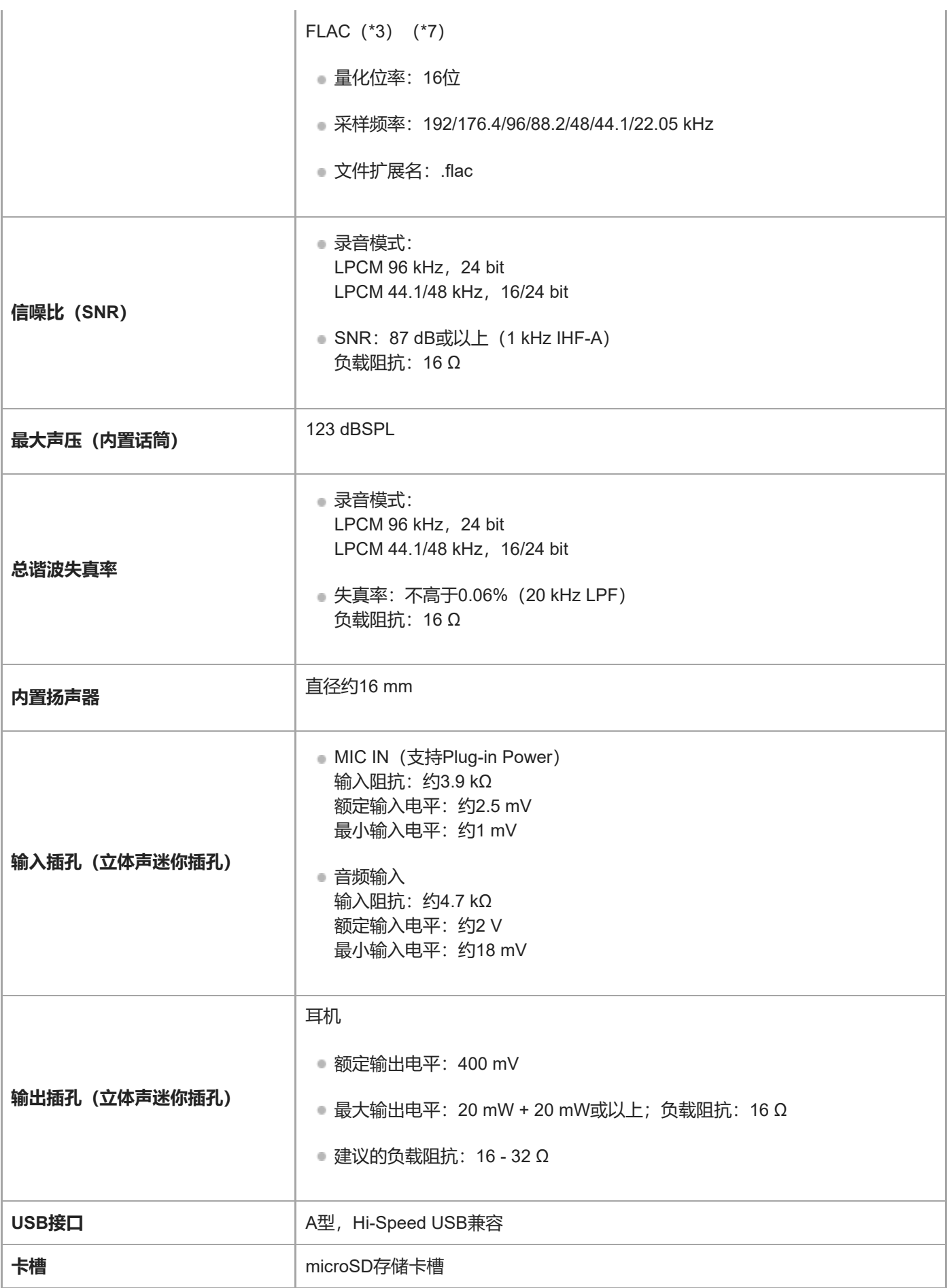

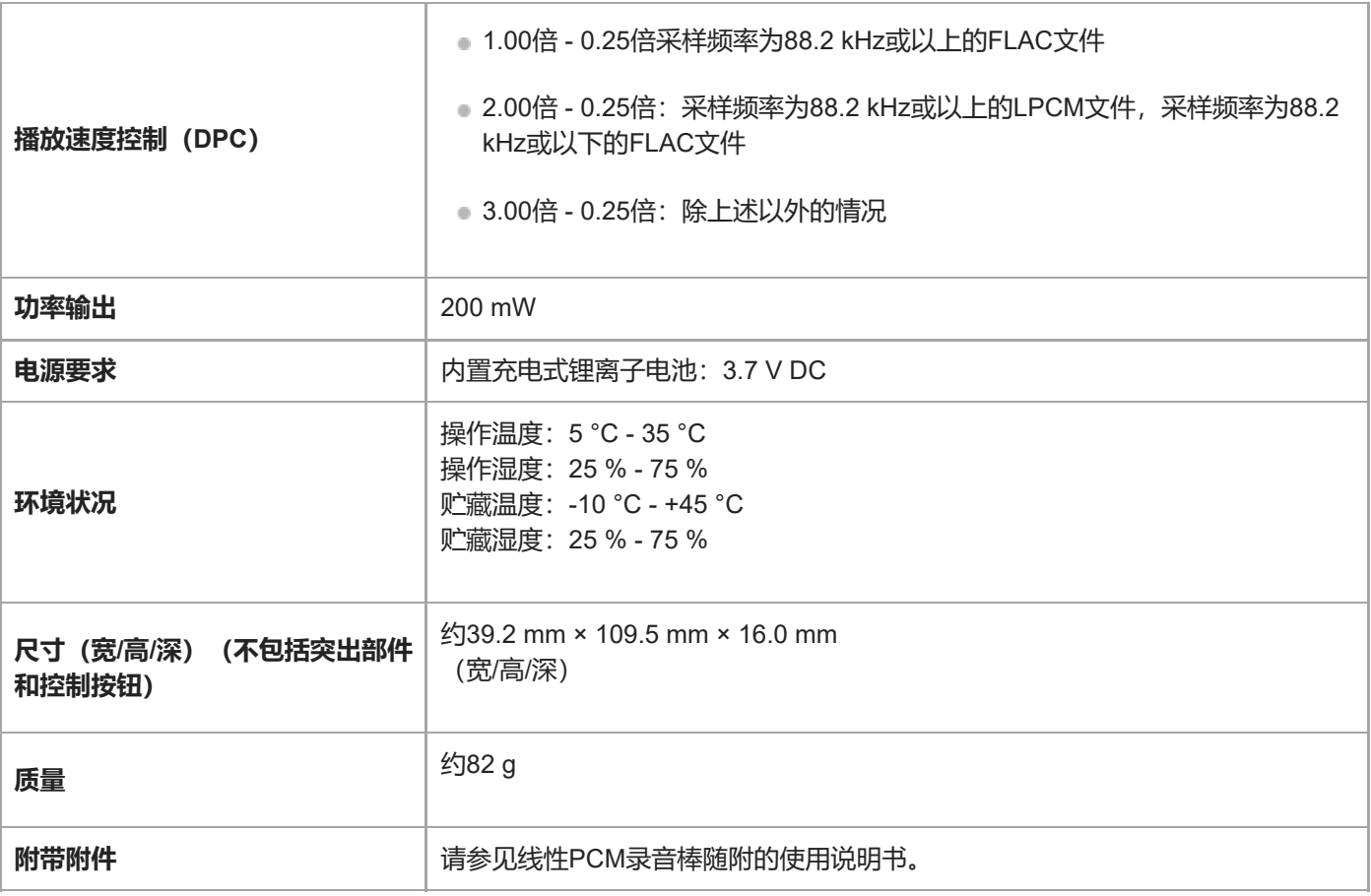

\*1 有些内置存储器空间被用于文件管理。

\*2 用线性PCM录音棒格式化内置存储器时适用。

\*3 并非支持所有的编码器。

\*4 同样支持播放用线性PCM录音棒录制的MP3文件。

\*5 兼容WMA版本9,但不支持 MBR(Multi Bit Rate)、Lossless、Professional和Voice。

\*6 不能播放受版权保护的文件。

\*7 播放时,176.4 kHz和192 kHz将分别下采样至88.2 kHz和96 kHz。

设计或规格如有变动, 恕不另行通知。

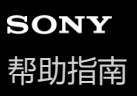

### **最长录音时间**

下文按录音模式(录音场景)列出了每种存储器的最长录音时间(\*1) (\*2)。最长录音时间为估计值,它假定使用了存 储器中的所有文件夹。

### **内置内存**

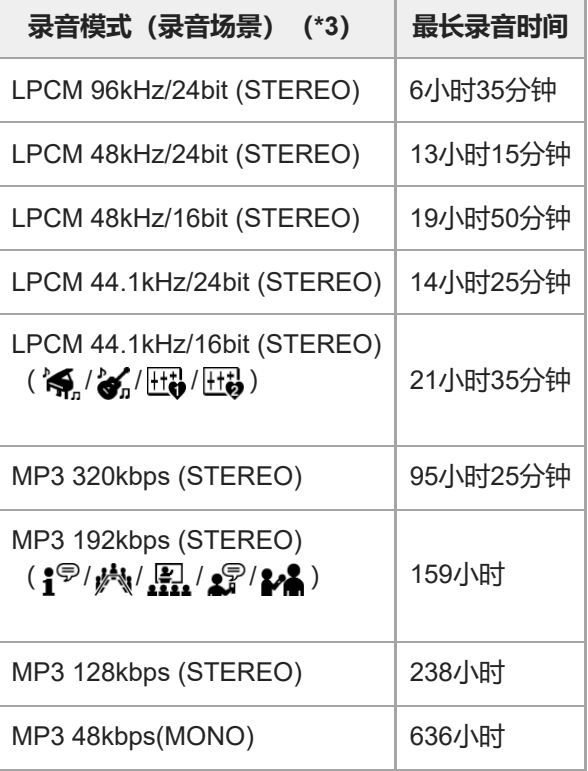

### **存储卡**

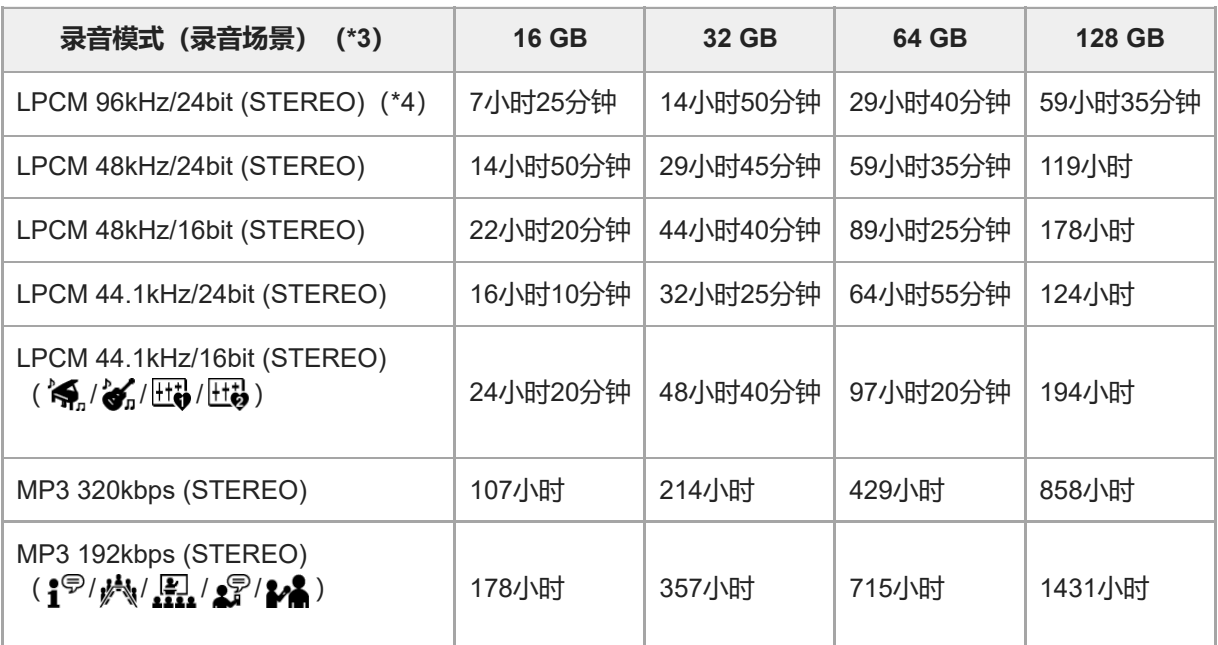

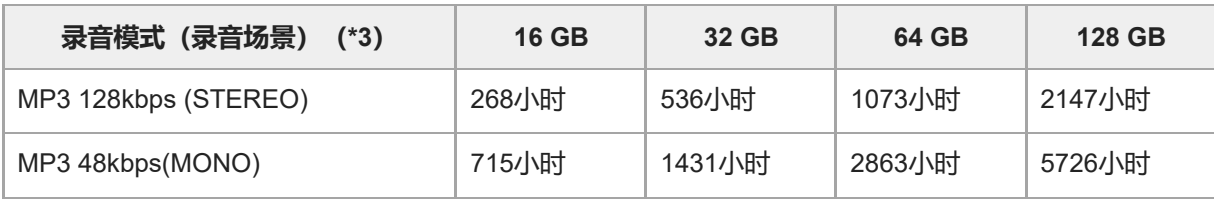

# **每个文件的最长录音时间(\*4)**

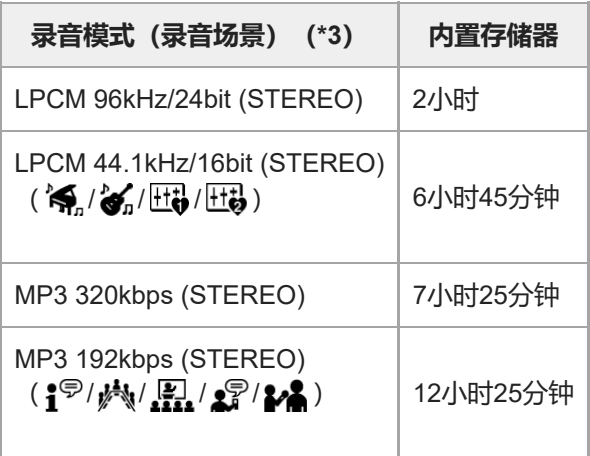

\*1 对于长时间连续录音,需要使用USB AC适配器(未附带)。 有关电池使用寿命的详情,请参见[电池使用时间](#page-185-0)。

\*2 本主题中的最长录音时间为估计值,该值可能会因存储卡的规格而有所不同。

\*3 指默认情况下与录音模式关联的录音场景。

\*4 如果在录音期间文件大小达到了最大值(4 GB的LPCM文件, 1 GB的MP3文件), 由于系统限制, 文件将被分割。

线性PCM录音棒 PCM-A10

# **最长播放时间/音乐文件数**

下表按比特率列出了音乐文件的最长播放时间和最大音乐文件数(\*)。

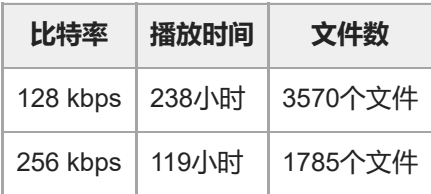

这里假设将MP3文件(每个文件4分钟)传输到线性PCM录音棒上。

<span id="page-185-0"></span>线性PCM录音棒 PCM-A10

### **电池使用时间**

以下按文件格式列出了内置可充电电池的电池使用寿命(\*)。

此处所列的电池续航时间均为大致时间。

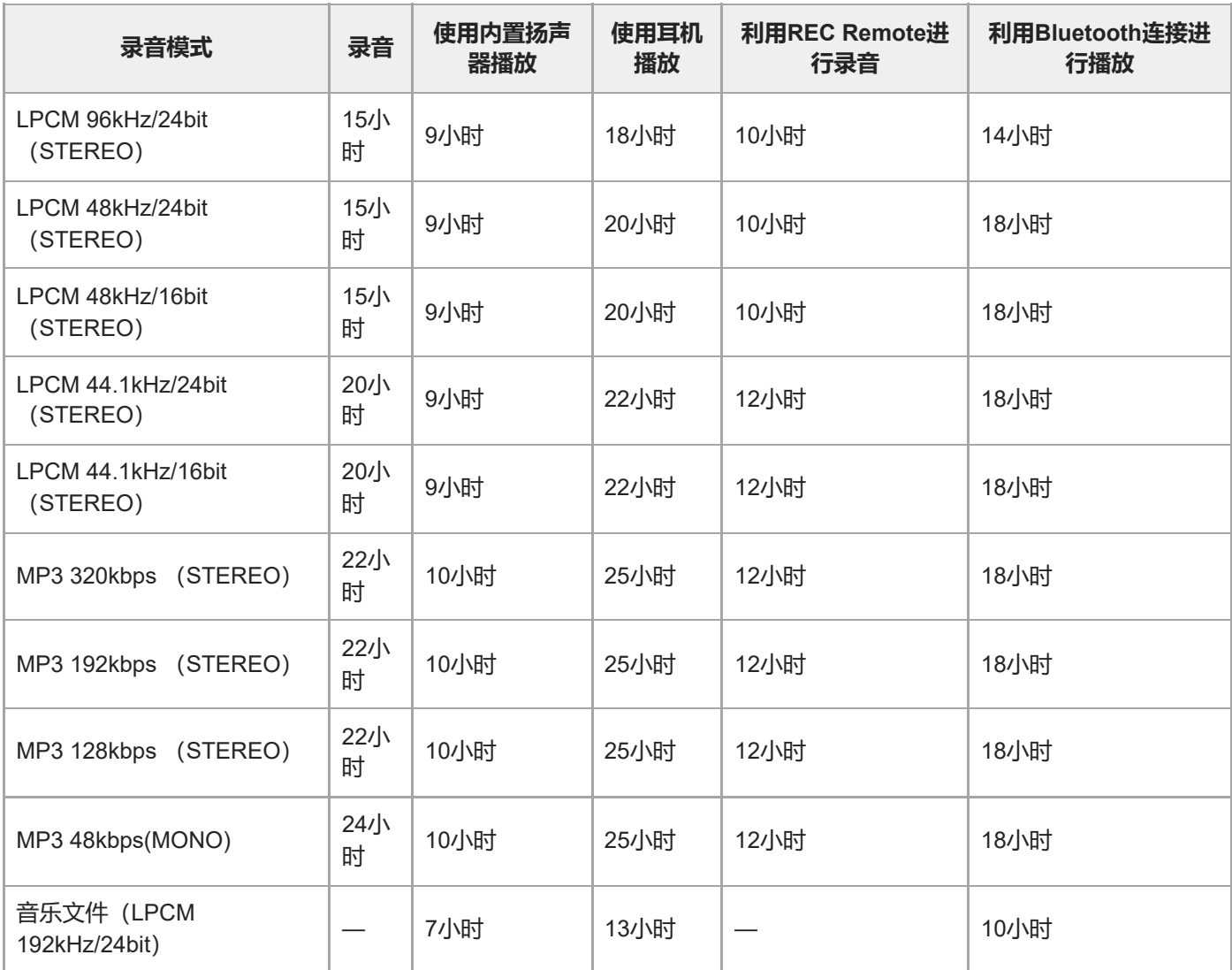

\* 测量值是依据我们的测量条件获得的。电池使用寿命可能会缩短,视线性PCM录音棒的操作方式而定。

### **电池充电时间**

电量耗尽的电池约需要3小时才能充满电。

线性PCM录音棒 PCM-A10

### **商标**

- Microsoft、Windows和Windows Media是Microsoft Corporation在美国和/或其他国家的注册商标或商标。
- Android是Google LLC的商标。
- microSD、microSDHC和microSDXC徽标是SD-3C, LLC的商标。

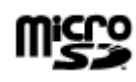

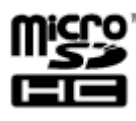

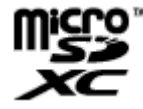

Apple、Apple徽标、iPhone、macOS、iOS和Mac为Apple Inc.在美国及其他国家注册的商标。 App Store是Apple Inc.的服务标志。

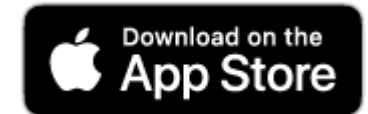

■ BLUETOOTH®字标及徽标均为注册商标, 其所有权归属于Bluetooth SIG, Inc.; Sony Corporation在取得授权的情况 下使用此类标志。其他商标及商品名称均归属于各自的所有者。

# **B** Bluetooth<sup>®</sup>

■ N-Mark是NFC Forum, Inc.在美国和其他国家的商标或注册商标。

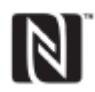

所有其他商标和注册商标是其各自所有者的商标或注册商标。此外,本帮助指南并非在所有情况下均指明"™"和"®"。

<span id="page-187-0"></span>线性PCM录音棒 PCM-A10

### **客户支持网站**

请访问以下支持主页,获取有关线性PCM录音棒的支持信息:

对于欧洲用户: <https://www.sony.eu/DNA> 对于拉丁美洲用户: <https://www.sony-latin.com/index.crp> 对于美国用户: <https://www.sony.com/recordersupport> 对于加拿大用户: <https://www.sony.ca/ElectronicsSupport> 对于中国用户: <https://www.sony-asia.com/support> 对于其他国家/地区用户: <https://www.sony-asia.com/support> 注意,可能会在服务或维修服务中删除录制的文件。

线性PCM录音棒 PCM-A10

### **故障排除**

将线性PCM录音棒送去修理之前,请先进行如下检查。

- 检查[故障排除]中列出的项目。
- 给线性PCM录音棒充电。 通过给线性PCM录音棒的内置可充电电池充电,可以解决部分问题。
- 重新启动线性PCM录音棒。
- 查看Sound Organizer 2帮助。 有关Sound Organizer 2操作的详情,请参阅Sound Organizer 2帮助。

如果进行这些检查后问题仍然存在,请向最近的Sony经销商咨询。 请访问以下支持主页,获取有关线性PCM录音棒的最新支持信息: 对于欧洲用户: <https://www.sony.eu/DNA> 对于拉丁美洲用户: <https://www.sony-latin.com/index.crp> 对于美国用户: <https://www.sony.com/recordersupport> 对于加拿大用户: <https://www.sony.ca/ElectronicsSupport> 对于中国用户: <https://www.sony-asia.com/support> 对于其他国家/地区用户: <https://www.sony-asia.com/support> 注意,可能会在维修服务中删除录制的文件。

#### **相关主题**

- [使用电脑给电池充电](#page-33-0)
- [客户支持网站](#page-187-0)
- [Sound Organizer 2](#page-175-0)窗口 (仅限Windows)

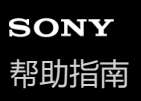

### **重新启动线性PCM录音棒**

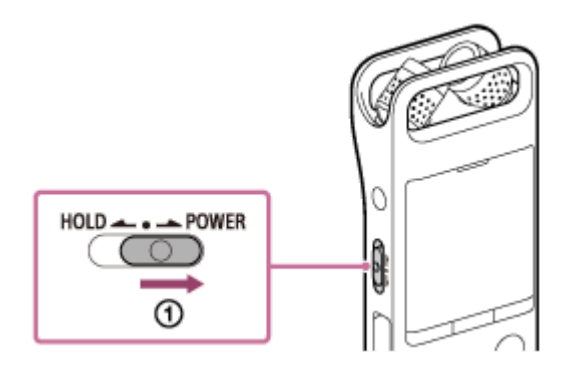

如果在您检查完[故障排除]主题中列出的所有纠正措施之后问题还是没有得到解决,可通过重新启动线性PCM录音棒的方 式解决问题。将HOLD•POWER开关滑至[POWER]并按住达8秒钟或以上( ① ) 。当显示窗口关闭时, 就会开始重新启动 过程。松开HOLD•POWER开关。如果在操作线性PCM录音棒的过程中将其重新启动,则存储在线性PCM录音棒的数据或 线性PCM录音棒的设置将被删除。重新启动之前,应确保未在线性PCM录音棒上执行任何操作。

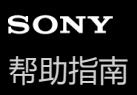

### **录制的文件有噪音而听不清楚。**

● 录音时,除了人声外,还会录下环境噪音。 如果在播放时应用清晰语音功能([清晰语音1]或[清晰语音2]), 即可减少所有频段的环境噪音(投影仪或空调机等发 出的噪音),从而更加突出人声,这样可以让人声听起来更加清晰。 但是,用内置扬声器或Bluetooth音频设备播放或播放[】 音乐]中的文件时,清晰语音功能不起作用。

#### **相关主题**

[减少播放中的噪音并使人声更加清晰](#page-81-0) – 清晰语音功能

线性PCM录音棒 PCM-A10

### **录制的文件有噪音并想要录制噪音更小的文件。**

■ 利用录音滤音器功能 ([NCF(Noise Cut)]或[LCF(Low Cut)]), 可以减少录音中的噪音。 此外,还可使用场景选择功能,通过选择一种录音场景,从而一次性更改某些录音设置,包括录音模式及内置话筒的 灵敏度等级。

#### **相关主题**

- [减少录音时的噪音\(录音滤音器\)](#page-145-0)
- [选择适合各种环境的录音场景](#page-54-0)

线性PCM录音棒 PCM-A10

### **录制了沙沙的噪音。**

● 如果在录音过程中不小心碰到了线性PCM录音棒或有东西与其发生了接触, 则可能会录下沙沙的噪音。完成录音之 前,不要让手靠近线性PCM录音棒。

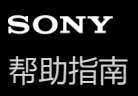

# **录下了咔嚓声或碎裂声等噪音。**

● 如果在录音或播放过程中将线性PCM录音棒放置在非常靠近AC电源、荧光灯、电脑、移动电话或智能手机的地方, 可 能会录下咔嚓声或碎裂声等噪音。 请在录音时将线性PCM录音棒远离此类设备。

线性PCM录音棒 PCM-A10

# **使用外部话筒(未附带)录音时录下了噪音。**

所连接的外部话筒的插头脏污。 清洁插头。

线性PCM录音棒 PCM-A10

# **用耳机(未附带)播放时听到噪音。**

所连接的耳机的插头脏污。 清洁插头。

### **从外部设备录制的音频音量较小,或通过内置扬声器收听时会听到吱吱的噪音。**

●如果是从通过立体声连接电缆连接至线性PCM录音棒的单声道外部设备上录音,则在播放录制文件时音量可能会较 小,或在通过内置扬声器收听时会发出吱吱的噪音。这是因为左、右音频信号的输出相位是相反的,并不表示故障。 用单声道外部设备录音时,务必使用带有单声道插头的音频电缆。

# **即便在启动清晰语音功能的情况下,仍可在播放时听到噪音。**

● 用内置扬声器或Bluetooth音频设备播放或播放[J] 音乐]中的文件时, 清晰语音功能不起作用。

线性PCM录音棒 PCM-A10

### **线性PCM录音棒无法开启或按任何按钮都不工作。**

- 线性PCM录音棒的内置可充电电池电量已耗尽。给内置可充电电池充电。
- 线性PCM录音棒的电源关闭。 朝[POWER]方向滑动并按住HOLD•POWER开关,直到显示窗口出现。
- 线性PCM录音棒处于HOLD状态。 朝中心点方向滑动HOLD•POWER开关。

#### **相关主题**

- [打开电源](#page-36-0)
- [部件和控制按钮](#page-9-0)
- 解除线性PCM[录音棒的](#page-41-0)HOLD状态

线性PCM录音棒 PCM-A10

# **线性PCM录音棒无法关闭。**

■ 朝[POWER]方向滑动并按住HOLD•POWER开关, 直到显示窗口中出现[关机]。

- **相关主题**
- [关闭电源](#page-37-0)
- [部件和控制按钮](#page-9-0)

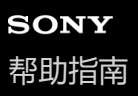

### **线性PCM录音棒自动关闭。**

- 为节省电池电量, 线性PCM录音棒上的自动关机功能默认设置为[30分钟]。如果有30分钟未使用线性PCM录音棒, 它 将自动关闭。您可通过设置菜单更改当前设置。
- 过了为睡眠定时器指定的时段后, 线性PCM录音棒将会自动关闭。 (默认情况下, 睡眠定时器设置为[关]。)

#### **相关主题**

- [使用睡眠定时器\(睡眠定时器\)](#page-157-0)
- 设置自动关闭线性PCM[录音棒前的闲置时间\(自动关机\)](#page-158-0)

### **线性PCM录音棒的电池使用寿命缩短。**

- 本帮助指南中所列的电池使用寿命是依据我们的测量条件而获得的测量值;该值可能会缩短,具体要视线性PCM录音 棒的使用情况而定。
- 即使在未进行任何操作的情况下, 线性PCM录音棒仍会略微消耗一点电量。若很长时间内不打算使用线性PCM录音 棒,建议关闭电源。同时,建议将[自动关机]设为一个较短的时间。这样将有助于在忘记关闭线性PCM录音棒电源时节 省电池电量。
- ■如果使用REC Remote或通过Bluetooth音频设备播放声音, 电池使用寿命就会缩短。不打算使用Bluetooth功能时, 请 将[Bluetooth 打开/关闭]设为[关]。
- 当开始为线性PCM录音棒的内置可充电电池充电时,显示窗口中很快出现电池电量指示。但这并不表示电池已完全充 满电。在电池电量耗尽的情况下,大约需要3小时才能为电池充满电。
- 如果有很长时间未使用线性PCM录音棒,请反复多次对电池充放电(通过操作线性PCM录音棒)。
- 您是在5 °C或更低的温度条件下使用线性PCM录音棒,由此导致电池电量快速耗尽。这是由电池特性决定的,并不表 示故障。
- 内置可充电电池已老化。

可充电电池能充电约500次,但具体充电次数会因线性PCM录音棒的使用情况而异。如果完全充满电的电池在不到往 常一半的时间内就将电量耗尽,说明电池已老化。请咨询您最近的Sony经销商。

#### **相关主题**

#### [关闭电源](#page-37-0)

- 设置自动关闭线性PCM[录音棒前的闲置时间\(自动关机\)](#page-158-0)
- [电池使用时间](#page-185-0)

### **不能将线性PCM录音棒连接到电脑给电池充电。**

- 将线性PCM录音棒与未运行的电脑连接时, 不会对电池充电。当电脑处于节能模式 (待机或睡眠) 时, 也不会对电池 充电。
- 将线性PCM录音棒与电脑断开,然后重新连接。
- 检查线性PCM录音棒的系统要求。
- 在5 ℃ 35 ℃的温度下给电池充电。
- ■如果线性PCM录音棒通过USB集线器 (市售) 或USB延长电缆 (市售) 连接至电脑, 请移除集线器或电缆, 然后将线 性PCM录音棒直接连接到电脑的USB端口上。

#### **相关主题**

- [使用电脑给电池充电](#page-33-0)
- [系统要求](#page-177-0)

线性PCM录音棒 PCM-A10

# **在充电过程中,显示窗口上不显示电池指示,或电池指示消失。**

与线性PCM录音棒USB接口之间的连接松脱。

### **充电错误指示闪烁,而非显示电池指示。**

● 如果未显示电池指示, 而是显示并闪烁 Clan, 则说明环境温度超出了电池可充电的温度范围。 在5 ℃ - 35 ℃的温度下给电池充电。

线性PCM录音棒 PCM-A10

### **线性PCM录音棒无法正常操作。**

可能通过电脑格式化了线性PCM录音棒的内置存储器。 务必使用线性PCM录音棒进行格式化。

#### **相关主题**

[格式化存储器\(格式化内置内存](#page-161-0)/格式化 SD 卡)

线性PCM录音棒 PCM-A10

# **操作指示灯不亮。**

[LED]被设为[关]。 请将[LED]设为[开]。

#### **相关主题**

[开启或关闭录音](#page-150-0)/峰值指示灯(LED)

线性PCM录音棒 PCM-A10

# **不能录制文件。**

剩余录音时间不足。

### **相关主题**

[查看剩余录音时间\(可用的录音时间\)](#page-162-0)

线性PCM录音棒 PCM-A10

# **无法向SD卡上存放录制文件。**

未选择SD卡作为录制文件的存储器。

### **相关主题**

[更改录制文件的存储器及存储文件夹](#page-52-0)

线性PCM录音棒 PCM-A10

# **录音中断。**

VOR功能启动。若要关闭VOR功能,请将[VOR]设为[关]。

### **相关主题**

[音控自动录音](#page-70-0) – VOR功能

线性PCM录音棒 PCM-A10

### **VOR功能不起作用。**

在手动录音或同步录音过程中,VOR功能不起作用。

### **相关主题**

[音控自动录音](#page-70-0) – VOR功能

### **通过外部设备录音时,输入音量太大或不够大。**

■ 用音频连接电缆将线性PCM录音棒连接至外部设备的耳机插孔, 并在外部设备上调节音量。

如果使用高电阻的音频连接电缆,录音音量就会降低。请使用无电阻的音频连接电缆。

线性PCM录音棒 PCM-A10

# **从另一台设备进行的录音工作自行停止。**

同步录音功能启动。请将其关闭。

#### **相关主题**

• 使用同步录音功能(同步录音), 通过外部设备录音

线性PCM录音棒 PCM-A10

### **输入声音出现失真。**

输入中含有过大的声音。请将录音音量调至适当的水平或调低输入音量。 当可能会录下突如其来的较大声音时,请在OPTION菜单上将[LIMITER]设为[开]。

#### **相关主题**

[调整输入声音的录音音量,以免声音失真\(](#page-147-0)LIMITER)

线性PCM录音棒 PCM-A10

### **播放音量较低。**

- 内置扬声器主要用于检查录制的音频文件。如果发现音量不够大或难以听清录音内容,请使用耳机(未附带)或有源 扬声器(未附带)。
- 录音音量可能较低。在录音时调整录音音量。同时,检查内置话筒的灵敏度等级以及场景选择的设置,确定它们是否 适合当前的录音环境。

### **相关主题**

- [选择内置话筒的灵敏度等级\(内置麦克风灵敏度\)](#page-143-0)
- [选择适合各种环境的录音场景](#page-54-0)
- [改善录音效果的要点](#page-57-0)

### **从内置扬声器中听不到任何声音。**

线性PCM录音棒上连接了耳机(未附带)。请断开耳机。

■ 当线性PCM录音棒与Bluetooth音频设备连接在一起时, 内置扬声器上不会输出任何声音。请断开Bluetooth连接。
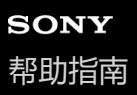

# **即便在连接耳机(未附带)的情况下,仍能从内置扬声器中听到声音。**

当耳机连接不紧时,可能还会从内置扬声器中听到声音。请断开耳机并重新连接。

线性PCM录音棒 PCM-A10

## **均衡器功能无法更改音质。**

● 使用内置扬声器或Bluetooth音频设备进行播放时, 均衡器功能不起作用。

### **播放速度过快或过慢。**

■ DPC (Digital Pitch Control)设置已被设为[开]且已经更改了播放速度。 请将DPC (Digital Pitch Control)设置设为[关], 或将播放速度更改为正常速度。

#### **相关主题**

■ 调节播放速度 – DPC ([Digital Pitch Control](#page-84-0)) 功能

线性PCM录音棒 PCM-A10

## **不能分割文件。**

内置存储器需要留有一定的自由空间以分割文件。

由于系统限制,可能无法在文件刚刚开始或即将结束的位置分割文件。

不能分割除使用线性PCM录音棒录制的文件之外的其他文件(如:电脑传输的文件)。

在文件播放过程中,不能分割文件。

#### **相关主题**

[删除文件](#page-118-0)

线性PCM录音棒 PCM-A10

## **不能移动文件。**

● 不能将[J]音乐]中的文件移动到内置存储器或microSD卡的另一个文件夹中。

### **相关主题**

[保护文件](#page-139-0)

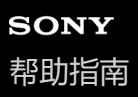

## **无法将文件复制到另一文件夹。**

■ 不能将[ J 音乐]中的文件复制到内置存储器或microSD卡的另一个文件夹中。

线性PCM录音棒 PCM-A10

## **未检测到曲目标记。**

■除了PCM-A10机型外,本线性PCM录音棒可能检测不到其他任何机型的线性PCM录音棒所添加的曲目标记。请使用 Sound Organizer 2将此类文件复制到线性PCM录音棒中。

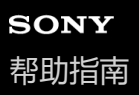

### **未显示所创建的文件夹或文件。**

如果您在电脑上创建了文件夹或文件,则取决于创建位置,线性PCM录音棒有时可能检测不到此文件夹或文件。有关 更多信息,请参[见文件夹和文件的结构。](#page-165-0)

# **文件的录音日期显示为[----/--/--]或[--:--]。**

用于录制文件的线性PCM录音棒型号可能不是PCM-A10。录音日期和时间的格式因机型而异。

## **显示窗口中显示的剩余录音时间比电脑上显示的剩余录音时间短。**

● 由于显示窗口中的剩余录音时间是用内置存储器的剩余存储容量减去系统操作所需的存储容量计算而来的,因此可能 与电脑上Sound Organizer 2所显示的剩余时间不一致。

## **显示[存储容量已满]信息,且无法开始录音。**

内置存储器已满。 请从内置存储器中删除不需要的文件,或将部分文件复制到另一张microSD卡或电脑中,然后删除这些文件。

### **相关主题**

[删除文件](#page-118-0)

## **显示[文件存储已满]信息,且不能操作线性PCM录音棒。**

● 利用内置存储器及microSD卡, 线性PCM录音棒最多共可存储5000个文件夹和文件。 请从内置存储器中删除不需要的文件,或将部分文件复制到另一张microSD卡或电脑中,然后删除这些文件。

### **相关主题**

[删除文件](#page-118-0)

线性PCM录音棒 PCM-A10

## **检测不到microSD卡。**

- 取出microSD卡并沿正确方向重新插入。
- 可能通过线性PCM录音棒之外的设备 (如电脑) 格式化了microSD卡。 务必使用线性PCM录音棒格式化microSD卡。

## **文件夹名或文件名显示为乱码。**

■ 线性PCM录音棒不支持在Windows资源管理器或Mac Finder上使用的某些字符。包含此类字符的文件夹名和文件名在 线性PCM录音棒上将显示为乱码。

线性PCM录音棒 PCM-A10

## **复制文件时用时较长。**

如果文件较大,则需要花费很长的时间完成复制操作。请等待完成复制。

线性PCM录音棒 PCM-A10

### **线性PCM录音棒未被电脑检测到,无法从电脑传输文件夹/文件。**

- 将线性PCM录音棒与电脑断开,然后重新连接。
- 如果线性PCM录音棒通过USB集线器 (市售) 或USB延长电缆 (市售) 连接至电脑, 请移除集线器或电缆, 然后将线 性PCM录音棒直接连接到电脑的USB端口上。
- 如果电脑未满足本帮助指南中所述的系统要求,则无法保障操作成功。
- 视USB端口而定, 线性PCM录音棒可能无法被电脑检测到。可尝试使用电脑上的另一个USB端口。

#### **相关主题**

- 将线性PCM[录音棒从电脑上断开](#page-35-0)
- 将线性PCM[录音棒连接到电脑](#page-164-0)
- [系统要求](#page-177-0)
- [Sound Organizer 2](#page-173-0)的系统要求

### **从电脑传输来的文件未显示在线性PCM录音棒上,无法播放此文件。**

- 线性PCM录音棒最多可显示8层文件夹。
- ■本线性PCM录音棒支持FLAC (.flac)、LPCM (.wav)、MP3 (.mp3)、WMA (.wma)及AAC-LC (.m4a)格式。 其他格式的文件可能无法被线性PCM录音棒检测到。请参见线性PCM录音棒的技术规格。
- 线性PCM录音棒最多共可检测5000个文件夹和文件。请删除不需要的文件和文件夹, 或将部分文件复制到另一张 microSD卡或电脑中,然后删除这些文件。
- 如果您在电脑上创建了文件夹或文件, 则取决于创建位置, 线性PCM录音棒有时可能检测不到此文件夹或文件。有关 更多信息,请参[见文件夹和文件的结构。](#page-165-0)

线性PCM录音棒 PCM-A10

## **电脑无法启动。**

● 如果在线性PCM录音棒与电脑连接的情况下启动电脑, 则可能造成电脑死机或无法正常启动。 请将线性PCM录音棒与电脑断开,然后再次启动电脑。

### **相关主题**

将线性PCM[录音棒从电脑上断开](#page-35-0)

### **无法建立Bluetooth连接。**

- 线性PCM录音棒的电源关闭。打开线性PCM录音棒及Bluetooth音频设备的电源, 然后确保Bluetooth功能已打开。
- 线性PCM录音棒的电池电量不足或几乎已耗尽。利用正在运行的电脑或USB AC适配器(未附带)为电池充电。
- 在以下情况下,将清除设备记录(配对)信息。您需要重新向线性PCM录音棒记录(配对)此设备。
	- 由于初始化等原因(举例而言),其中一台设备或两台设备的设置被重置为默认设置。
	- 在维修服务过程中(举例而言),设备记录(配对)信息被删除。

如果从线性PCM录音棒中删除了设备记录(配对),但智能手机上仍有线性PCM录音棒的设备记录(配对)信息,则 删除该信息并重新进行设备记录(配对)。

■ 线性PCM录音棒与Bluetooth音频设备之间分开过远。请缩短二者之间的距离。当线性PCM录音棒与Bluetooth音频设 备之间分开过远时,可能无法建立Bluetooth连接,或建立的Bluetooth连接可能会断开。请将它们靠近使用。

#### **相关主题**

- [使用电脑给电池充电](#page-33-0)
- [在智能手机与线性](#page-111-0)PCM录音棒之间建立Bluetooth连接

## **无法通过一键式操作(NFC连接)建立Bluetooth连接。**

- 线性PCM录音棒的电源关闭。确保线性PCM录音棒的电源已打开。
- 线性PCM录音棒的NFC功能被关闭。在播放待机状态下, 从HOME菜单中选择[8] Bluetooth] [NFC 设置], 然后确保 已选定[开]。
- 从HOME菜单中选择[8] Bluetooth] [NFC 设置] [高级设置], 然后确定是否选定了[仅音频设备]或[仅 REC Remote]。不能用未选定的设备建立NFC连接。如果这是导致问题的原因,请选择[自动(首选)]。
- Bluetooth音频设备的NFC功能被关闭。取决于智能手机,您需要打开NFC功能或打开电源。有关详细说明,请参阅 Bluetooth音频设备附带的手册。

## **无法控制Bluetooth音频设备的音量。**

- 取决于所连接的Bluetooth音频设备, 您可能无法通过线性PCM录音棒来控制Bluetooth音频设备的音量。
- 视所连接的Bluetooth音频设备而定, 有时可能不支持标准模式下的音量控制。断开Bluetooth连接, 然后从HOME菜单 中选择[ 8 Bluetooth] - [音频设备] - [音量控制] - [增强模式]。之后, 重新建立Bluetooth连接并再次控制音量。

## **无法进行线性PCM录音棒与另一台设备之间的设备记录(配对)。**

■ 线性PCM录音棒与另一台设备之间分开过远。请缩短二者之间的距离 (在1米范围内), 然后重试。

### **无法建立Bluetooth连接。**

- 线性PCM录音棒的电源关闭。打开线性PCM录音棒及其他设备的电源,然后确保Bluetooth功能已打开。
- 线性PCM录音棒的电池电量不足或几乎已耗尽。利用正在运行的电脑或USB AC适配器(未附带)为电池充电。
- 在以下情况下,将清除设备记录(配对)信息。您需要重新向线性PCM录音棒记录(配对)此设备。
	- 由于初始化等原因(举例而言),其中一台设备或两台设备的设置被重置为默认设置。
	- 在维修服务过程中(举例而言),设备记录(配对)信息被删除。

如果从线性PCM录音棒中删除了设备记录(配对), 但智能手机上仍有线性PCM录音棒的设备记录(配对)信息, 则 删除该信息并重新进行设备记录(配对)。

线性PCM录音棒与另一台设备之间分开过远。请缩短二者之间的距离。当线性PCM录音棒与另一台设备之间分开过远 时,可能无法建立Bluetooth连接,或建立的Bluetooth连接可能会断开。请将它们靠近使用。

### **无法通过一键式操作(NFC连接)建立Bluetooth连接。**

- 线性PCM录音棒的电源关闭。确保线性PCM录音棒的电源已打开。
- 线性PCM录音棒的NFC功能被关闭。在播放待机状态下, 从HOME菜单中选择[8] Bluetooth] [NFC 设置], 然后确保 已选定[开]。
- 从HOME菜单中选择[8] Bluetooth] [NFC 设置] [高级设置], 然后确定是否选定了[仅音频设备]或[仅 REC Remote]。不能用未选定的设备建立NFC连接。如果这是导致问题的原因,请选择[自动(首选)]。
- 解锁智能手机屏幕。
- ■智能手机的NFC功能被关闭。取决于智能手机,您需要打开NFC功能或打开电源。有关详细说明,请参阅智能手机附 带的手册。
- 在试图与智能手机进行配对以使用REC Remote的过程中, 智能手机的[通知]中可能会显示[蓝牙配对请求]。请查看[通 知]列表并点击[蓝牙配对请求],然后选择[配对]。

# **无法安装Sound Organizer 2。**

电脑硬盘的容量不足。 请检查硬盘容量。

- 不能将Sound Organizer 2安装到其操作系统不受本软件支持的电脑上。 请将软件安装到受支持的操作系统的电脑上。
- 登录Windows 7、Windows 8.1或Windows 10时使用了来宾帐户。 务必使用具有电脑管理员权限的用户名登录。

#### **相关主题**

**[Sound Organizer 2](#page-173-0)的系统要求** 

线性PCM录音棒 PCM-A10

### **线性PCM录音棒未被Sound Organizer 2检测到。**

- 检查软件是否安装成功,然后按如下所示检查线性PCM录音棒的连接状况:
	- 如果线性PCM录音棒通过USB集线器(市售)或USB延长电缆(市售)连接至电脑,请移除集线器或电缆,然后 将线性PCM录音棒直接连接到电脑的USB端口上。
	- 可尝试使用电脑上的另一个USB端口。
- 电脑可能处于睡眠/休眠模式。 更改节能模式设置,让电脑保持正常工作模式。
- 将线性PCM录音棒的内置存储器或microSD卡中存储的所有数据都备份到电脑上, 然后用线性PCM录音棒格式化内置 存储器和microSD卡。

#### **相关主题**

[格式化存储器\(格式化内置内存](#page-161-0)/格式化 SD 卡)

### **电脑的播放音量较低或听不到电脑的声音。**

- 电脑没有声卡。
- 电脑没有内置扬声器或未连接外部扬声器。
- 电脑的音量被关掉。
- 调高电脑的音量。(请参见电脑的操作手册。)
- 您可以利用Microsoft Sound Recorder的Increase Volume功能更改WAV文件的音量并予以保存。

### **无法播放或编辑存储的文件。**

● Sound Organizer 2只能播放所支持格式的文件。视文件格式而定,无法使用软件的部分编辑功能。请参阅Sound Organizer 2的帮助文件。

### **相关主题**

■ [Sound Organizer 2](#page-175-0)窗口 (仅限Windows)

线性PCM录音棒 PCM-A10

## **计时器或滑块无法正常操作,或有噪音。**

您可能试图播放被分割的文件之一。 可先将文件保存到电脑上(\*),然后再将其传输至线性PCM录音棒。文件数据将进行优化。

\* 请选择一种受线性PCM录音棒支持的文件格式来保存文件。

线性PCM录音棒 PCM-A10

## **随着存储文件数的增加,操作速度不断降低。**

● 无论文件的录音长度如何, 随着线性PCM录音棒上存储的总文件数的增加, 操作速度都将不断降低。

线性PCM录音棒 PCM-A10

## **保存、添加或删除文件时,电脑看上去仿佛死机。**

复制或删除大文件时会需要更长的时间。 请等待完成复制或删除。

## **启动过程中,Sound Organizer 2被冻结。**

● 在电脑访问线性PCM录音棒的过程中, 请勿断开任何电缆, 否则可能会导致电脑操作不稳或数据毁坏。

■ Sound Organizer 2与其他驱动程序或应用程序之间可能存在冲突。

线性PCM录音棒 PCM-A10

### **消息列表**

### **HOLD...滑动HOLD开关至可启用。**

由于线性PCM录音棒处于HOLD状态以防意外操作,因此所有按钮均被禁用。朝中心点方向滑动HOLD•POWER开关,取 消线性PCM录音棒的HOLD状态。

(请参[见解除线性](#page-41-0)PCM录音棒的HOLD状态。)

#### **电池电量低**

由于电池电量不足,不能格式化存储器或删除某文件夹内的所有文件。给线性PCM录音棒的内置可充电电池充电。 (请参[见使用电脑给电池充电](#page-33-0)。)

#### **给电池充电**

电池电量已耗尽。给线性PCM录音棒的内置可充电电池充电。 (请参[见使用电脑给电池充电](#page-33-0)。)

#### **SD 卡错误**

将microSD卡插入microSD卡槽时,检测到错误。取出microSD卡并重新插入。如果仍显示此信息,可使用新的microSD 卡。

#### **存储容量已满**

内置存储器的剩余容量不足。删除部分文件并重新录音。 (请参[见删除文件](#page-118-0)。)

### **文件存储已满**

文件夹与文件数的总和或文件的总数已达到限值。无法再创建其他文件。删除部分文件,然后重新创建文件。 (请参[见删除文件](#page-118-0)。)

### **设置已满**

所选的文件夹名已被使用。更改文件夹名。 (请参[见更改文件夹名。](#page-136-0))

#### **曲目标记已满**

曲目标记数已达到限值。无法再添加其他曲目标记。删除一些不需要的曲目标记。 (请参[见删除曲目标记。](#page-129-0))

#### **内置内存需要格式化 / SD 卡需要格式化**

- 内置存储器或microSD卡已被电脑格式化。线性PCM录音棒无法创建操作所需的管理文件。确保使用线性PCM录音棒 (而非电脑)格式化内置存储器或microSD卡。 (请参[见格式化存储器\(格式化内置内存](#page-161-0)/格式化 SD 卡)。)
- 内置存储器或microSD卡中不含REC\_FILE文件夹。格式化内置存储器或microSD卡时会自动创建REC\_FILE文件夹。 (请参[见格式化存储器\(格式化内置内存](#page-161-0)/格式化 SD 卡)。)

#### **无法继续处理**

○将线性PCM录音棒的HOLD•POWER开关滑至[POWER]并按住达8秒钟或以上,从而重新启动线性PCM录音棒。如果 这样做不起作用,请对必要的数据进行备份,然后格式化内置存储器。 (请参[见格式化存储器\(格式化内置内存](#page-161-0)/格式化 SD 卡)。)

- ■在内置存储器或microSD卡中检测到文件系统错误。可能已被电脑格式化。请使用线性PCM录音棒格式化内置存储器 或microSD卡。 (请参[见格式化存储器\(格式化内置内存](#page-161-0)/格式化 SD 卡)。)
- 如果上述措施无效,请咨询您最近的Sony经销商。

### **无文件夹**

- 选作移动/复制目的地的存储器中不含任何文件夹。创建文件夹并重新操作。 (请参[见创建文件夹。](#page-125-0))
- REC\_FILE文件夹中不含任何文件夹。创建文件夹并重新操作。 (请参[见创建文件夹。](#page-125-0))

### **文件不存在**

所选的文件夹中不含任何文件。未移动或复制任何文件。

### **无曲目标记**

所选的文件中不含任何可以删除的曲目标记。在OPTION菜单中,为[分割]选择[在所有曲目标记处]不起作用。

### **无法格式化 SD 卡,因为 SD 卡尚未插入**

线性PCM录音棒中未插入microSD卡。插入microSD卡。 (请参见使用microSD[卡作为录制文件的存储器。](#page-61-0))

### **无 SD 卡**

- 线性PCM录音棒中未插入microSD卡。[移动文件]操作的[移动到 SD 卡]和[复制文件]操作的[复制到 SD 卡]不起作用。
- 线性PCM录音棒中未插入microSD卡。即使启动跨内存录音功能, 线性PCM录音棒也无法切换存储器以继续录音。

### **不能加入额外文件夹**

- 文件夹与文件数的总和已达到限值。无法再创建其他文件。删除部分文件夹或文件,然后重新创建文件夹。 (请参[见删除文件](#page-118-0)。) (请参[见删除文件夹。](#page-121-0))
- 文件夹名的序号已达到限值。删除不需要的文件夹, 然后重新创建文件夹。 (请参[见删除文件夹。](#page-121-0))

### **不能创建文件夹**

在内置存储器或microSD卡中检测到文件系统错误。可能已被电脑格式化。请使用线性PCM录音棒格式化内置存储器或 microSD卡。

(请参[见格式化存储器\(格式化内置内存](#page-161-0)/格式化 SD 卡)。)

#### **不能删除文件夹**

在内置存储器或microSD卡中检测到文件系统错误。可能已被电脑格式化。请使用线性PCM录音棒格式化内置存储器或 microSD卡。

(请参[见格式化存储器\(格式化内置内存](#page-161-0)/格式化 SD 卡)。)

### **受保护文件**

所选的文件受保护或为[只读]文件。无法删除此文件。请使用线性PCM录音棒解除文件保护,或使用电脑清除只读属性。 (请参[见保护文件](#page-139-0)。)

### **不能删除受保护文件**

所选的文件受保护或为[只读]文件。请使用线性PCM录音棒解除文件保护,或使用电脑清除只读属性,然后重新删除文 件。

(请参[见保护文件](#page-139-0)。)

### **不能删除某些内容**

如果所选的文件夹中包含子文件夹,则不会删除子文件夹及里面的文件。

#### **未知格式**

- 该数据未采用线性PCM录音棒支持的文件格式。线性PCM录音棒支持FLAC (.flac)/LPCM (.wav)/MP3 (.mp3)/WMA (.wma)/AAC-LC (.m4a)文件。 (请参[见技术规格](#page-178-0)。)
- 不能播放受版权保护的文件。
- 所选的文件已毁坏。无法进行播放或编辑。

#### **文件格式不允许编辑**

- 无法分割用Sound Organizer 2以外的应用程序编辑过的文件。
- 该数据未采用线性PCM录音棒支持的文件格式。线性PCM录音棒支持FLAC(.flac)/LPCM(.wav)/MP3 (.mp3)/WMA(.wma)/AAC-LC(.m4a)文件。 (请参[见技术规格](#page-178-0)。)

#### **操作无效**

- 在内置存储器或microSD卡中检测到文件系统错误。可能已被电脑格式化。请使用线性PCM录音棒格式化内置存储器 或microSD卡。 (请参[见格式化存储器\(格式化内置内存](#page-161-0)/格式化 SD 卡)。)
- 内置存储器上有坏区。无法向存储器上写入数据。需要维修线性PCM录音棒。
- microSD卡上有坏区。无法向卡上写入数据。需要更换新卡。
- 内置存储器或microSD卡的剩余容量不足。无法重命名任何文件夹或文件。删除不需要的文件夹或文件,然后重新操 作。 (请参[见删除文件夹。](#page-121-0))
	- (请参[见删除文件](#page-118-0)。)
- 文件夹名或文件名的序号已达到限值。删除不需要的文件夹或文件,然后重新操作。 (请参[见删除文件夹。](#page-121-0)) (请参[见删除文件](#page-118-0)。)
- 文件名已超出了最大字符数。无法分割此文件。缩短文件名。
- 有一个曲目标记紧临要分割文件的点的前面或后面。在OPTION菜单中,为「分割」选择「在所有曲目标记处」不起作用。
- **有一个曲目标记靠近文件的开头或结尾。在OPTION菜单中,为[分割]选择[在所有曲目标记处]不起作用。**
- 无法在靠近文件开头或末尾的点上分割文件。
- 有一个同名的文件上带有曲目标记。无法移动、复制或分割此文件。

#### **新文件**

录音文件的大小已达到最大值限制(4 GB的LPCM文件, 1 GB的MP3文件)。文件将被自动分割,并将作为新的文件继续 录音。

### **不能拆分 - 超过文件夹中的最大文件数**

文件夹中文件的总和或所有文件的总数将超出限值。无法分割此文件。删除不需要的文件,然后重新分割。 (请参[见删除文件](#page-118-0)。)

#### **同名文件已存在**

#### **系统故障**

出于某些原因,检测到系统错误。将HOLD•POWER开关滑至[POWER]并按住达8秒钟或以上,从而重新启动线性PCM录 音棒。如果错误仍然存在,请咨询您最近的Sony经销商。 (请参[见重新启动线性](#page-189-0)PCM录音棒。)

#### **仅在使用内置麦克风时启动**

试图在线性PCM录音棒连接有外部话筒的情况下更改内置话筒的灵敏度等级。只有在内置话筒用作当前输入源时,才能更 改[内置麦克风灵敏度]。

(请参[见选择内置话筒的灵敏度等级\(内置麦克风灵敏度\)。](#page-143-0))

### **仅在使用外部输入时启动**

试图在线性PCM录音棒未连接外部话筒的情况下将音频输入类型更改为外部话筒。只有在连接了外部话筒时,才能更改 [外部输入设置]。

(请参[见选择音频输入类型和外部话筒的灵敏度等级\(外部输入设置\)。](#page-148-0))

#### **播放时操作无效**

您在OPTION或设置菜单上选择了播放时无法执行的菜单项目。停止播放并重新选择此菜单项目。

#### **录音时操作无效**

您在OPTION或设置菜单上选择了录音时无法执行的菜单项目。停止录音并重新选择此菜单项目。

#### **使用音频输入时无效**

试图在[外部输入设置]设为[音频输入]的情况下更改录音滤音器设置。选择[音频输入]时,录音滤音器功能不起作用。 (请参[见选择音频输入类型和外部话筒的灵敏度等级\(外部输入设置\)。](#page-148-0)) (请参[见减少录音时的噪音\(录音滤音器\)。](#page-145-0))

#### **切换存储媒介继续录音**

如果已启动跨内存录音功能,在当前存储器的容量用完时,线性PCM录音棒就会自动将文件存储目标文件夹切换到备用存 储器并继续录音。

(请参[见切换存储器以继续录音\(跨内存录音\)](#page-69-0)。)

#### **手动设置中有效**

在OPTION菜单上,没有为[内置麦克风灵敏度]或为[外部输入设置]下的某个音频输入类型选择[手动]。LIMITER功能不起作 用。

#### **手动设置中无效**

在OPTION菜单上,为[内置麦克风灵敏度]或为[外部输入设置]下的某个音频输入类型选择了[手动]。VOR功能不起作用。

#### **配对失败。请重试。**

试图在线性PCM录音棒与智能手机之间进行设备记录(配对)时失败。打开智能手机上的Bluetooth功能,然后重试。 (请参[见在智能手机与线性](#page-111-0)PCM录音棒之间建立Bluetooth连接。)

#### **无法连接。检查其他设备并尝试重新连接。**

试图建立Bluetooth连接时失败。打开Bluetooth音频设备上的Bluetooth功能,然后重试。

### **不能添加。断开连接的REC Remote然后再试一次。**

与安装有REC Remote的智能手机建立连接后,无法再与另一部智能手机进行设备记录(配对)。断开与当前智能手机的 连接,然后重试。

### **无法删除连接的Bluetooth 功能设备。请断开连接。**

无法删除当前通过Bluetooth连接的音频设备或智能手机的设备信息。断开Bluetooth连接,然后重试。
(请参见断开[Bluetooth](#page-104-0)连接(Bluetooth功能)。) (请参见断开[Bluetooth](#page-115-0)连接(REC Remote)。)

# **尚未添加任何设备。请添加 (配对) 设备。**

与记录(配对)的音频设备之间没有Bluetooth连接。记录(配对)音频设备。 (请参[见记录\(配对\)音频设备并建立](#page-97-0)Bluetooth连接。)

# **未连接设备**

与要断开的音频设备之间没有Bluetooth连接。

# **操作失败。请重试。**

试图在线性PCM录音机与音频设备或智能手机之间建立NFC连接时失败。尝试再次执行一键式操作。 (请参[见通过一键式操作\(](#page-101-0)NFC连接)建立Bluetooth连接(Bluetooth功能)。) (请参[见通过一键式操作\(](#page-113-0)NFC连接)建立Bluetooth连接(REC Remote)。)

# **已经与所选设备建立连接**

与所选的Bluetooth音频设备已建立Bluetooth连接。

# **无法找到任何设备。检查其他设备并再次添加。**

在Bluetooth音频设备的搜索结果中找不到可用于设备记录(配对)的Bluetooth音频设备。确保另一台设备已准备好讲行设 备记录(配对),然后重试。

(请参[见记录\(配对\)音频设备并建立](#page-97-0)Bluetooth连接。)

# **连接失败。请尝试从其他设备连接。**

在REC Remote上完成了与另一台设备的设备记录 (配对), 但试图连接设备时失败。建立与设备之间的Bluetooth连接。 (请参[见在智能手机与线性](#page-111-0)PCM录音棒之间建立Bluetooth连接。)

# **同步录音打开时无法启动排练模式**

在启动SYNC REC功能且为[外部输入设置]选择[音频输入]的情况下,排练功能被禁用。请手动调整灵敏度等级。

4-740-912-21(5) Copyright 2018 Sony Corporation

# **SONY** [帮助指南](#page-0-0)

线性PCM录音棒 PCM-A10

# **系统限制**

由于线性PCM录音棒的某些系统限制,有时您会遇到以下问题,但这并不表示故障。

# **音乐文件未按期望的顺序显示,或无法按期望的顺序播放。**

从电脑传输到线性PCM录音棒的音乐文件是按元数据曲目标记或文件名排列的。

#### **录音文件被自动分割。**

如果在录音期间文件大小达到了最大值(4 GB的LPCM文件, 1 GB的MP3文件), 文件将被分割, 且位于分割点附近的部 分录音可能会丢失。

# **所有字符都以大写显示。**

视字符组合而定,在电脑上输入的文件夹名可能在线性PCM录音棒上会以大写显示。

# **文件夹、标题、艺术家或文件名中出现乱码或 。**

线性PCM录音棒无法显示您所用的字符。请勿使用双字节字符。

# **指定的A-B重复片段不是想要的片段。**

有些文件可能会出现这种情况。

#### **分割文件时,剩余录音时间减少。**

线性PCM录音棒会将一部分存储空间用于管理被分割的文件,从而导致剩余录音时间减少。

4-740-912-21(5) Copyright 2018 Sony Corporation